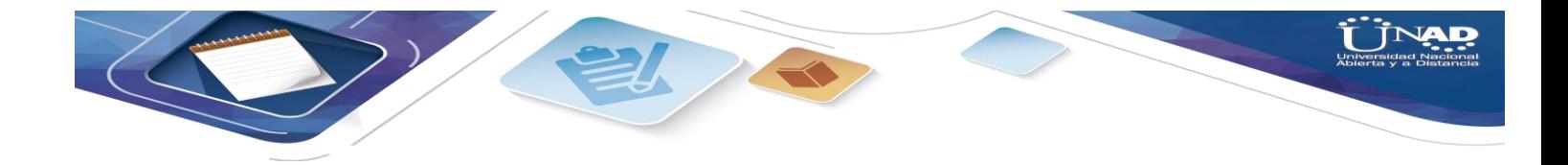

## Pruebas funcionales a aplicación COMPUTRABAJO y FORMATOS DIGITALES

Kira Judith Díaz

Tania Mera González

Manuel Antonio Sierra Rodríguez

Universidad Nacional Abierta Y a Distancia UNAD

Tecnología en Desarrollo de Software Bogotá D.C. 2020

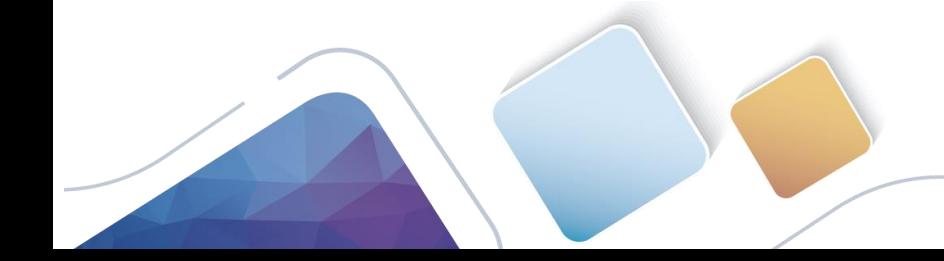

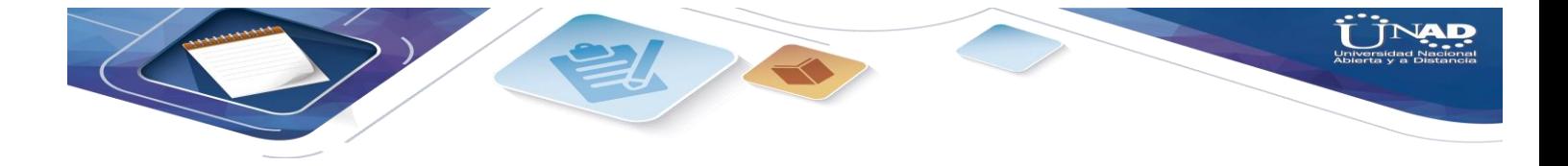

## **TABLA DE CONTENIDO**

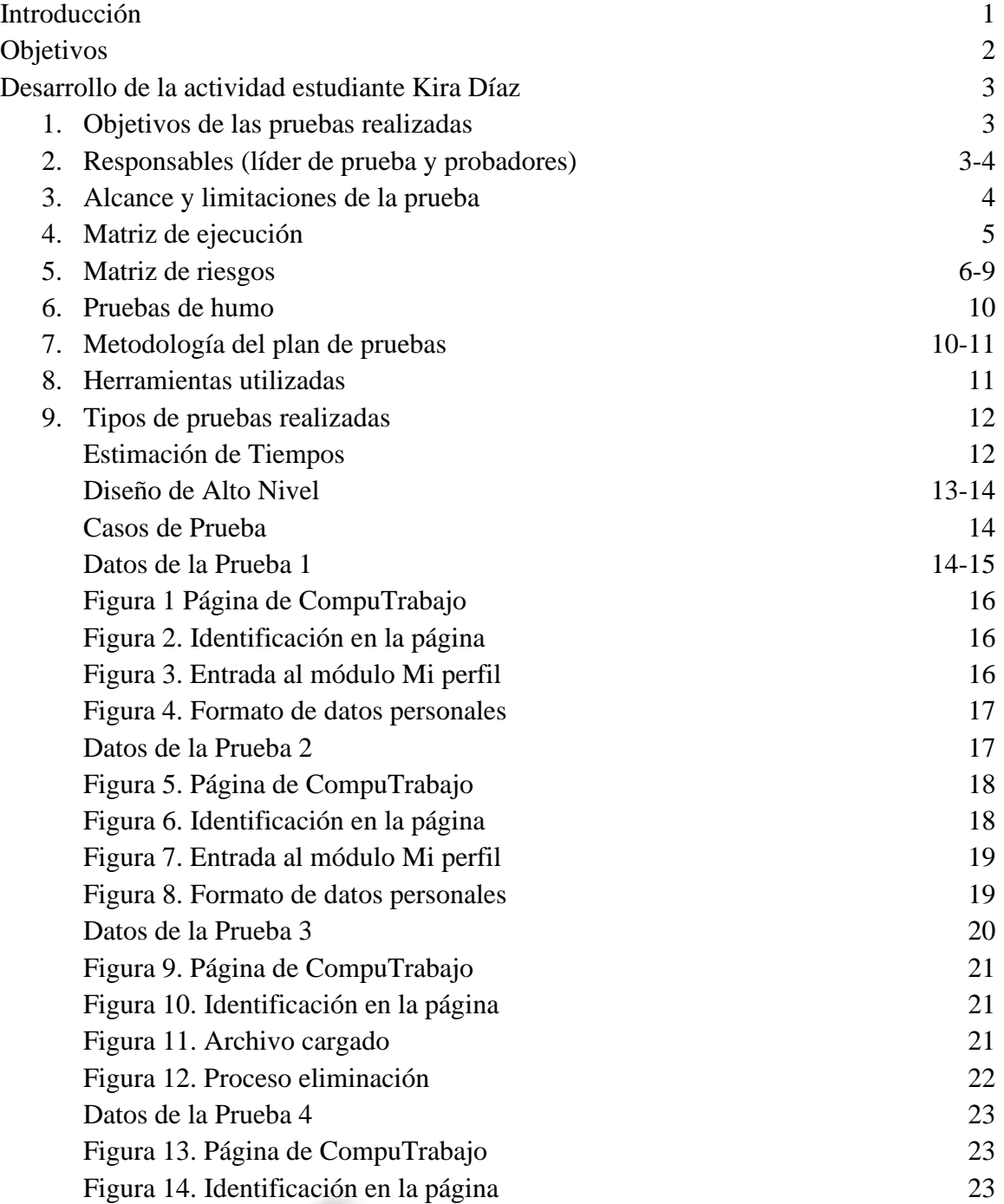

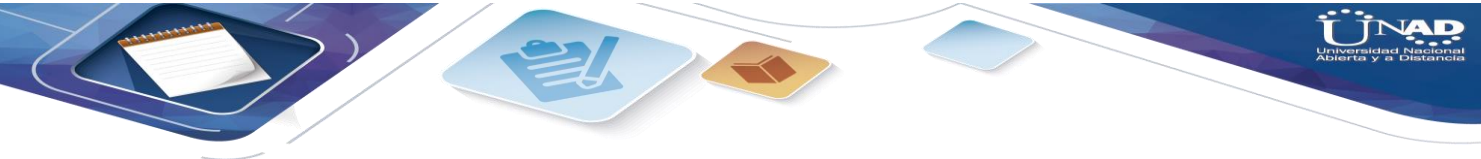

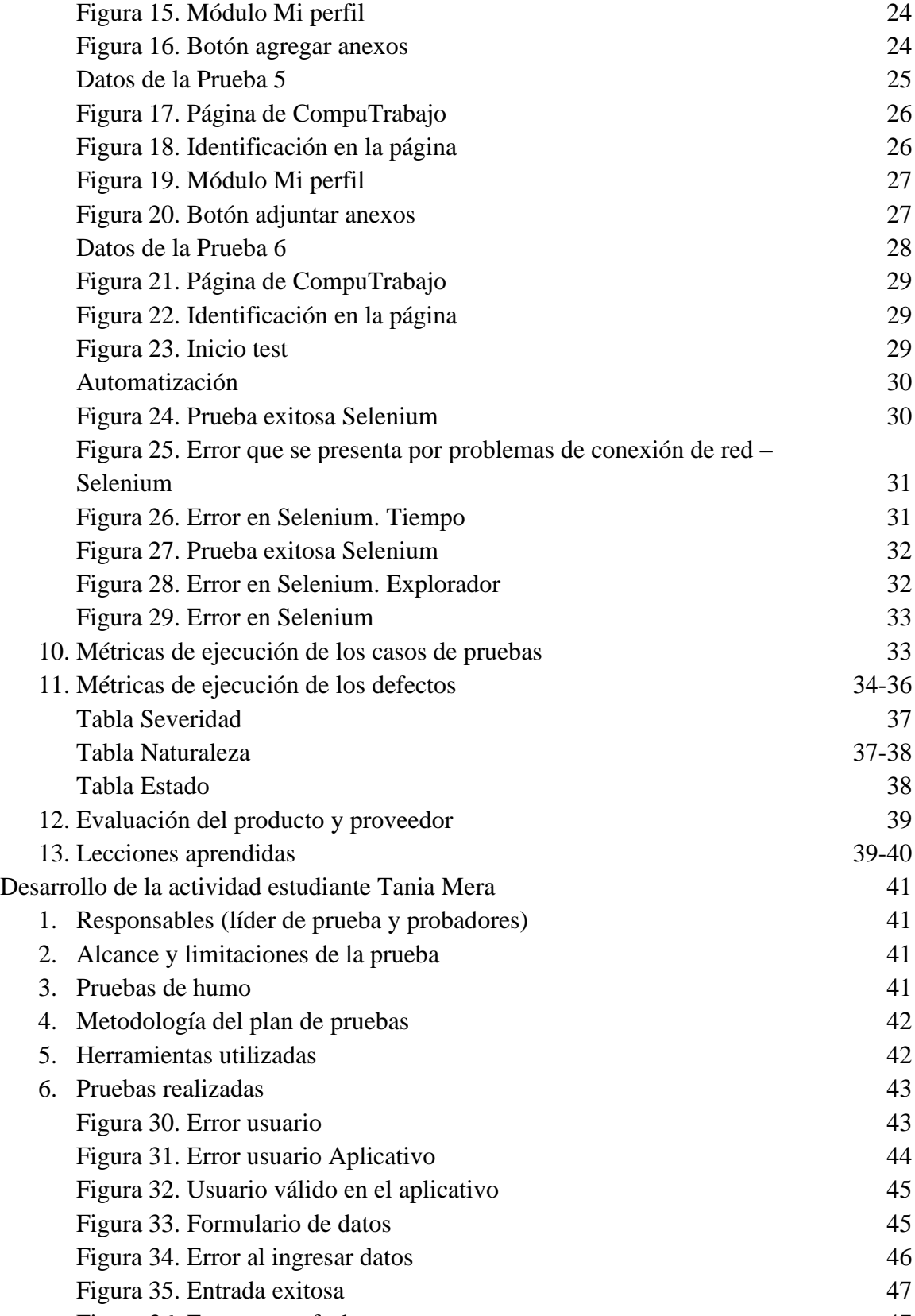

Figura 36. Error rango fecha 47

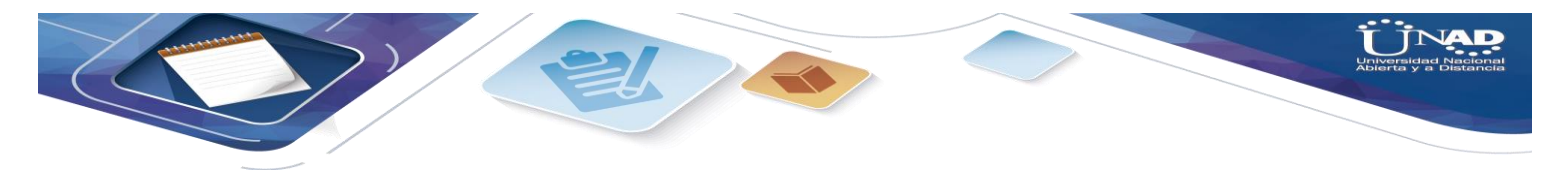

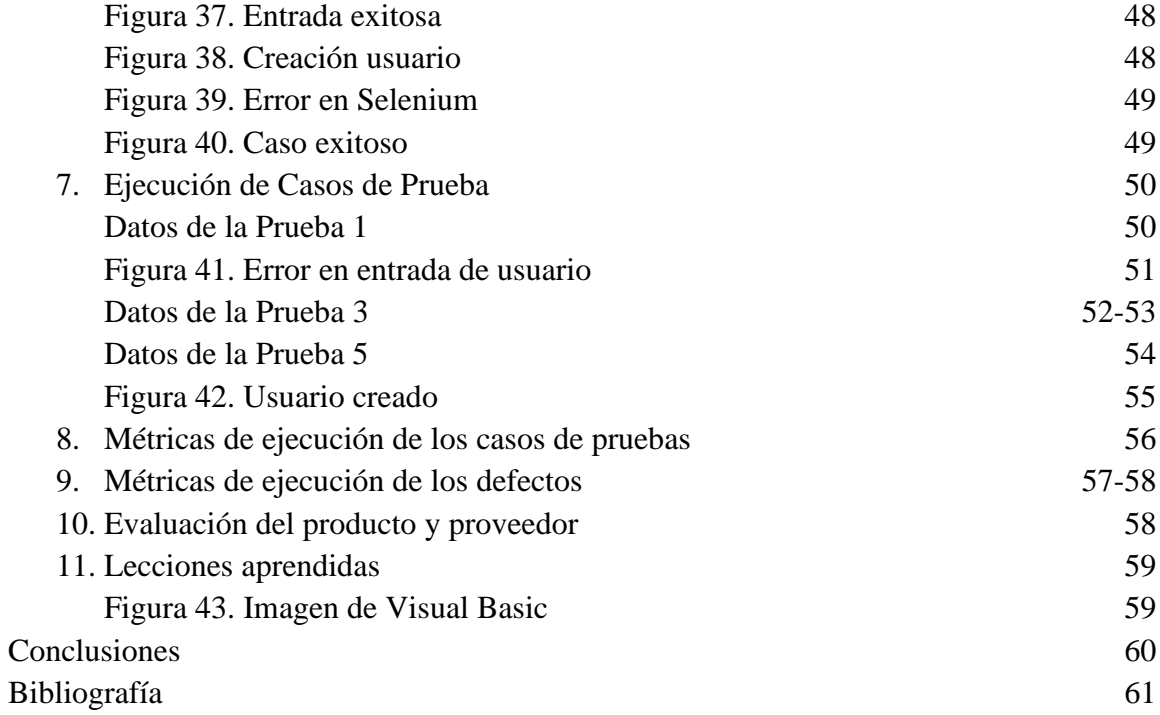

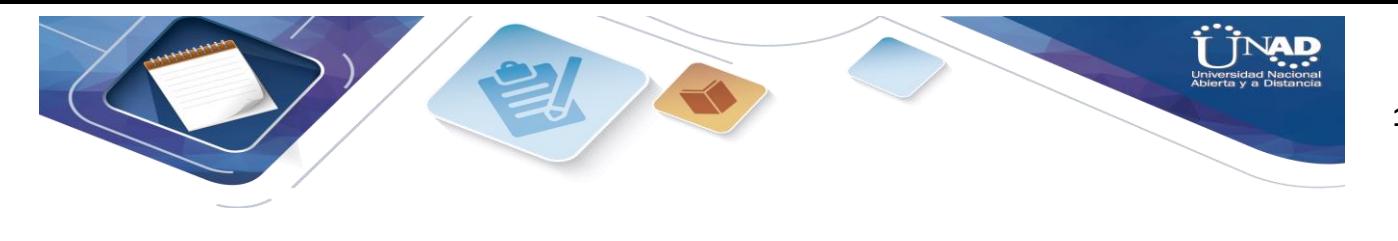

#### **Introducción**

 Todo desarrollador se enfoca en realizar un producto que cumpla con ciertos requisitos y satisfaga las necesidades del usuario que lo necesita. Por esto es necesario antes del lanzamiento del mismo, un proceso que me permita determinar si el producto, aplicación o componente cumple con lo solicitado y minimizar los defectos que podrían causar problemas más adelante. Si se minimizan estos defectos se podría decir que se estaría presentando un producto de buena calidad, por esto es necesario el proceso de pruebas.

 Adicionalmente el producto siempre necesitará de un proceso de prueba para su debido mantenimiento y para el reconocimiento de aquellos aspectos que se pueden mejorar o que hayan causado insatisfacción al cliente.

 El presente informe es la compilación de todas las actividades realizadas durante las cuatro primeras fases de trabajos colaborativos. Se organizó en un solo trabajo todo lo presentado anteriormente, donde se evidencia el reconocimiento del curso y los fundamentos de la prueba de software.

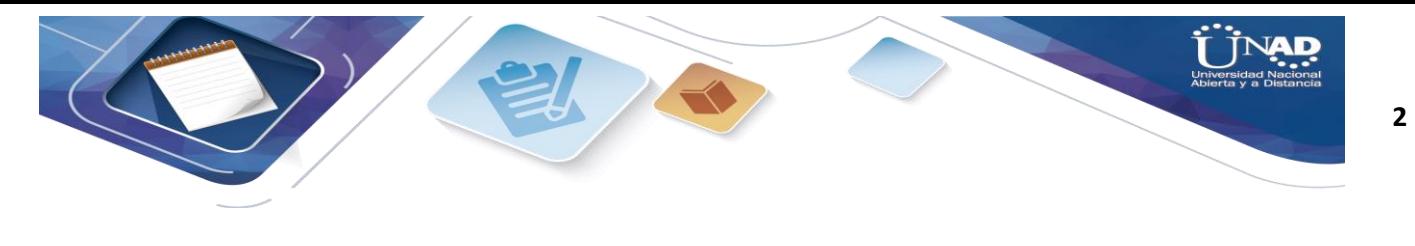

**Objetivos**

- Analizar los resultados de las pruebas de software para evidenciar el proceso realizado en un producto.
- Desarrollar cada una de las actividades solicitadas en la guía.
- Conocer las técnicas de diseño de pruebas y herramientas para desarrollar los diseños de la aplicación.
- Implementar los casos de prueba en la aplicación seleccionada en este caso de formatos digitales.

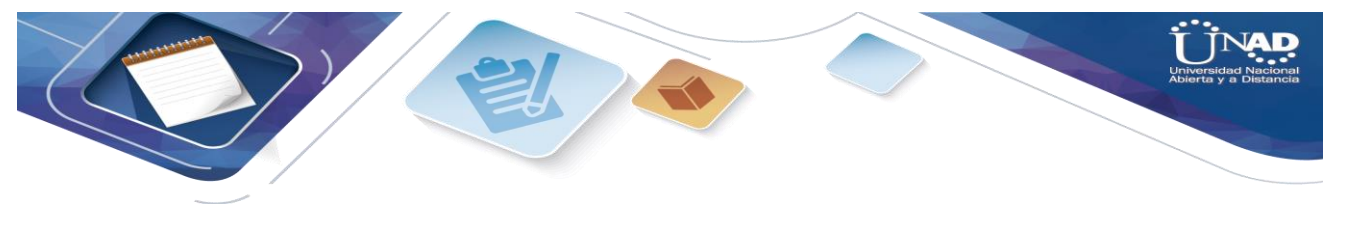

**Desarrollo de la Actividad Estudiante Kira**

1. Objetivos de las pruebas realizadas

 El objetivo principal de la prueba es verificar si el Módulo de "Mi perfil" en la página de Computrabajo tiene errores de codificación o de ejecución del código que impida que se pueda navegar correctamente por la página o que impida el acceso a todos los recursos que ofrece. Se usó la herramienta Selenium, el cual se instaló en el explorador Mozilla Firefox, y se hizo las respectivas pruebas de los enlaces de dicho módulo. Se toman 6 muestras de las pruebas realizadas.

Objetivo específico Cas de prueba Per\_Cp01

Modificar aquellos datos que ya se agregaron durante la apertura de la cuenta de usuario. Añadir nuevos datos en el Perfil

Objetivo específico Cas de prueba Per\_Cp02

Actualizar datos en otros campos del formulario. Añadir nuevos datos

Objetivo específico Cas de prueba Per\_Cp03

Eliminar archivos. Eliminar la hoja de vida que se había anexado en formato Doc

Objetivo específico Cas de prueba Per\_Cp04

Anexar archivos al perfil del usuario. Subir hoja de vida actualizada

Objetivo específico Cas de prueba Per\_Cp05

Subir otros archivos anexos. Subir documentos en otros formatos para comprobar soportabilidad

Objetivo específico Cas de prueba Per\_Cp06

Realizar el test de competencias generando del resultado de las mismas. Verificar si el resultado es adecuado o genera errores dependiendo de las elecciones que se tomen.

2. Responsables (líder de prueba y probadores)

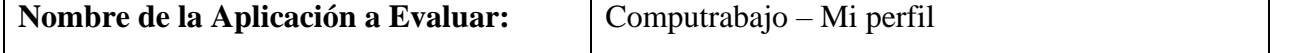

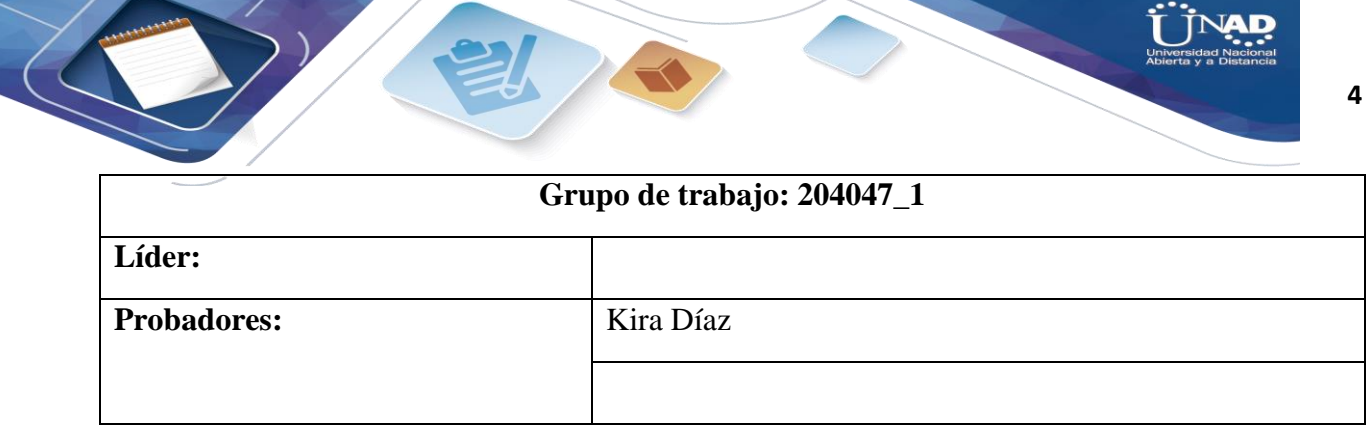

3. Alcance y limitaciones de la prueba

 Computrabajo es un portal web que sirve a aquellos usuarios, personas que buscan empleo o servicios relacionados. En ella pueden ingresar su hoja de vida (datos personales y laborales) que podrán ser consultados por empresas o personas interesadas en contratar. Y permite la edición de nuestro perfil con el fin de ir actualizando la experiencia laboral adquirida.

 Además, también se pueden realizar consultar de empleos a nivel nacional para estar actualizados de las vacantes disponibles, en caso de que se desee aspirar a otro trabajo diferente al que se haya seleccionado como predeterminado o prioritario en la página.

 Las pruebas se han de enfocar en la pestaña o módulo de Mi perfil (Mi área), el cual está dividido en:

Editar datos de perfil

Subir archivos

.

Actualizar/Eliminar archivos

Hacer test de prueba de competencias laborales

 Se revisará el correcto funcionamiento de algunos aspectos en el módulo, se prueba rendimiento y velocidad de la aplicación.

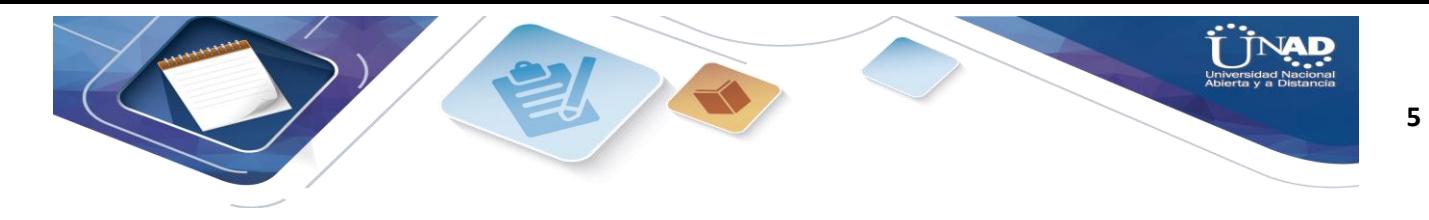

## Limitaciones

No se probarán los siguientes módulos:

Registro

Autenticación

Aplicaciones

Búsqueda de ofertas

Mis alertas

Configuración

4. Matriz de ejecución.

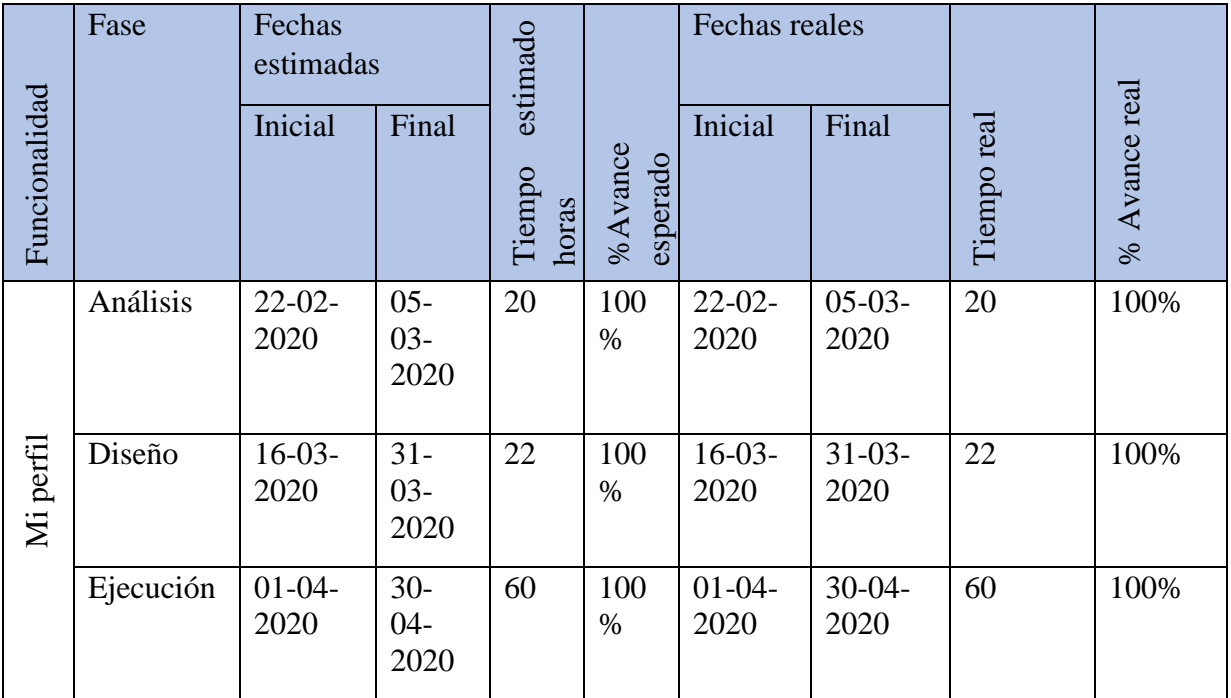

5. Matriz de riesgos

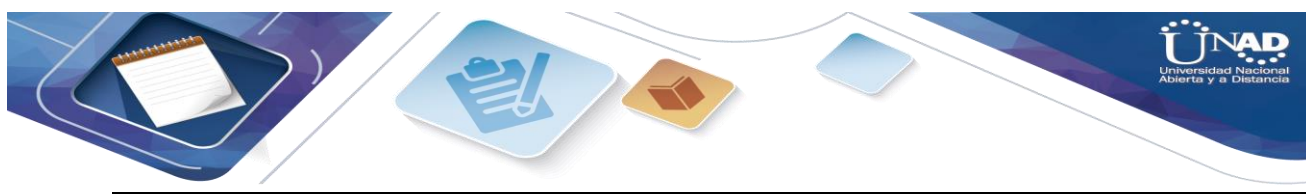

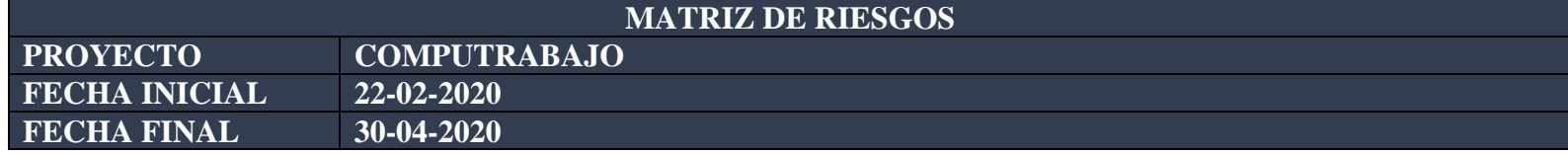

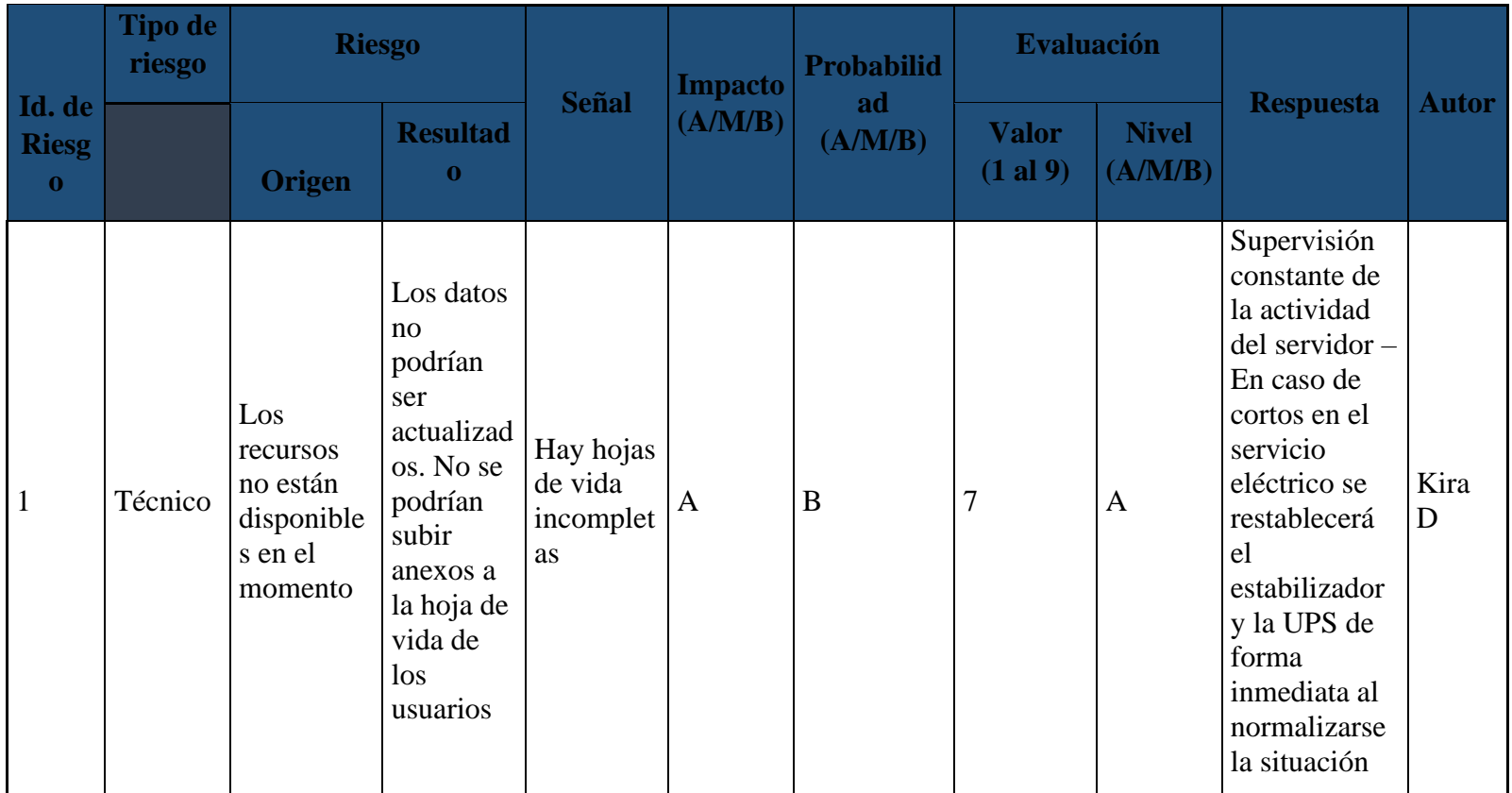

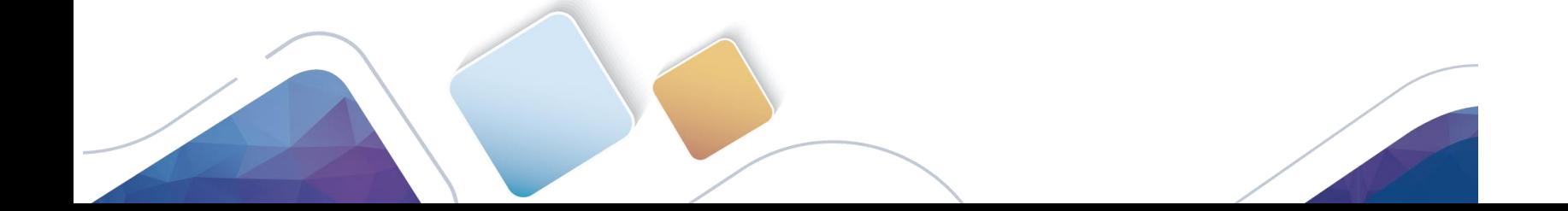

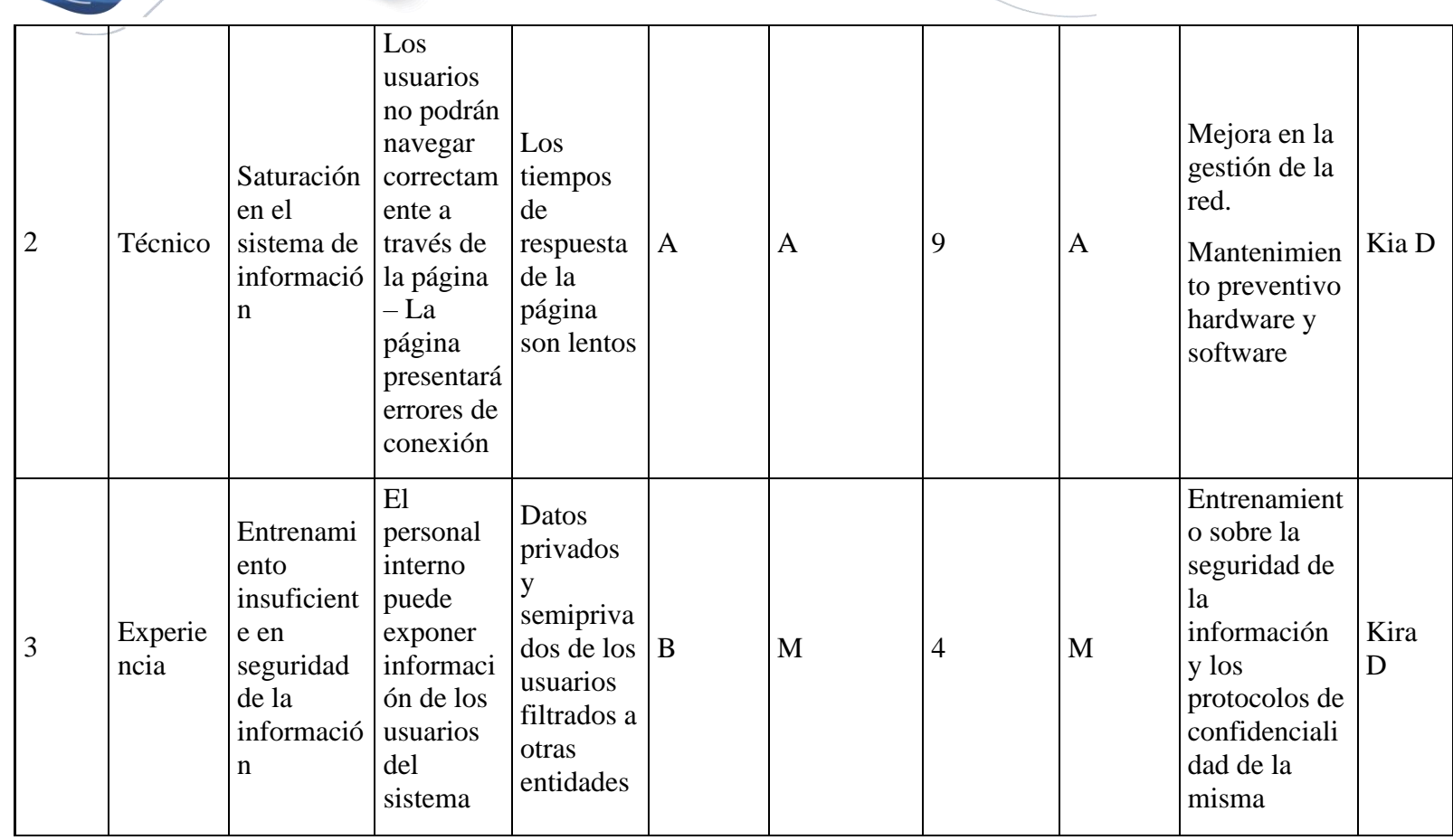

 $\bullet$ 

 $\overline{\phantom{a}}$ 

**T TNAD** 

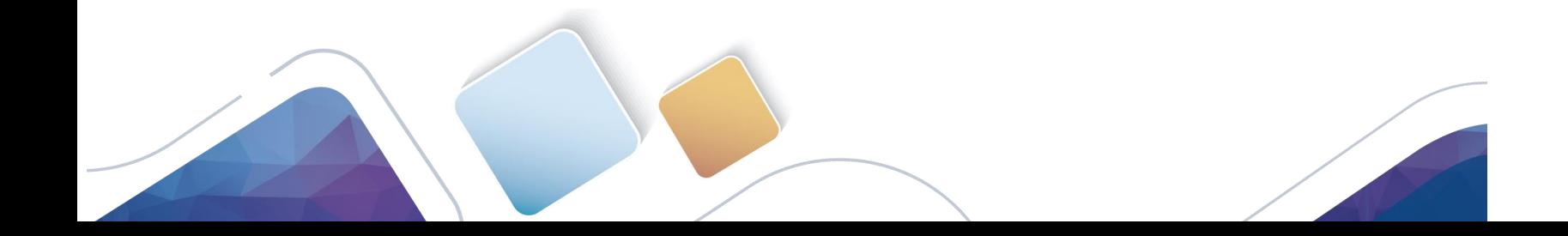

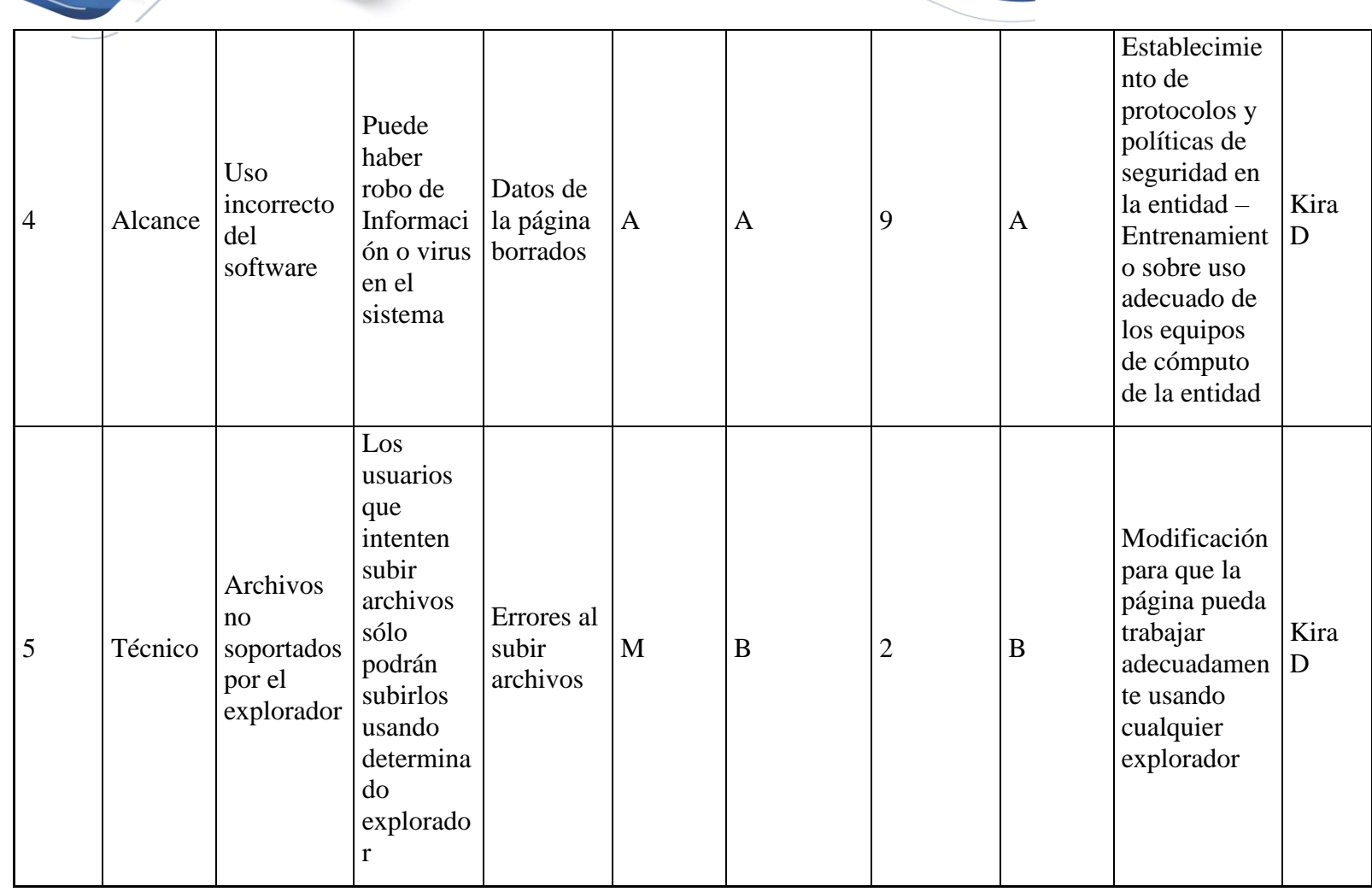

 $\bullet$ 

X

**T TNAD** 

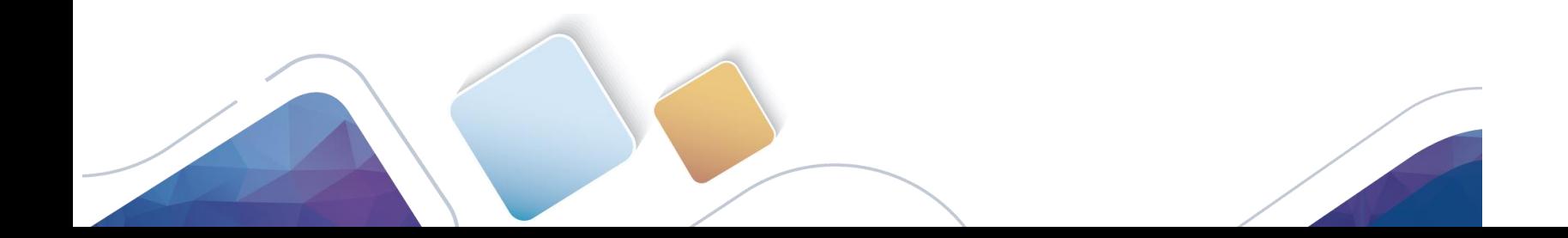

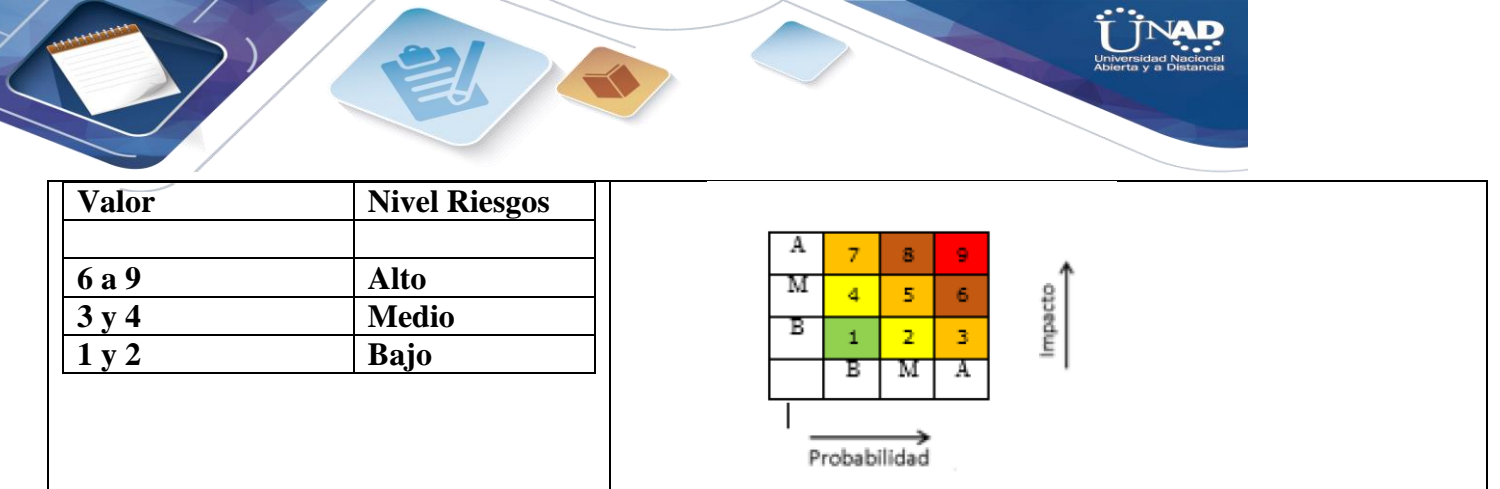

 $\overline{\phantom{a}}$ 

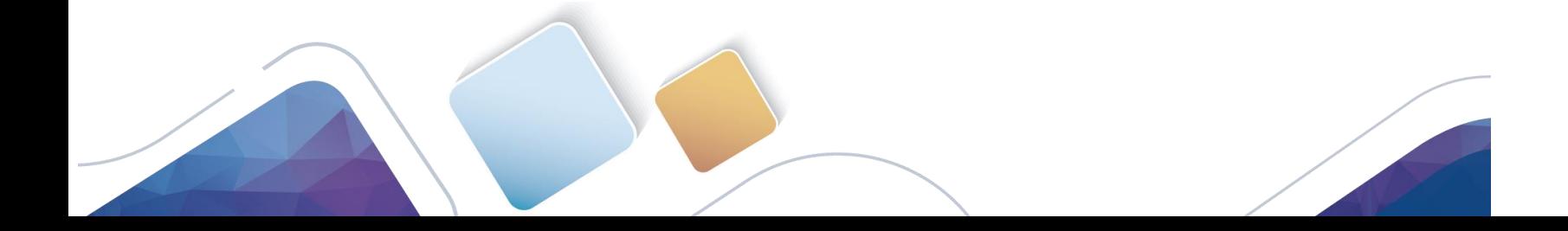

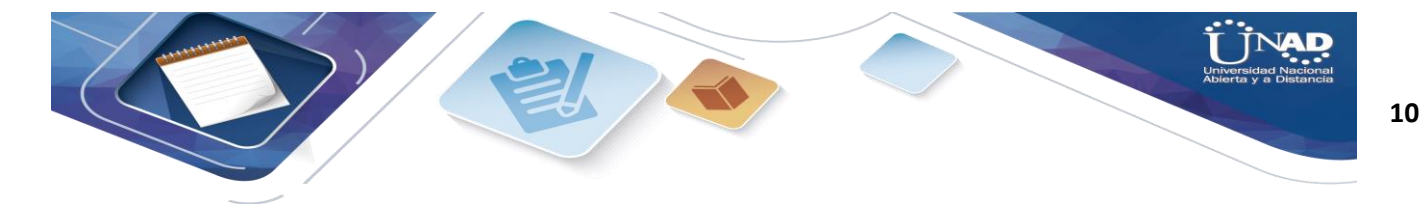

6. Pruebas de humo.

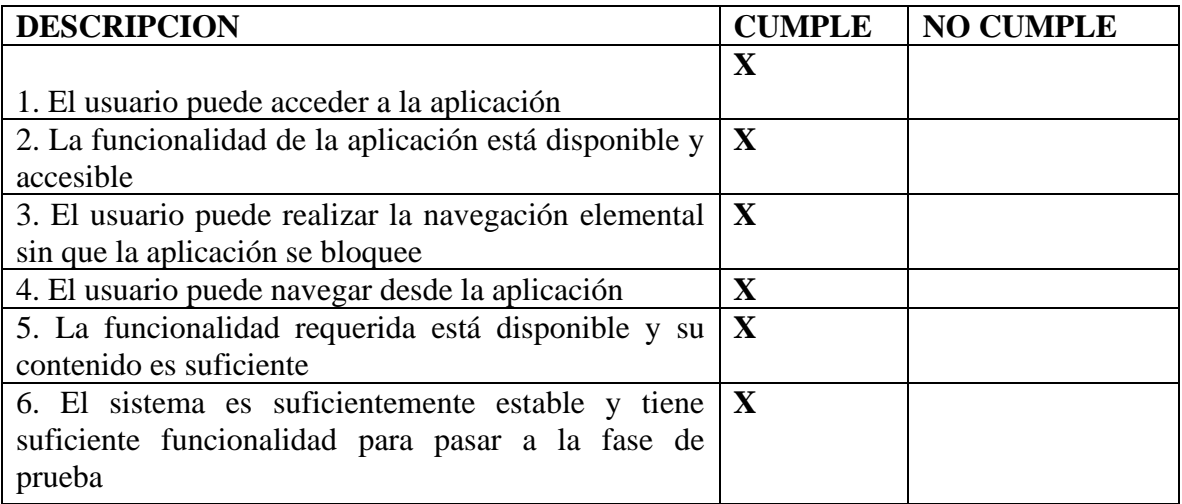

7. Metodología del plan de pruebas.

La ejecución del proyecto que cubre el presente Plan de Pruebas se realiza en las siguientes etapas:

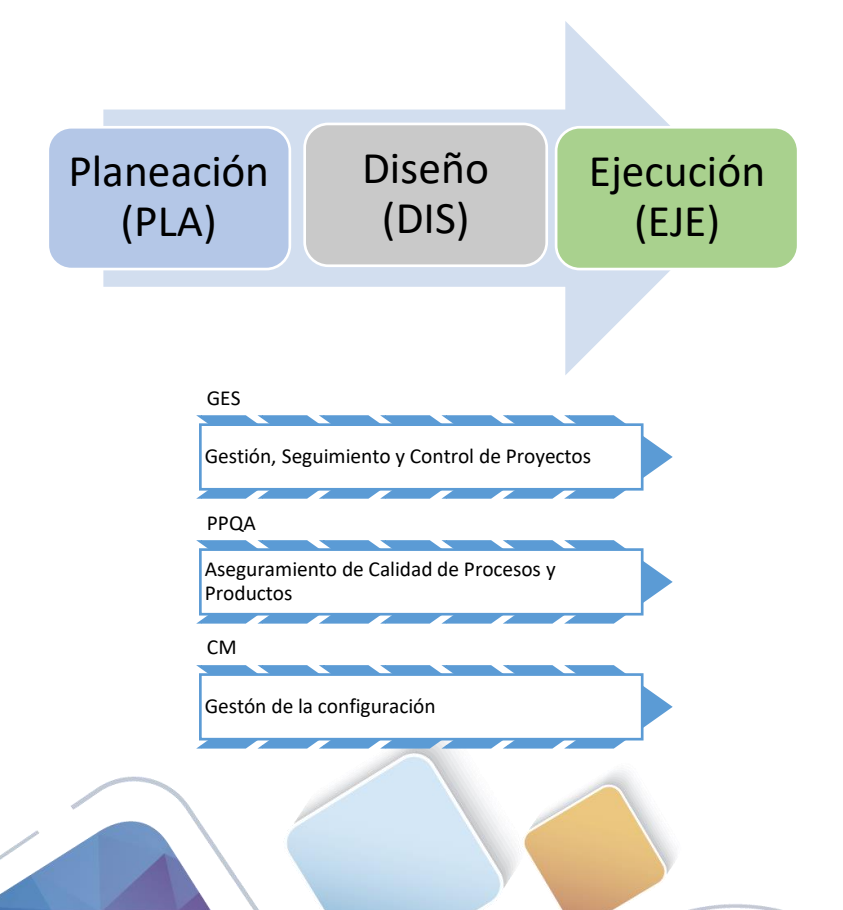

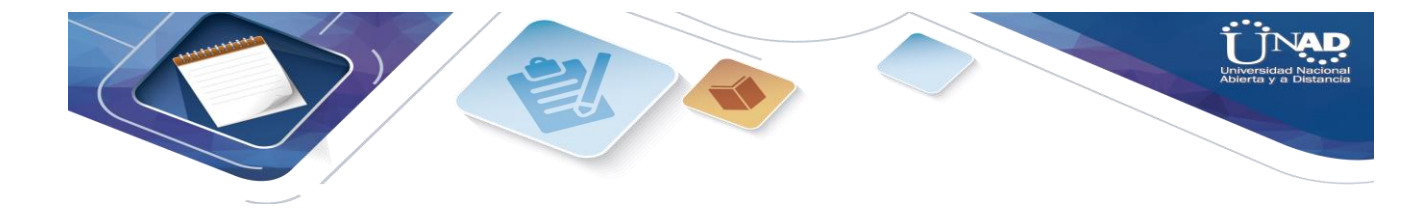

Estas fases son apoyadas por los procesos que se muestran en la parte inferior de la gráfica.

#### Planeación

 *En esta fase se determina qué es lo que se debe probar*. Se entrará a la página de Computrabajo, si no se tiene cuenta se creará una, se procederá con el registro, con el fin de autenticarse en la página, entrar y analizarla para elegir el módulo en que se va a trabajar. Luego de elegir el módulo se procede a elegir los aspectos a probar.

#### Diseño

 Aquí se determina cómo probar o realizar el procedimiento de prueba. Se organiza la ejecución de las partes a probar

#### Ejecución

 *En esta fase se ejecutan los casos de prueba conforme al calendario establecido.* Se procede a la instalación de Selenium en el explorador Mozilla, y se ejecuta la aplicación en cada paso del módulo Mi perfil, se toman pantallazos y se descarga archivo generado por el aplicativo.

 Se hacen los respectivos reportes con el fin de llenar los cuadros y la información solicitada en el trabajo final.

8. Herramientas utilizadas.

Se utilizarán las siguientes plantillas para el desarrollo del proyecto:

- Plan de pruebas
- Estimación de los casos de prueba
- Diseño de alto nivel
- Gestión de los casos de prueba
- Gestión de incidencias
- Informe de evaluación del producto

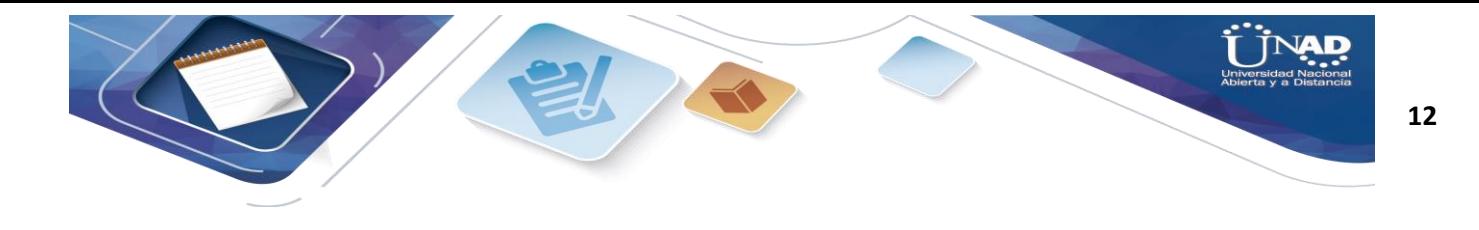

9. Tipos de pruebas realizadas

 El tipo de pruebas a realizar es a nivel funcional donde se valida la exactitud, completitud, consistencia interfaz e integridad del sistema.

Estimación de tiempos

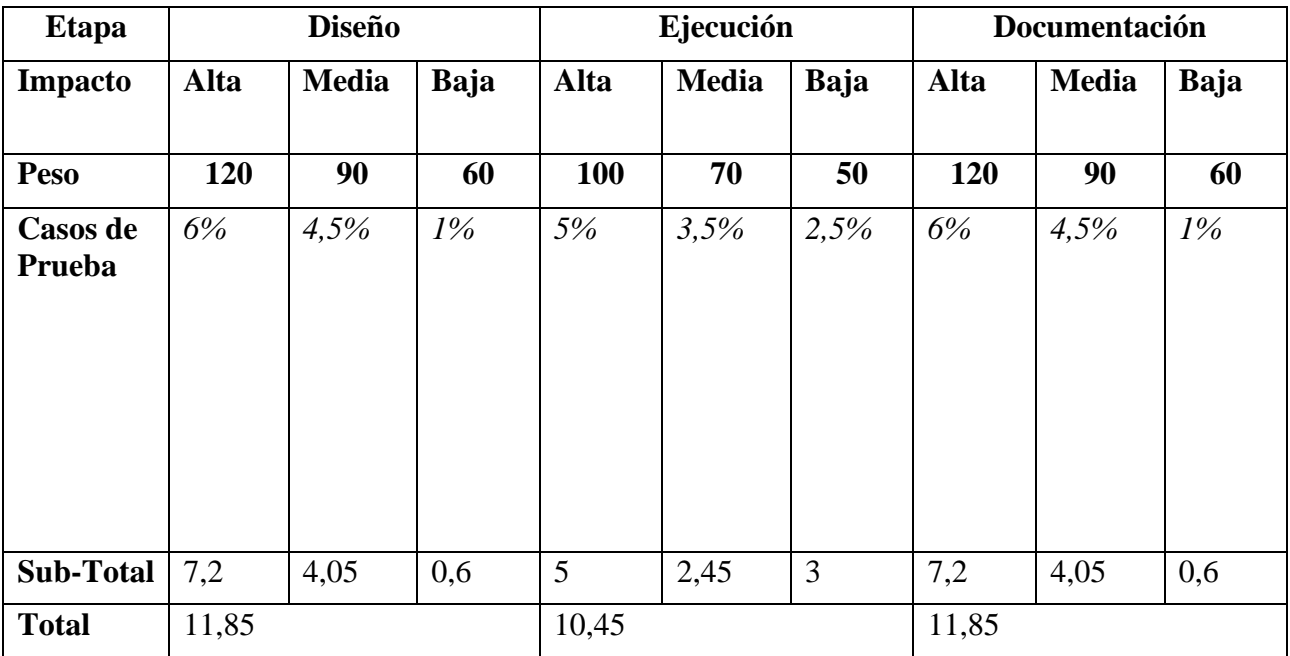

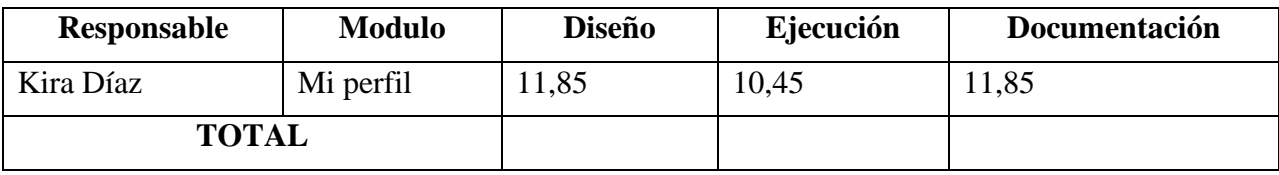

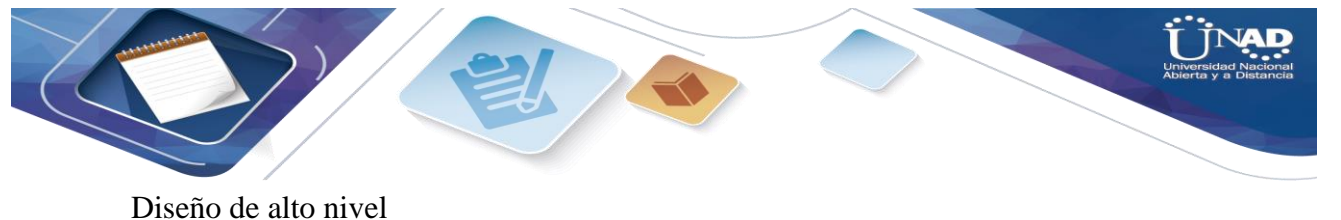

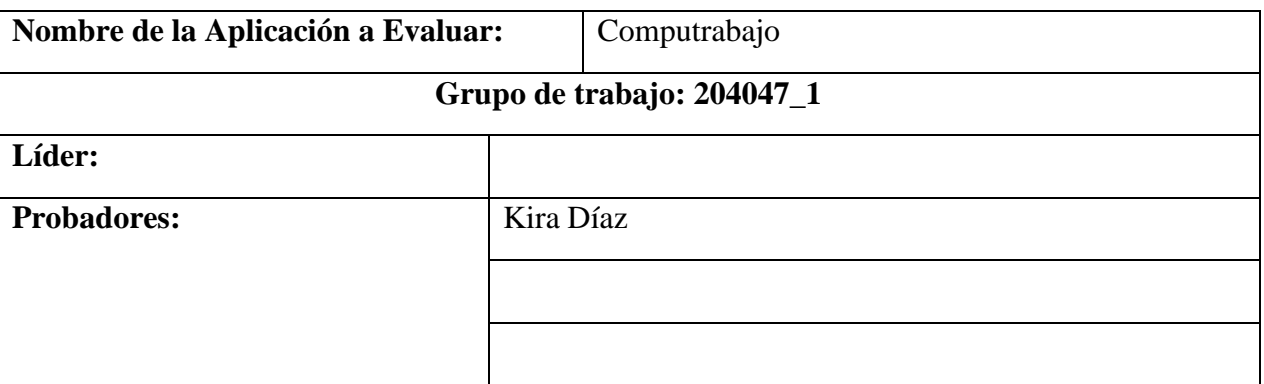

#### **Objetivo de la Prueba:** (Máximo 250 palabras)

El objetivo de la prueba es verificar si el Módulo de "Mi perfil" en la página de Computrabajo tiene errores de codificación o de ejecución del código que impida que se pueda navegar correctamente por la página o que impida el acceso a todos los recursos que ofrece. Se usó la herramienta Selenium, el cual se instaló en el explorador Mozilla Firefox, y se hizo las respectivas pruebas de los enlaces de dicho módulo. Se toman 6 muestras de las pruebas realizadas.

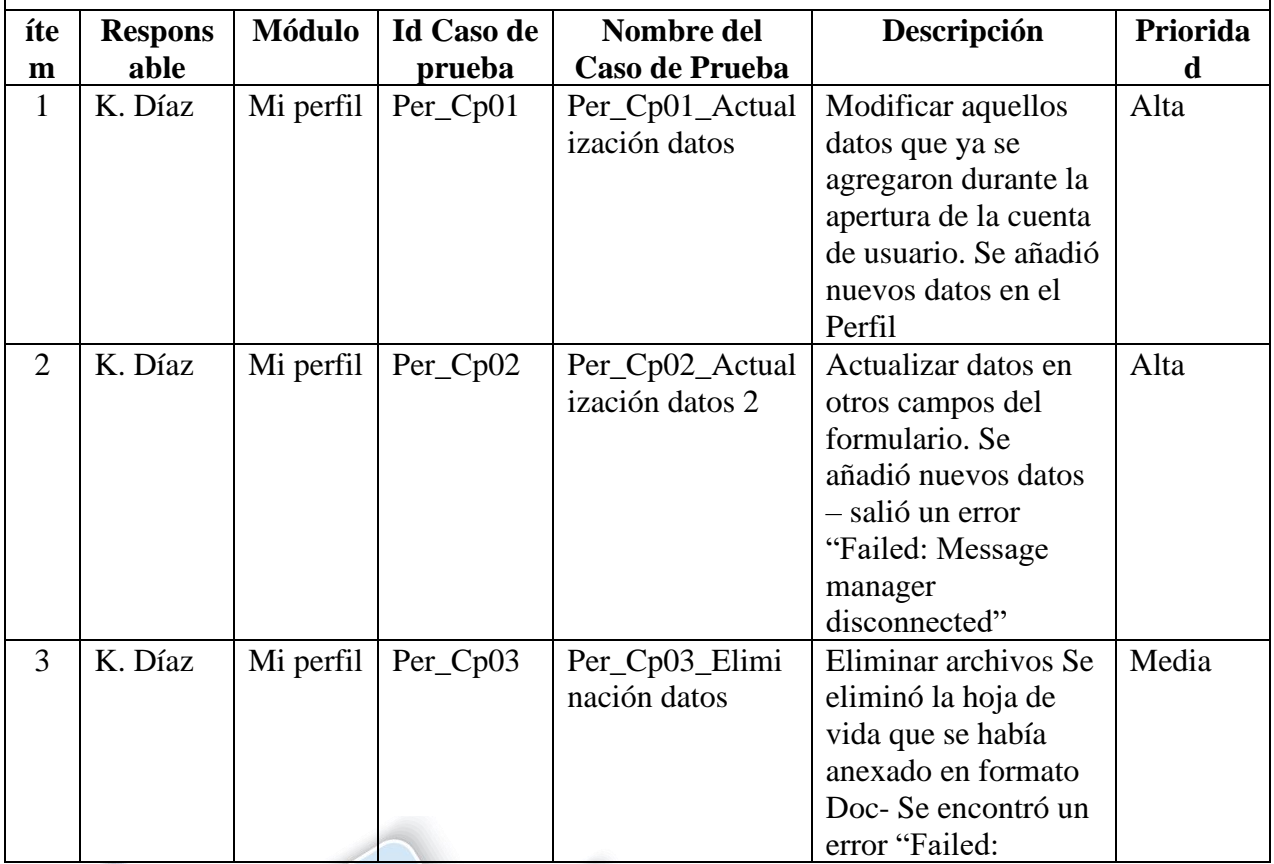

**13**

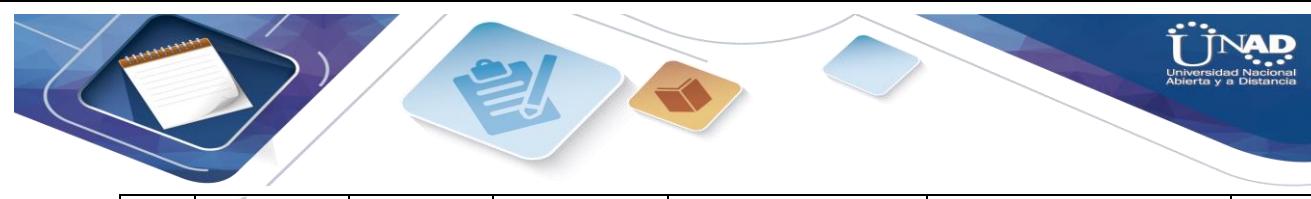

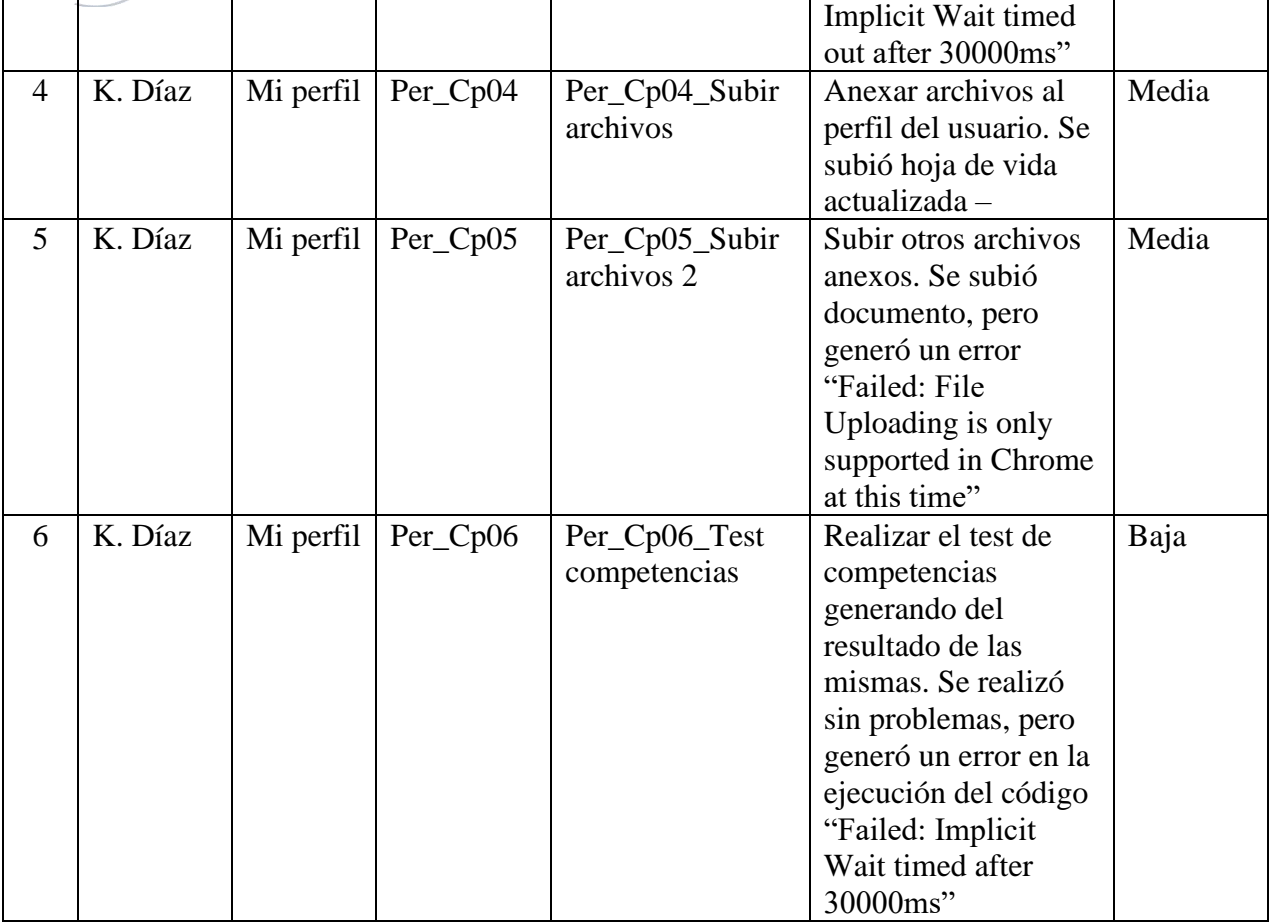

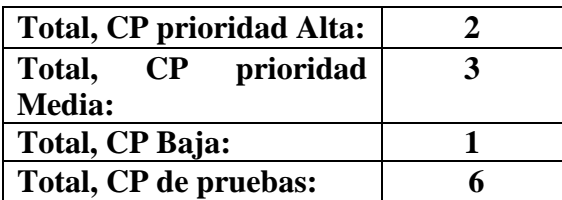

CASOS DE PRUEBA

**Nombre Proyecto:** *Computrabajo*

**Probador:** *Kira Díaz*

# **Datos de la prueba 1**

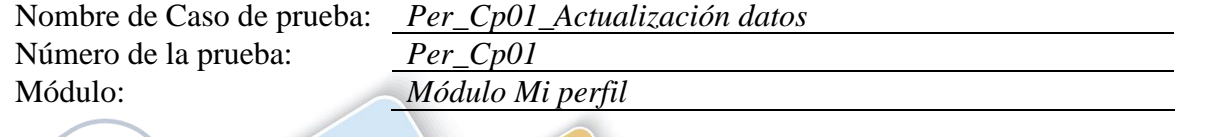

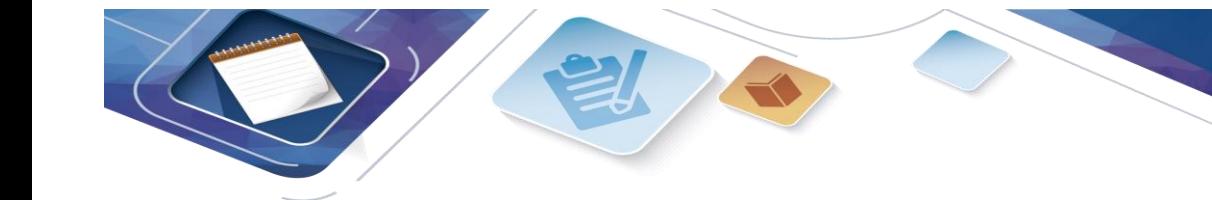

# **Casos de prueba**

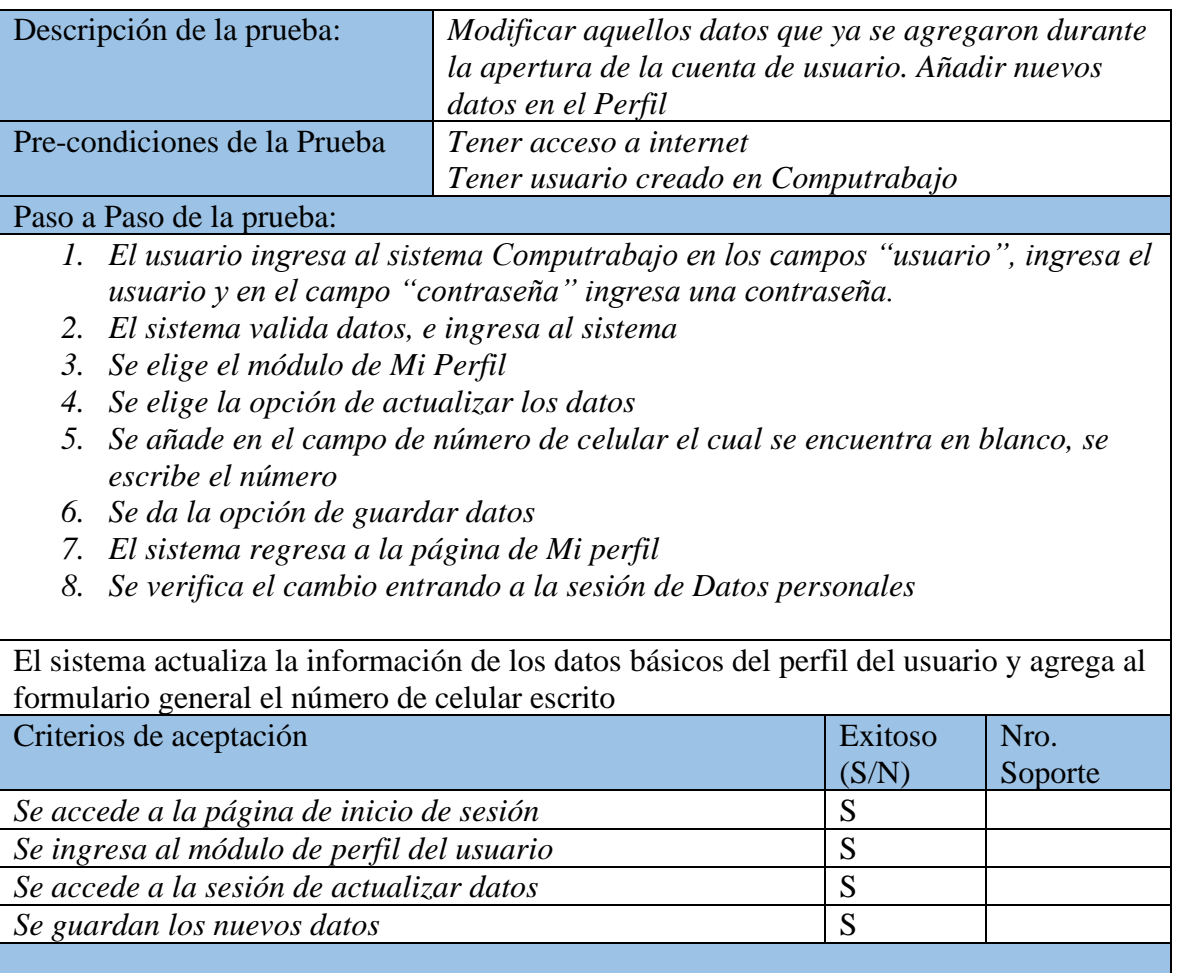

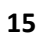

AD

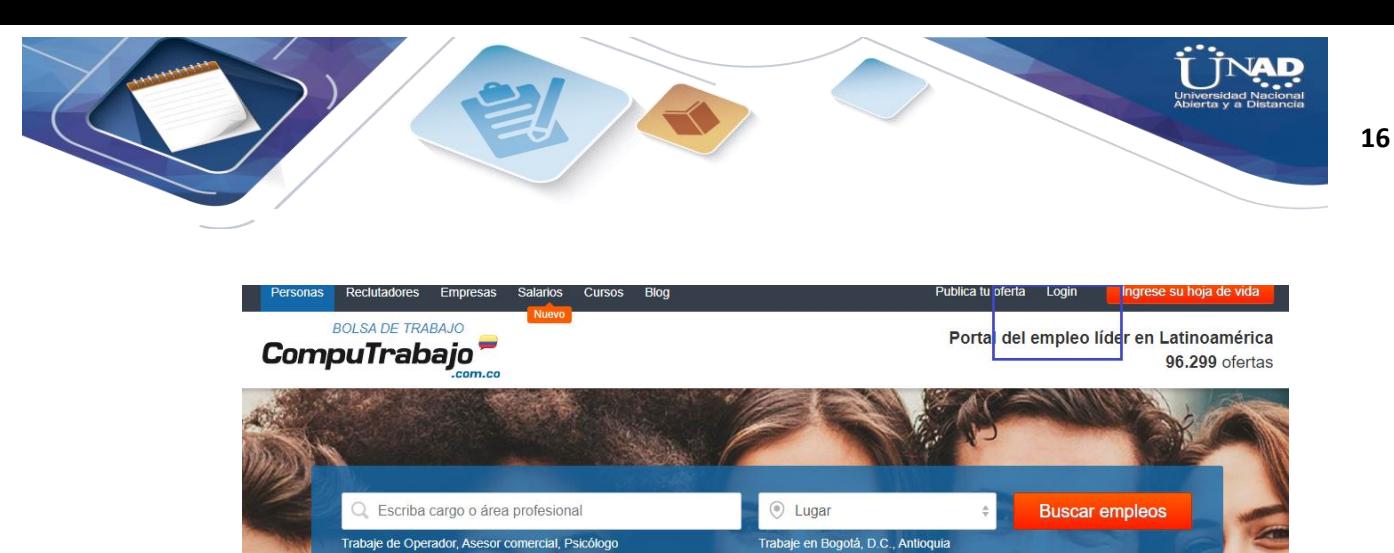

Figura 1 Página de Computrabajo

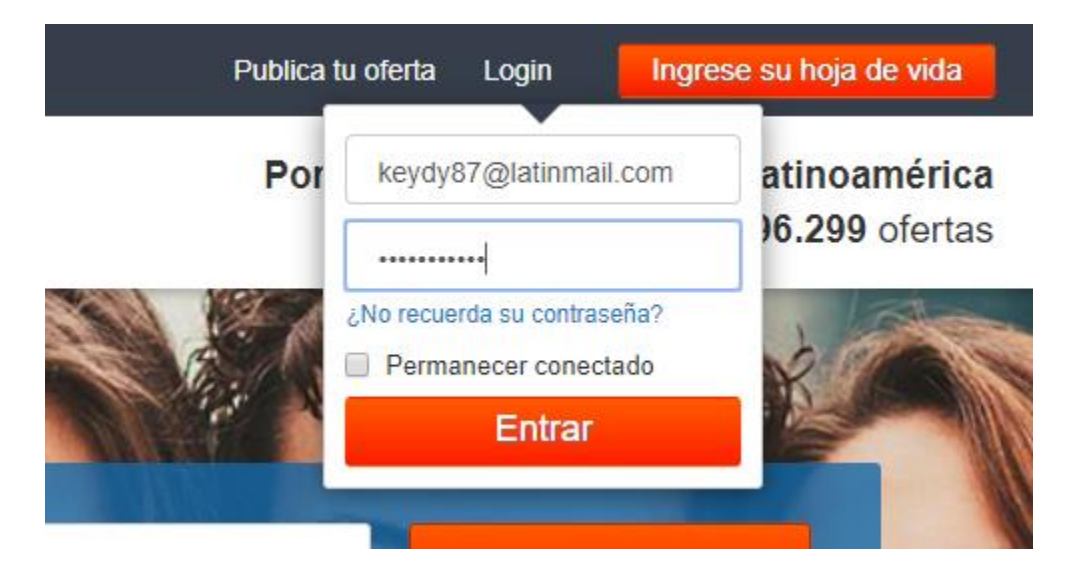

Figura 2. Identificación en la página

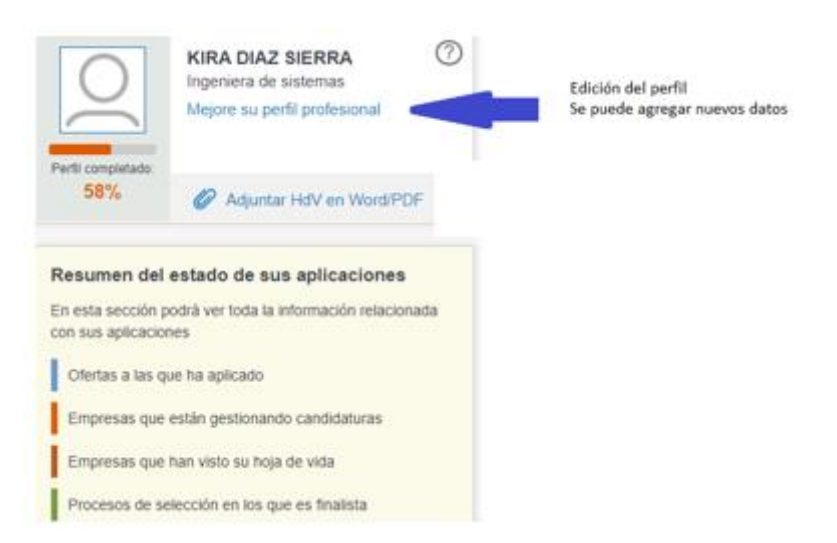

Figura 3. Entrada al módulo Mi perfil

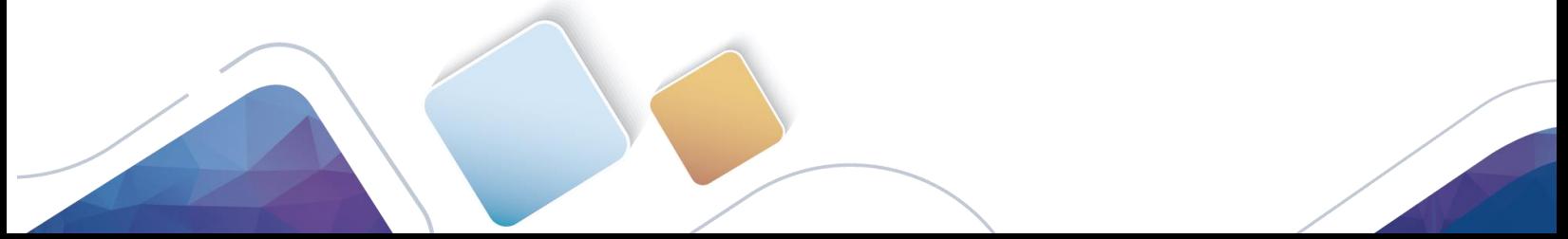

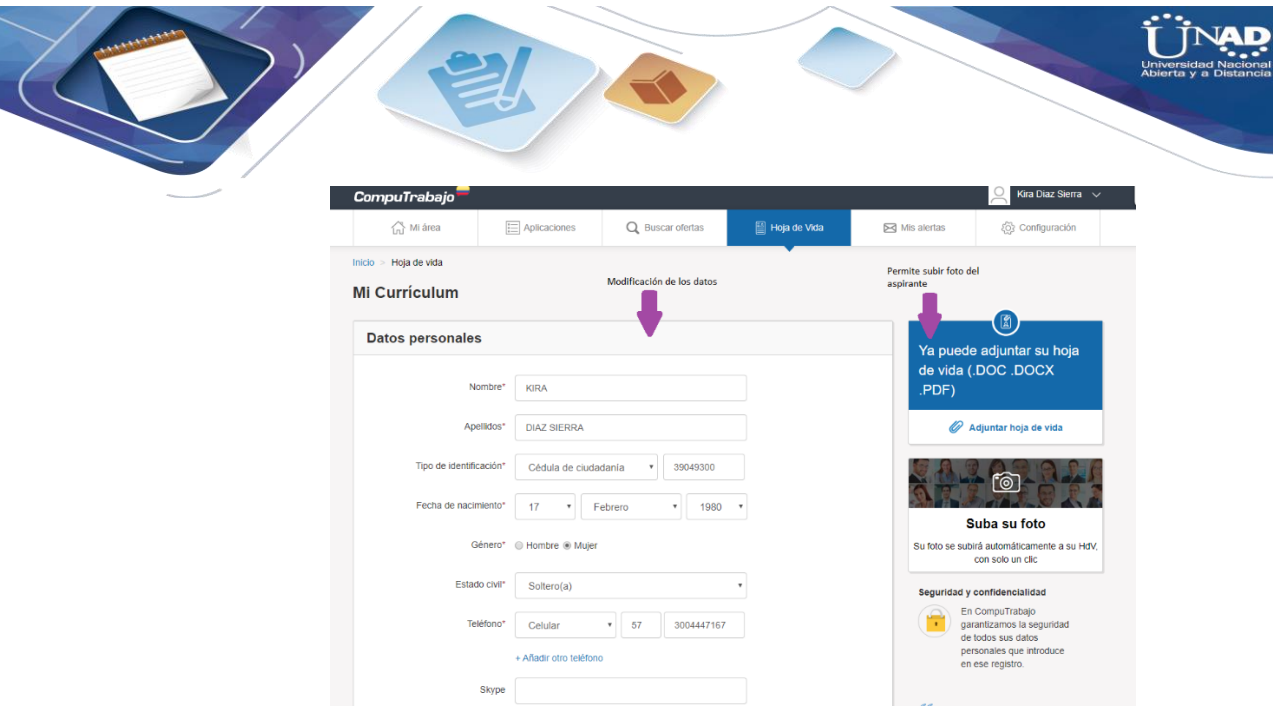

Figura 4. Formato de datos personales

## **Historia de cambios del registro**

22 de febrero de 2020 – Kira Díaz

## **Datos de la prueba 2**

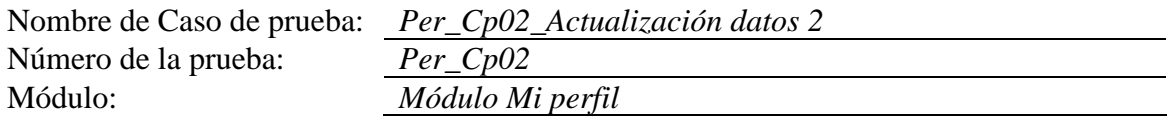

#### **Casos de prueba**

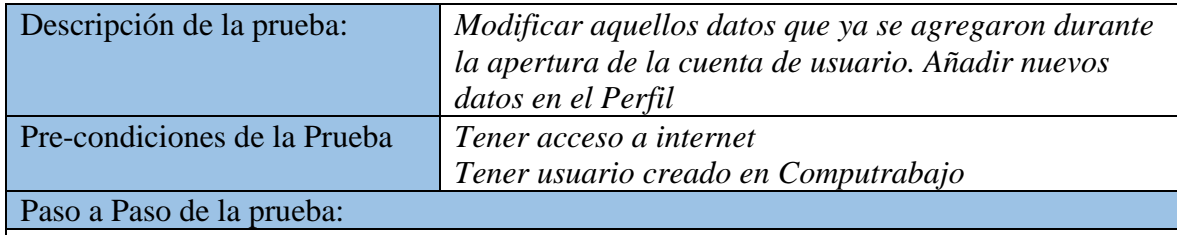

- *1. El usuario ingresa al sistema Computrabajo en los campos "usuario", ingresa el usuario y en el campo "contraseña" ingresa una contraseña.*
- *2. El sistema valida datos, e ingresa al sistema*
- *3. Se elige el módulo de Mi Perfil*
- *4. Se elige la opción de actualizar los datos*
- *5. Se intenta modificar la dirección de residencia*
- *6. Se da la opción de guardar datos*

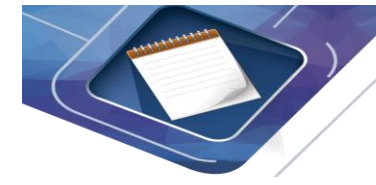

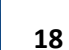

- *7. El sistema se demora en reaccionar*
- *8. El sistema regresa a la página de Mi perfil*
- *9. Se verifica el cambio entrando a la sesión de Datos personales*

El sistema actualiza la información de la dirección de residencia del usuario, pero se demora en la actualización y en Selenium generad el error "Failed: Message manager disconnected", a pesar del error que aparece el formulario fue actualizado

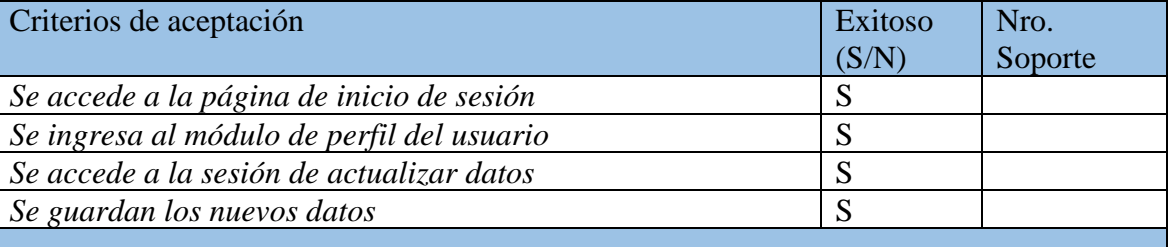

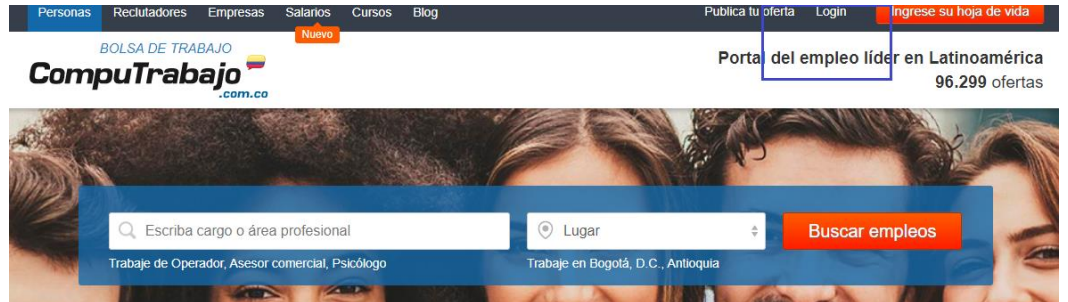

Figura 5. Página de Computrabajo

| Publica tu oferta<br>Login  | Ingrese su hoja de vida |
|-----------------------------|-------------------------|
| keydy87@latinmail.com       | atinoamérica            |
|                             | 16.299 ofertas          |
| ¿No recuerda su contraseña? |                         |
| <b>Entrar</b>               |                         |
|                             | Permanecer conectado    |

Figura 6. Identificación en la página

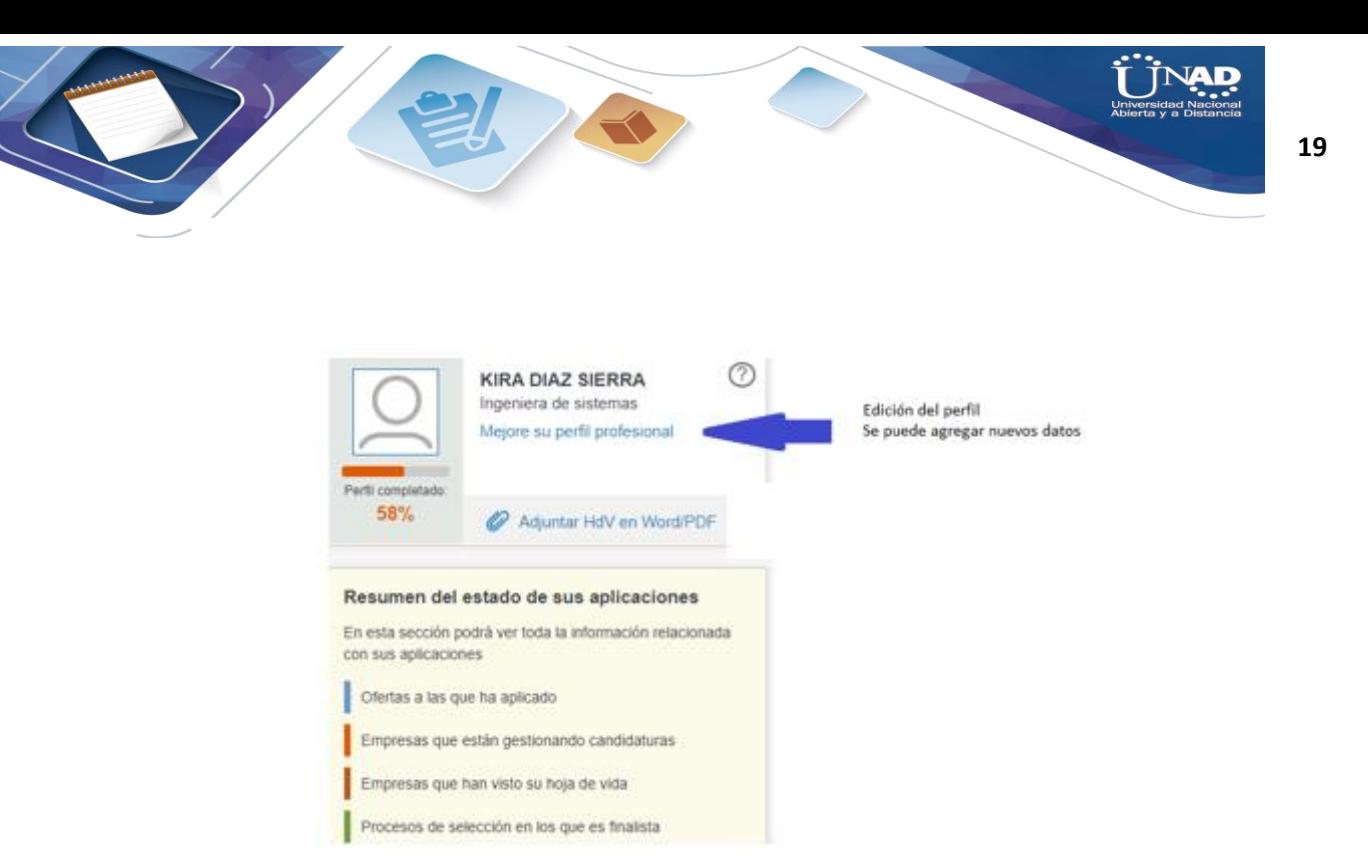

## Figura 7. Entrada al módulo Mi perfil

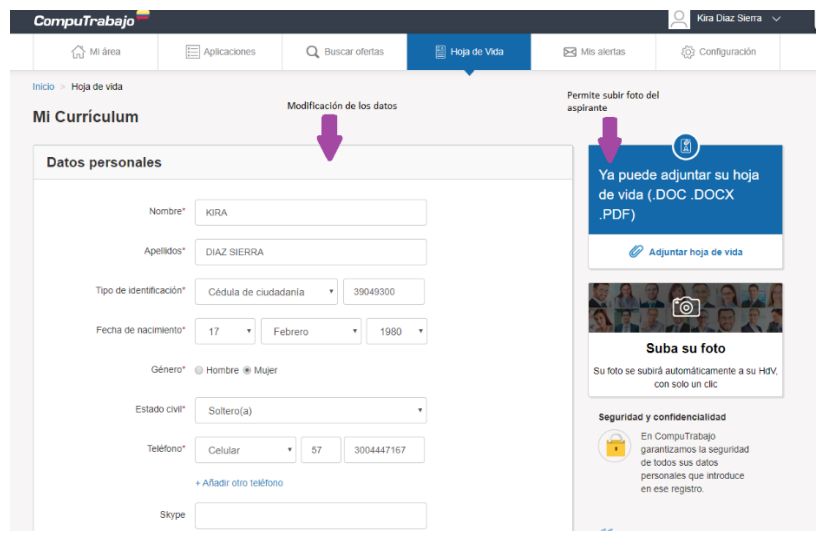

Figura 8. Formato de datos personales

## **Historia de cambios del registro**

22 de febrero de 2020 – Kira Díaz

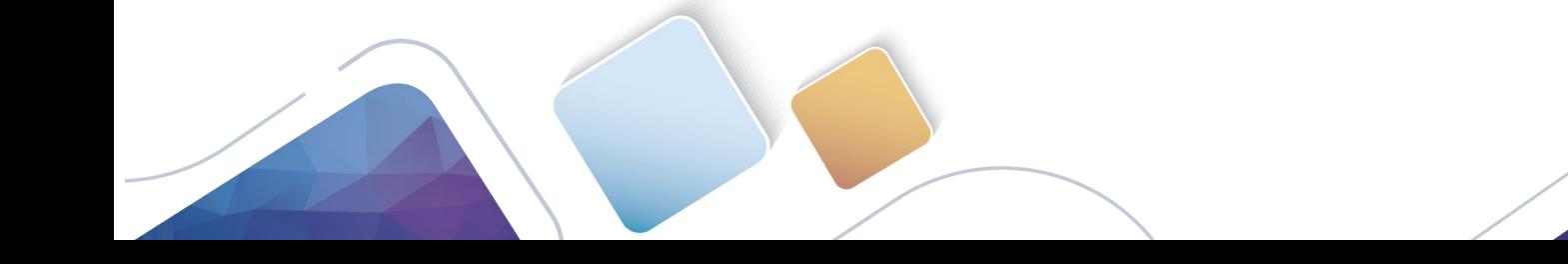

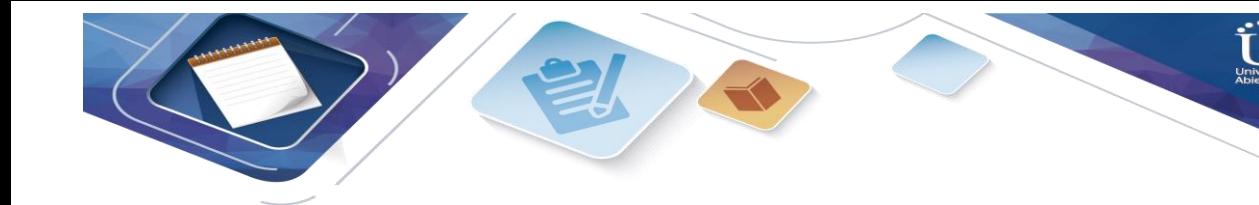

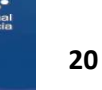

## **Datos de la prueba 3**

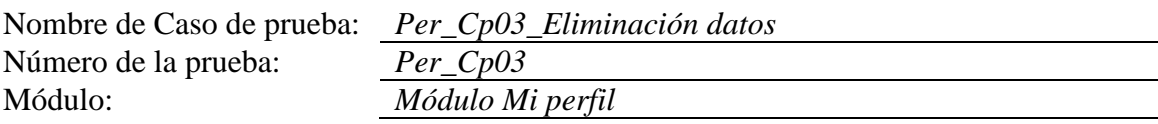

## **Casos de prueba**

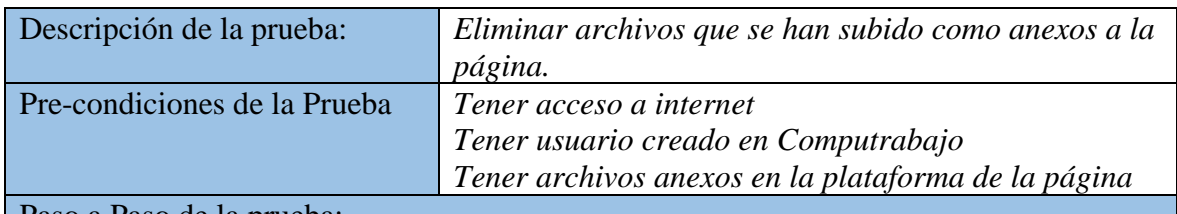

Paso a Paso de la prueba:

- *1. El usuario ingresa al sistema Computrabajo en los campos "usuario", ingresa el usuario y en el campo "contraseña" ingresa una contraseña.*
- *2. El sistema valida datos, e ingresa al sistema*
- *3. Se elige el módulo de Mi Perfil*
- *4. Se elige la opción Hoja de vida*
- *5. Se eliminó la hoja de vida que se había anexado en formato Doc- en el icono de papelera de reciclaje*
- *6. Hay un mensaje de confirmación de eliminación de la hoja de vida*
- *7. El sistema se demora en reaccionar*

El sistema elimina el archivo que se había guardado en Word y en Selenium genera el error "Failed: Implicit Wait timed out after 30000ms"a pesar del error el archivo se eliminó

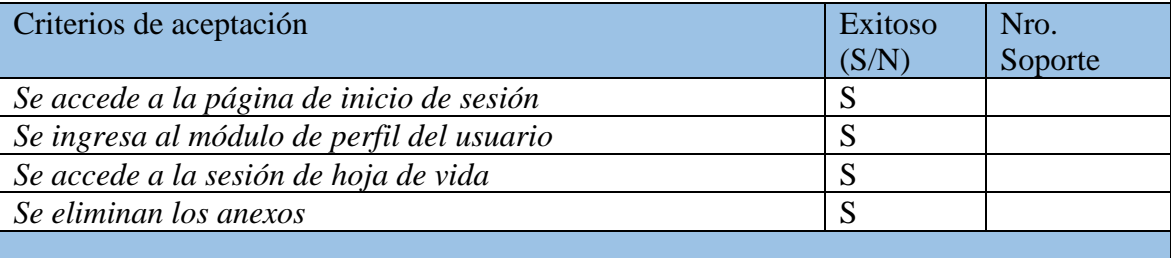

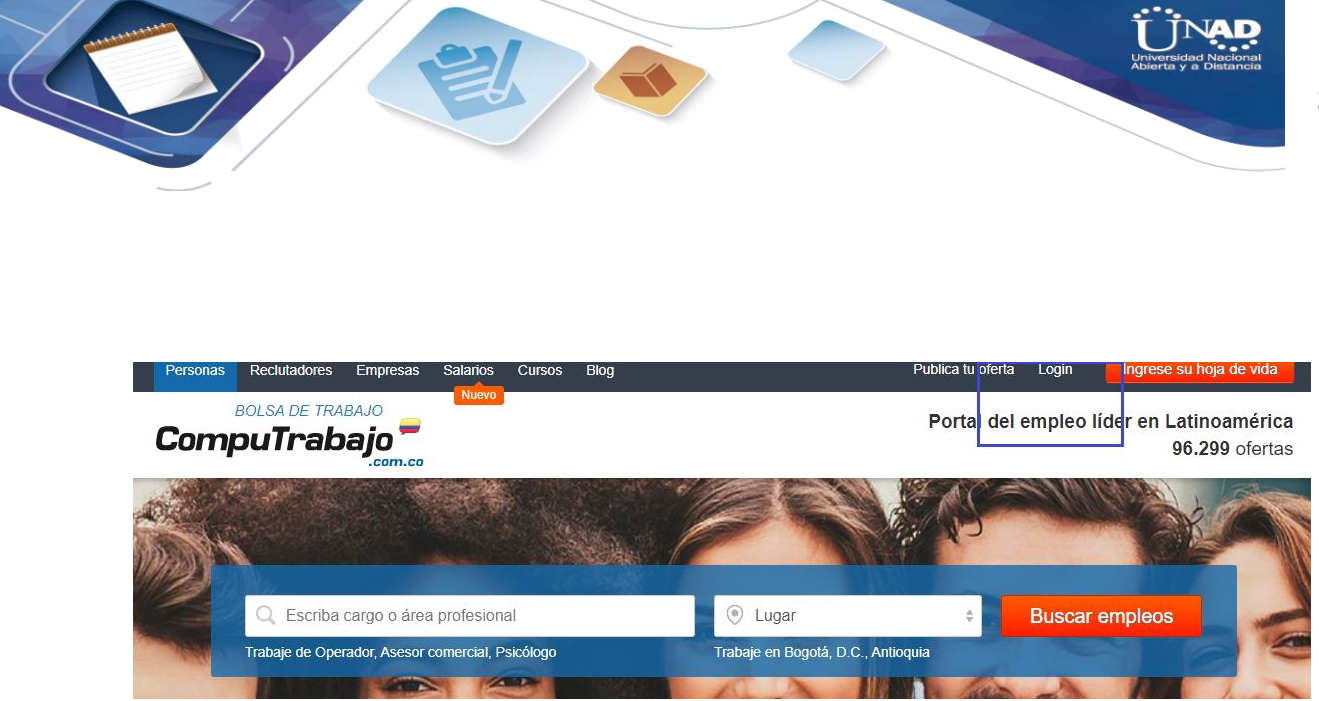

Figura 9. Página de Computrabajo

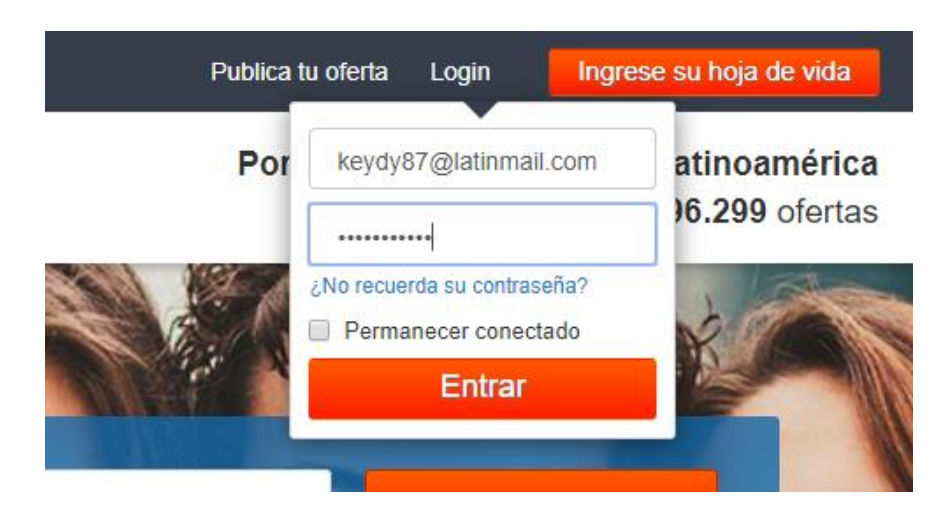

Figura 10. Identificación en la página

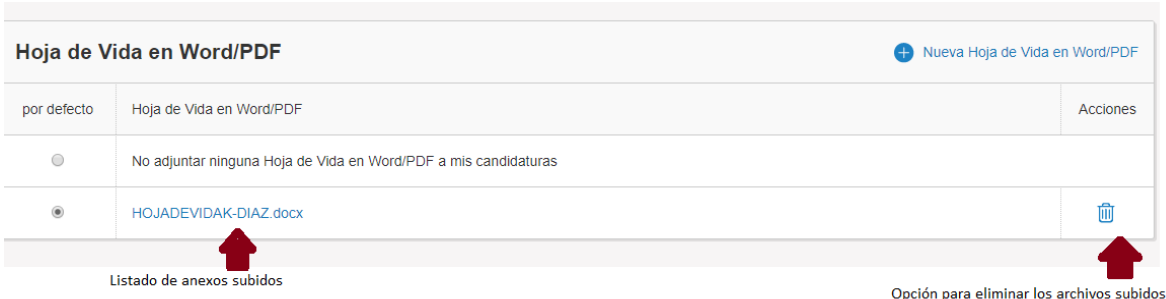

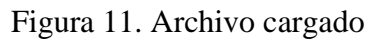

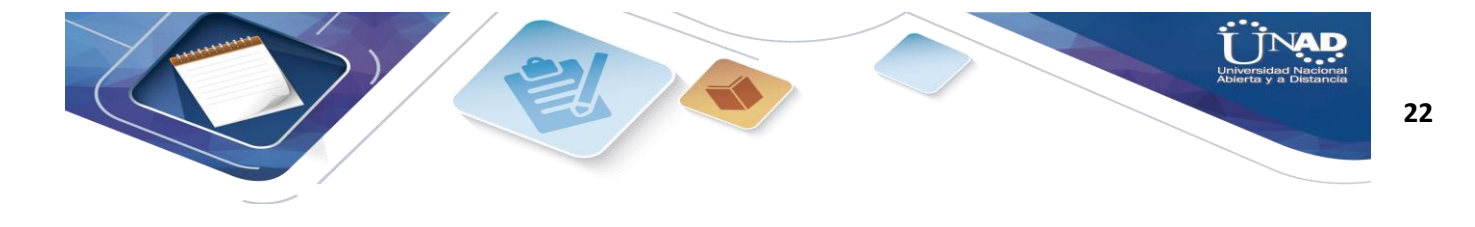

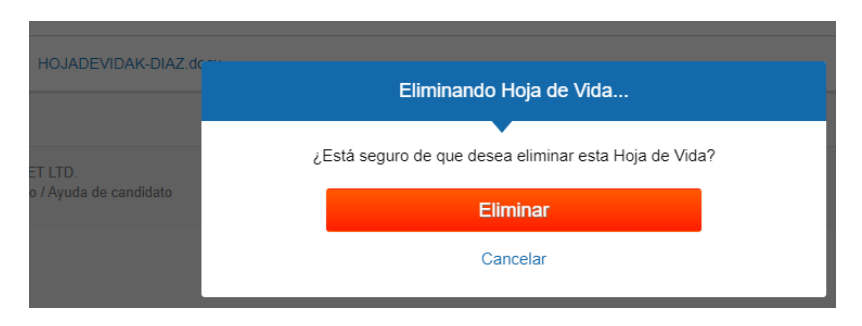

Figura 12. Proceso eliminación

## **Historia de cambios del registro**

22 de febrero de 2020 – Kira Díaz

## **Datos de la prueba 4**

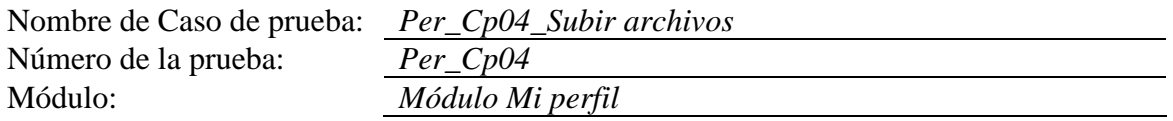

#### **Casos de prueba**

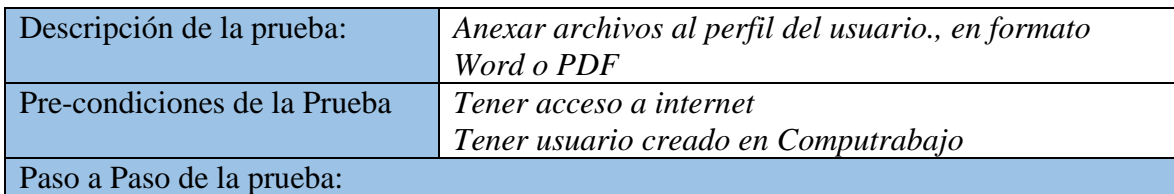

- *1. El usuario ingresa al sistema Computrabajo en los campos "usuario", ingresa el usuario y en el campo "contraseña" ingresa una contraseña.*
- *2. El sistema valida datos, e ingresa al sistema*
- *3. Se elige el módulo de Mi Perfil*
- *4. Se elige la opción Adjuntar Hoja de vida*
- *5. Se anexa la hoja de vida en formato Doc-*

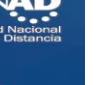

**23**

## *6. Se sube el archivo*

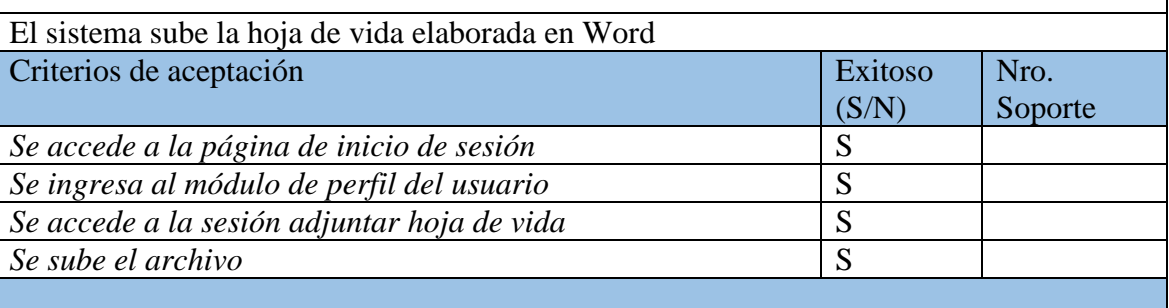

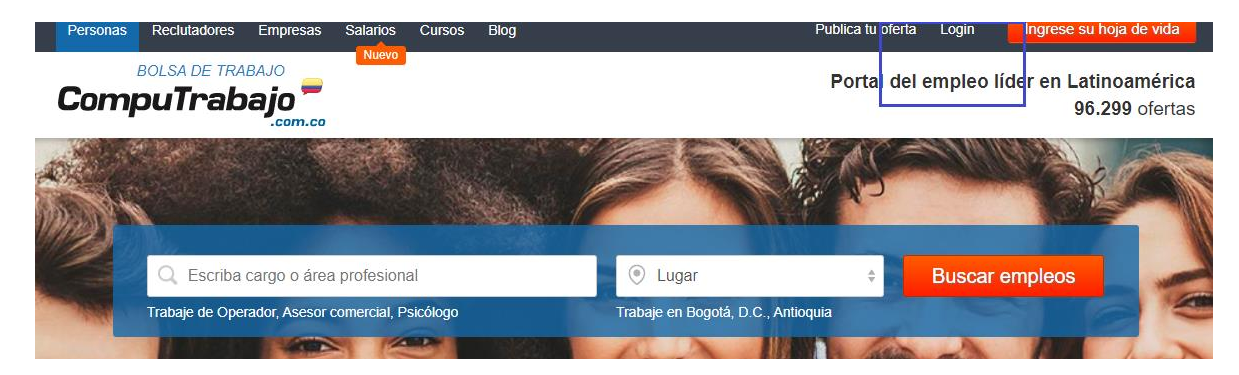

Figura 13. Página de Computrabajo

| Publica tu oferta<br>Login  | Ingrese su hoja de vida |
|-----------------------------|-------------------------|
| keydy87@latinmail.com       | atinoamérica            |
|                             | 16.299 ofertas          |
| ¿No recuerda su contraseña? |                         |
| <b>Entrar</b>               |                         |
|                             | Permanecer conectado    |

Figura 14. Identificación en la página

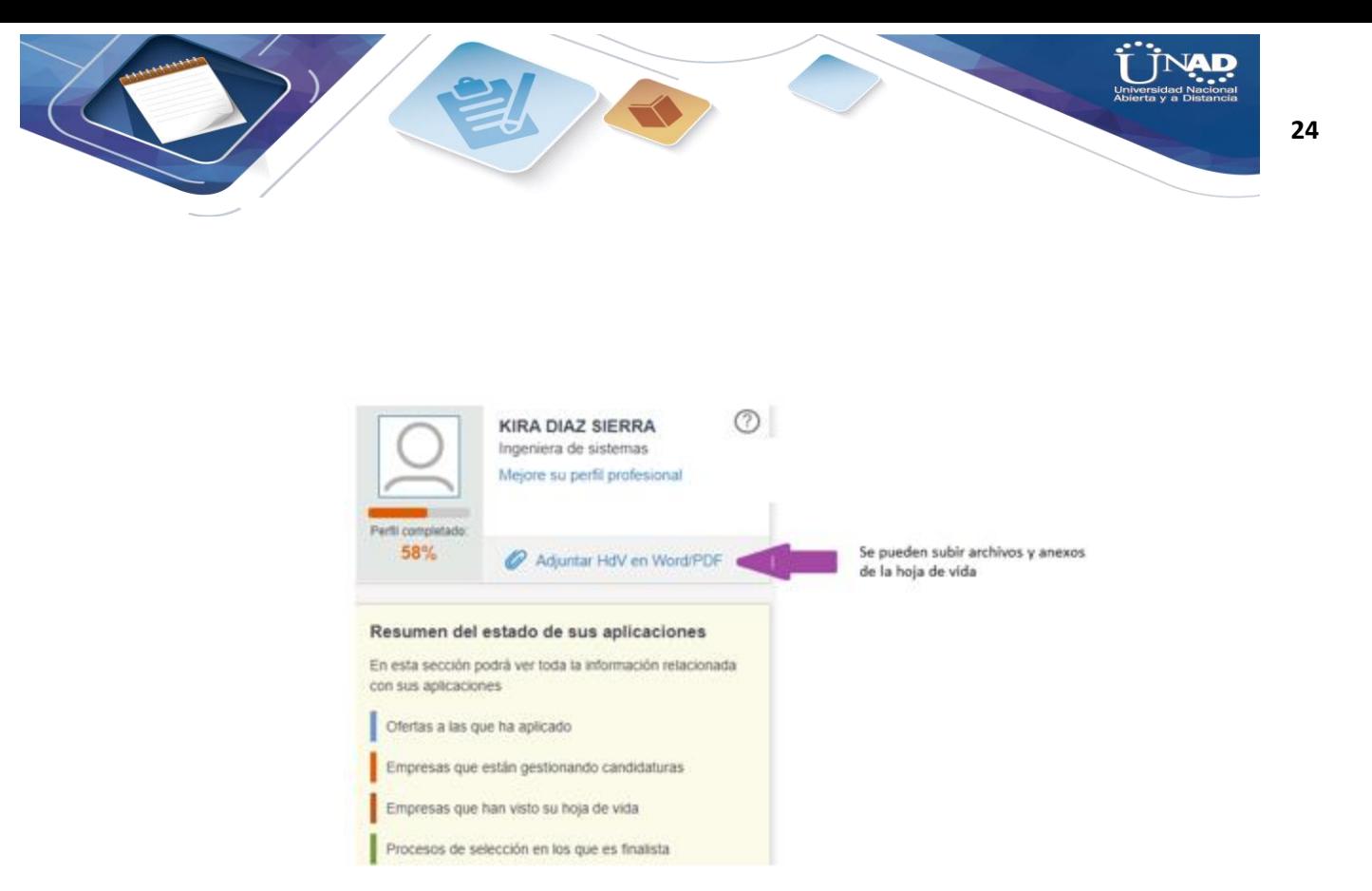

Figura 15. Módulo Mi perfil

| <b>CompuTrabajo</b>                              |                |                                   |                                                                                  |             |
|--------------------------------------------------|----------------|-----------------------------------|----------------------------------------------------------------------------------|-------------|
| an Mi área                                       | : Aplicaciones | <b>Buscar ofertas</b><br>$\Omega$ | 图 Hoja de Vida                                                                   | Mis alertas |
| Inicio > Hoja de vida > Hoja de Vida en Word/PDF |                |                                   |                                                                                  |             |
| Hoja de Vida en Word/PDF                         |                |                                   |                                                                                  |             |
|                                                  |                |                                   | Adjuntar Hoja de Vida en Word/PDF                                                |             |
|                                                  |                |                                   | Suba su Hoja de Vida en formato .DOC. .DOCX o .PDF. Peso máximo del archivo 2MB. |             |

Figura 16. Botón agregar anexos

## **Historia de cambios del registro**

22 de febrero de 2020 – Kira Díaz

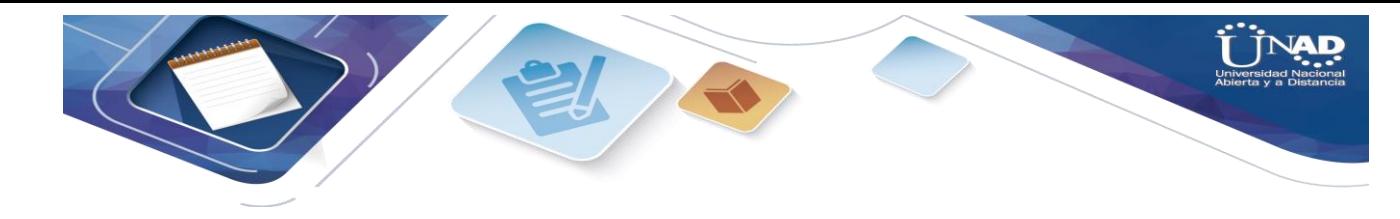

#### **Datos de la prueba 5**

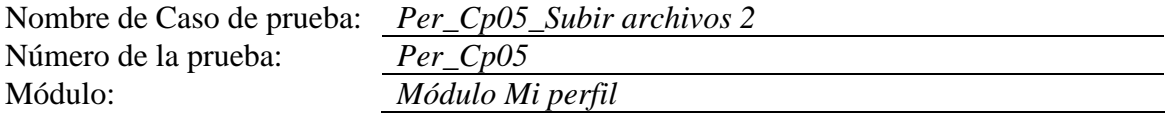

#### **Casos de prueba**

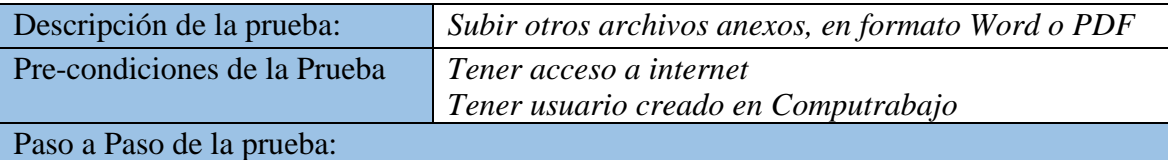

- *7. El usuario ingresa al sistema Computrabajo en los campos "usuario", ingresa el usuario y en el campo "contraseña" ingresa una contraseña.*
- *8. El sistema valida datos, e ingresa al sistema*
- *9. Se elige el módulo de Mi Perfil*

*10. Se elige la opción Adjuntar Hoja de vida*

- *11. Se anexa la hoja de vida en formato Doc-*
- *12. El sistema se demora en reaccionar, genera un error*

*13. Se sube el archivo*

El sistema sube la hoja de vida elaborada en Word y en Selenium genera el error "Failed: File Uploading es only supported in Chrome at this time", sin embargo, sube el archivo seleccionado

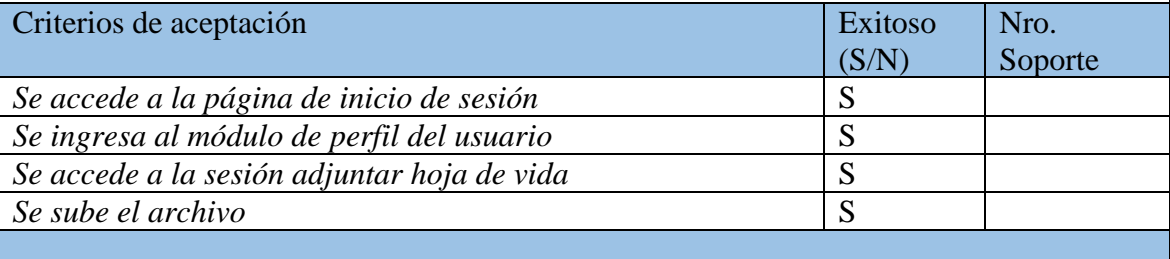

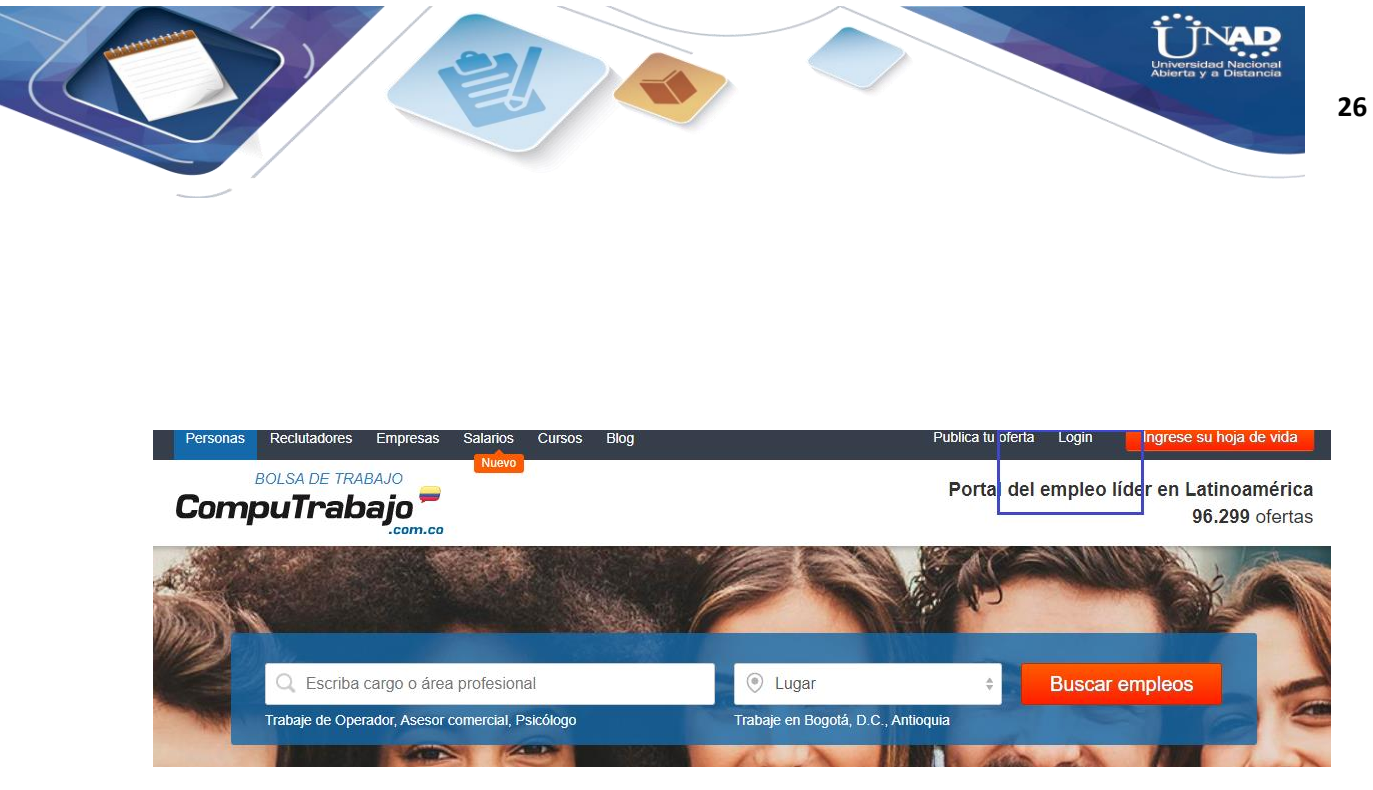

Figura 17. Página de Computrabajo

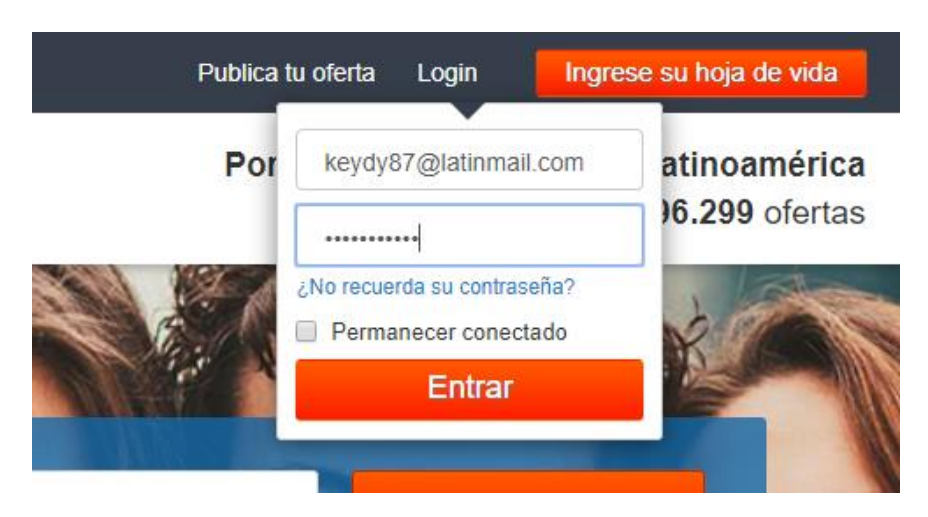

Figura 18. Identificación en la página

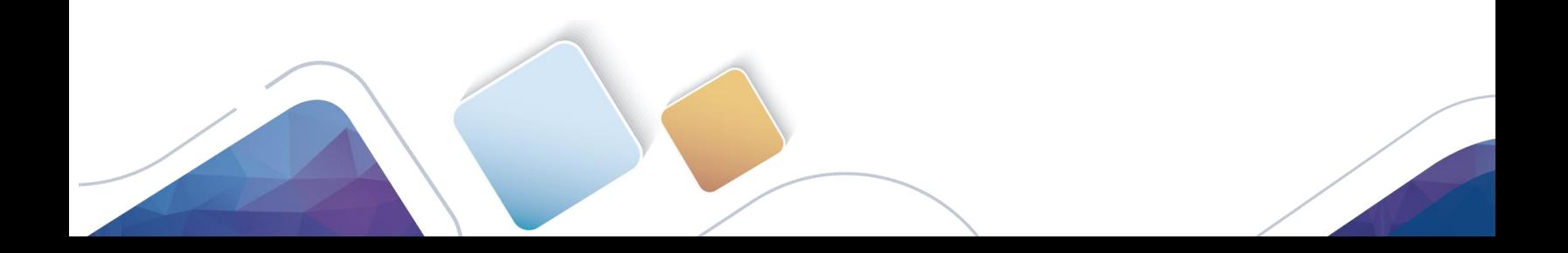

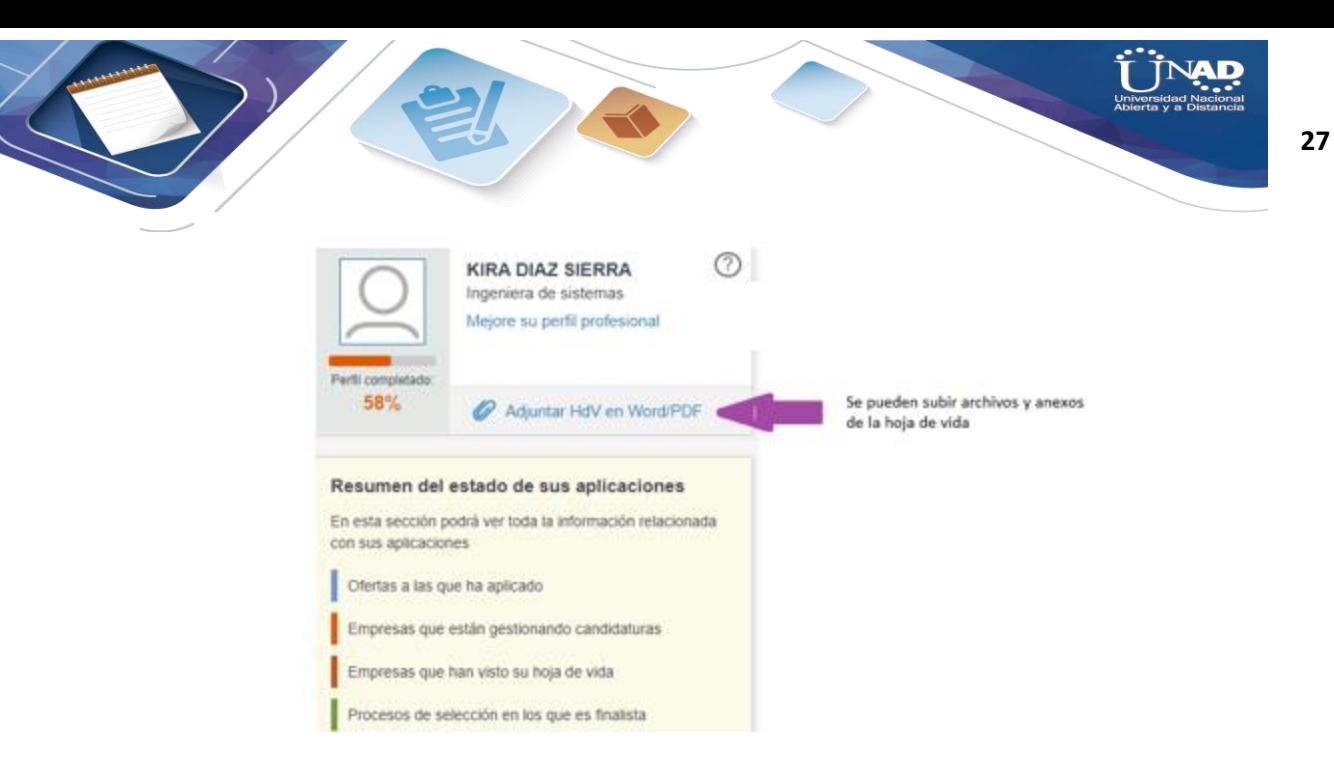

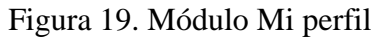

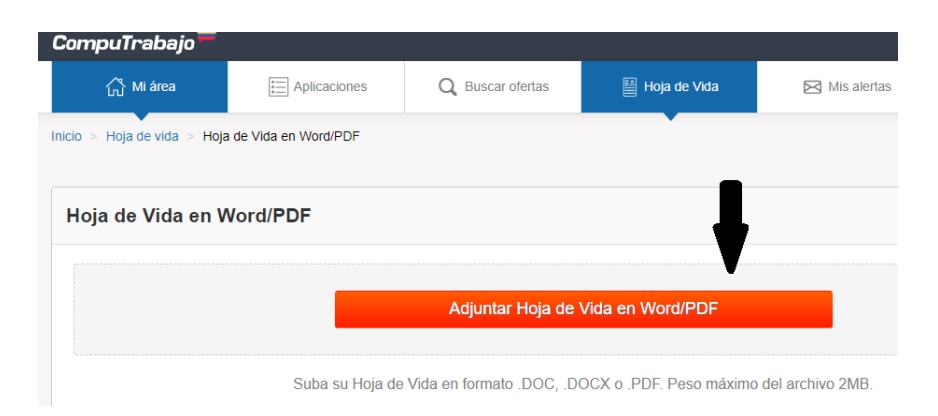

## Figura 20. Botón adjuntar anexos

#### **Historia de cambios del registro**

22 de febrero de 2020 – Kira Díaz

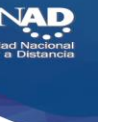

**28**

# **Datos de la prueba 6**

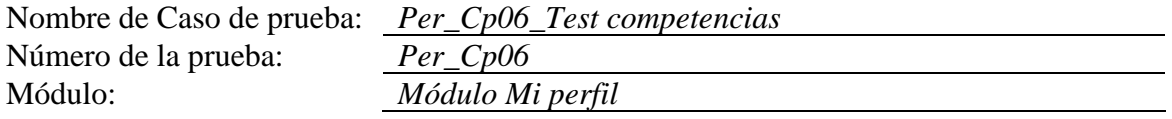

## **Casos de prueba**

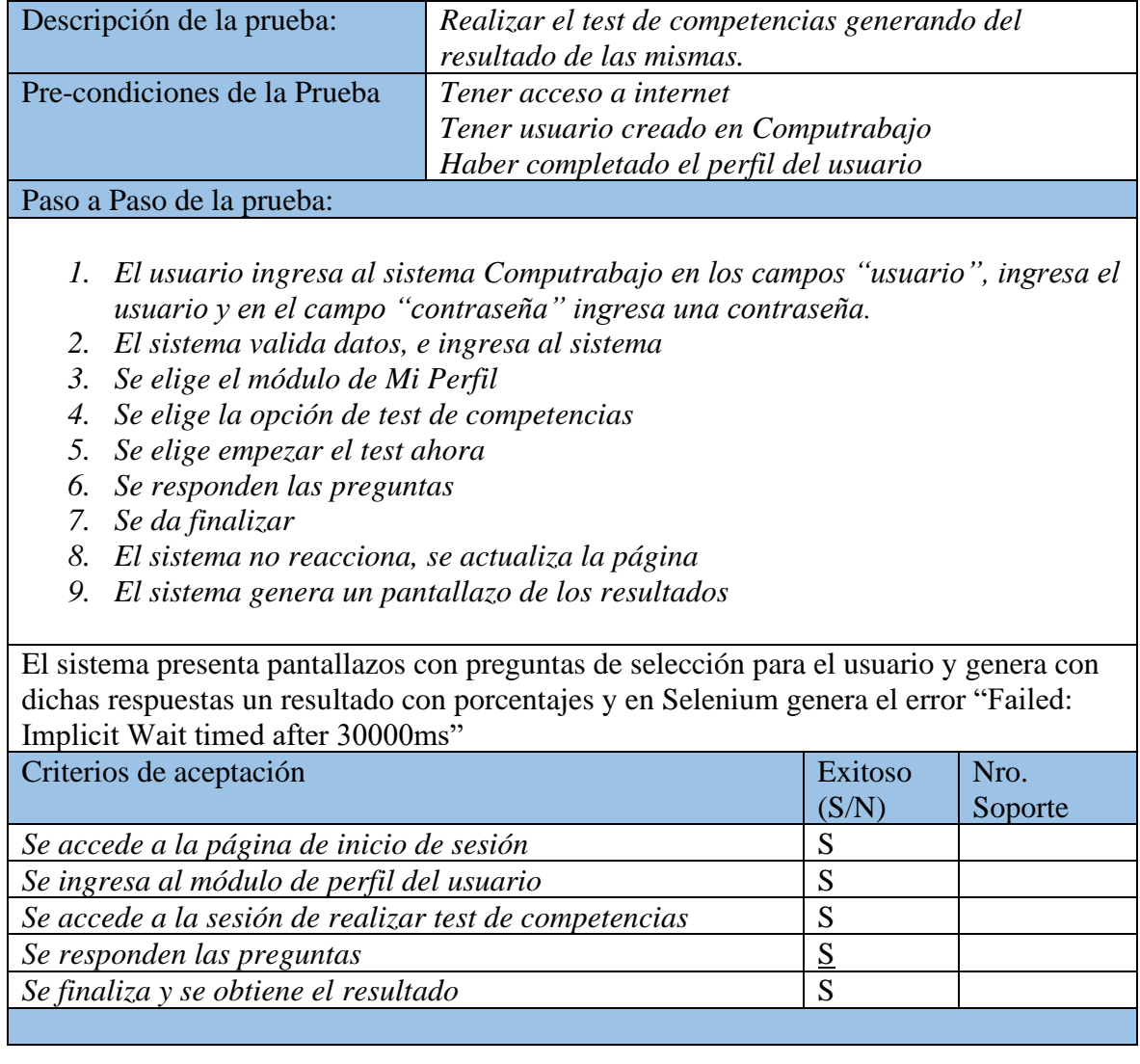

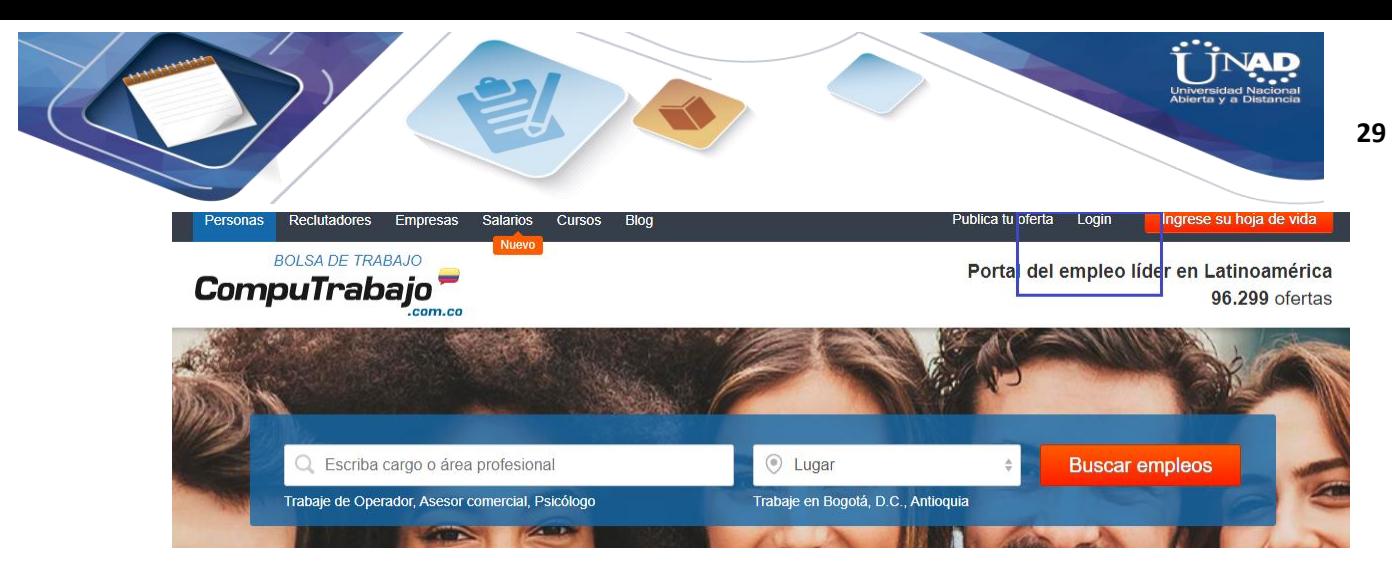

Figura 21. Página de Computrabajo

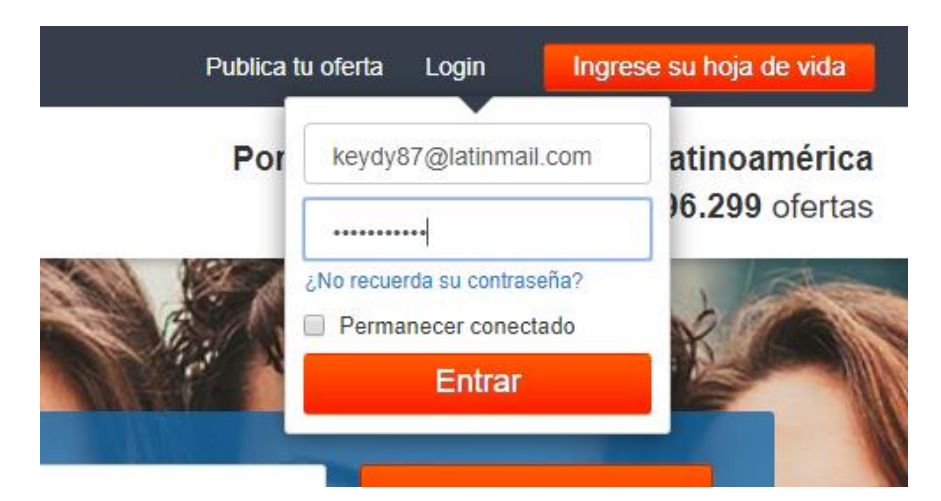

Figura 22. Identificación en la página

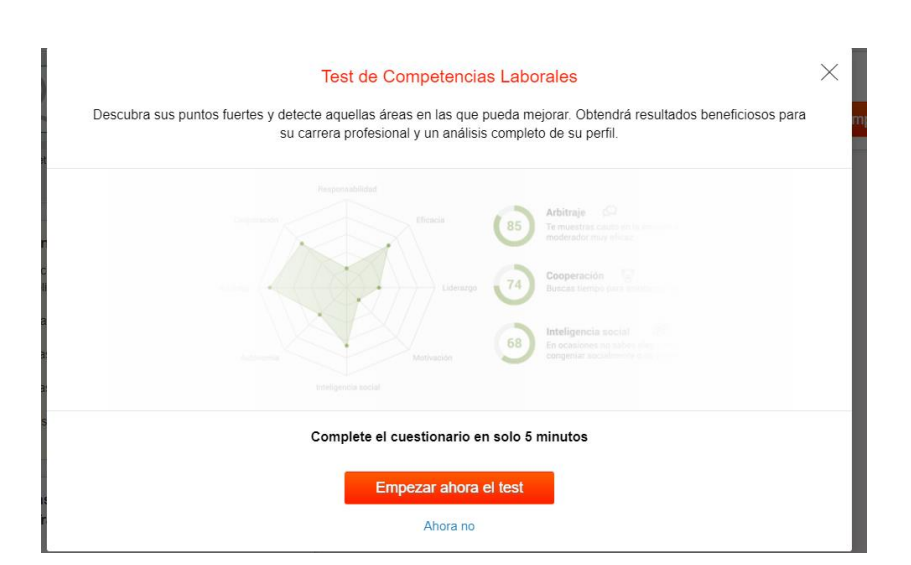

Figura 23. Inicio test

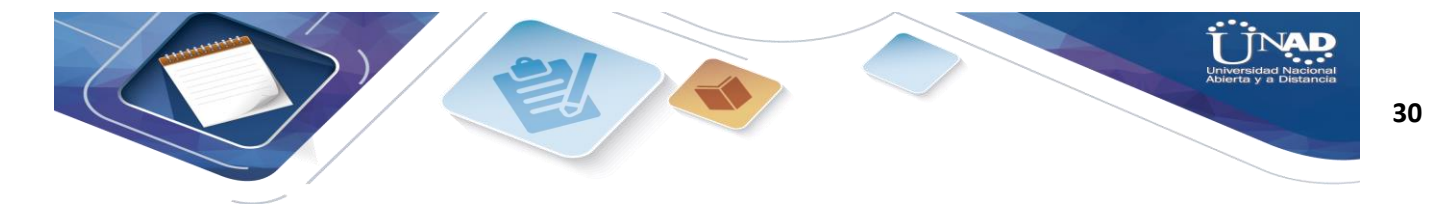

## **Historia de cambios del registro**

22 de febrero de 2020 – Kira Díaz

Automatización

Nombre de Caso de prueba: *Per\_Cp01\_Actualización datos* Número de la prueba: *Per\_Cp01*

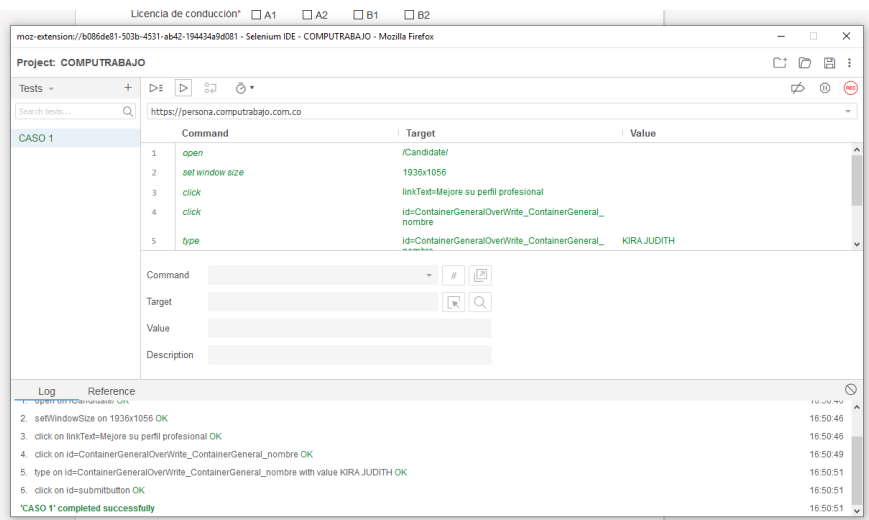

Figura 24. Prueba exitosa Selenium

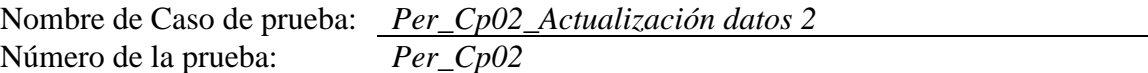

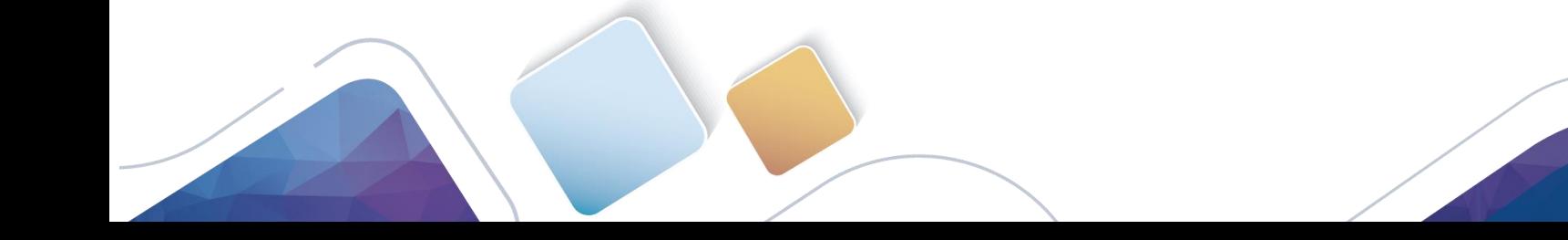

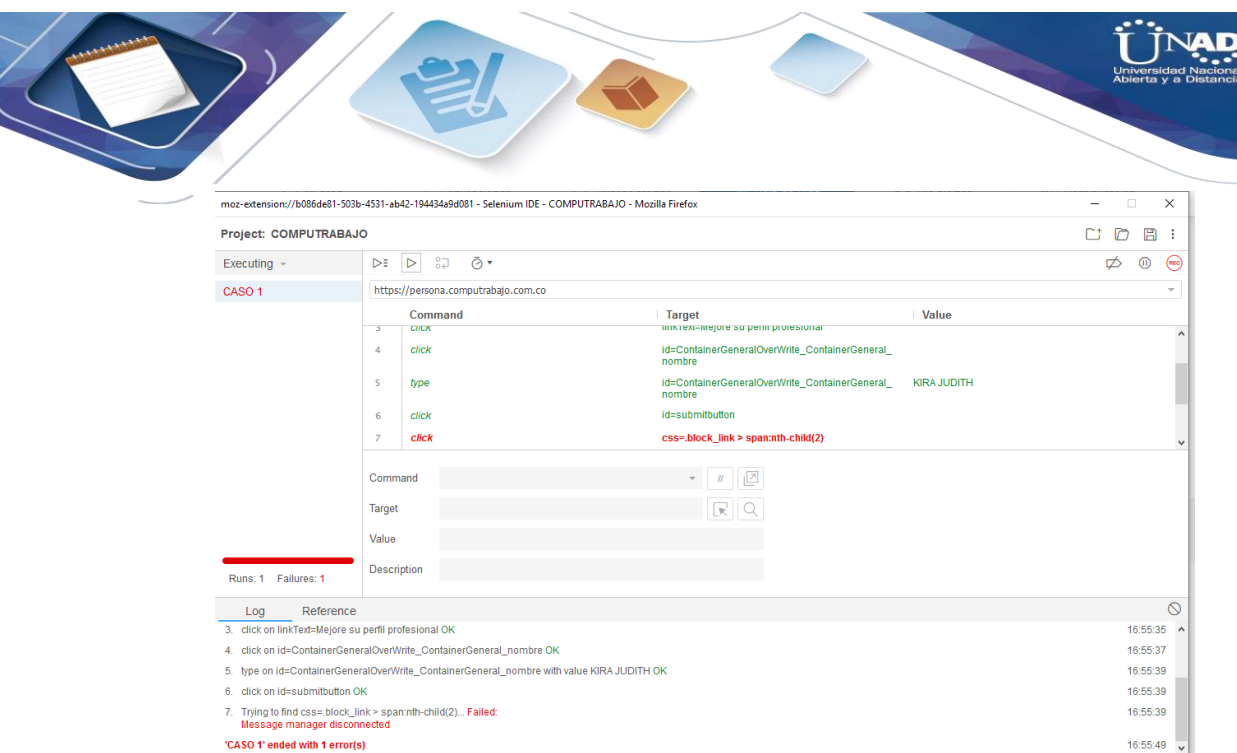

**31**

Figura 25. Error que se presenta por problemas de conexión de red - Selenium

|                      | Nombre de Caso de prueba: Per_Cp03_Eliminación datos |
|----------------------|------------------------------------------------------|
| Número de la prueba: | $Per\_Cp03$                                          |

|                                                                                  |                                                  |                                        | moz-extension://b086de81-503b-4531-ab42-194434a9d081 - Selenium IDE - COMPUTRABAJO2 - Mozilla Firefox                                                                                                  |                                                                                                    | $\Box$<br>$\times$   |  |  |  |
|----------------------------------------------------------------------------------|--------------------------------------------------|----------------------------------------|----------------------------------------------------------------------------------------------------|----------------------------------------------------------------------------------------------------|----------------------|--|--|--|
| Project: COMPUTRABAJO2                                                           |                                                  |                                        |                                                                                                    |                                                                                                    | 日<br>n<br>Сt<br>÷    |  |  |  |
| Executing $\sim$                                                                 | ÞE                                               | $52^{\circ}$<br>Ō۳<br>$\triangleright$ |                                                                                                    |                                                                                                    | ⋒<br>$(\infty)$<br>ø |  |  |  |
| ELIMINAR DATOS COMP                                                              |                                                  | https://persona.computrabajo.com.co    | ÷                                                                                                    |                                                                                                    |                      |  |  |  |
|                                                                                  |                                                  | Command                                | Target                                                                                                    | <b>Value</b>                                                                                                    |                      |  |  |  |
|                                                                                  | $\mathbf{1}$                                     | open                                   |                                                                                                    | /Candidate/CV/UploadCv.aspx?cdfi=A09C885CFBC<br>330E261373E686DCF3405&cdfip=8E8F475987585<br>4B17BA10A07B31247C1A90F80A21EAA8E15D20C |                      |  |  |  |
|                                                                                  | $\overline{2}$                                   | set window size                        | 1936x1056                                                                                                    |                                                                                                    |                      |  |  |  |
|                                                                                  | 3                                                | click                                  | css=.papelera                                                                                                    |                                                                                                    |                      |  |  |  |
|                                                                                  | 4                                                | click                                  | id=btDelete                                                                                                    |                                                                                                    | $\checkmark$         |  |  |  |
| Runs: 1 Failures: 1                                                              | Command<br>Target<br>Value<br><b>Description</b> |                                        | 囜<br>$\mathcal{U}$<br>R<br>$\circ$                                                                                                    |                                                                                                    |                      |  |  |  |
| Reference<br>Log                                                                 |                                                  |                                        |                                                                                                    |                                                                                                    | $\circ$              |  |  |  |
| Running 'ELIMINAR DATOS_COMPUTRABAJO'                                            |                                                  |                                        |                                                                                                    |                                                                                                    | 17:05:18             |  |  |  |
| 1.                                                                               |                                                  |                                        | open on /Candidate/CV/UploadCv.aspx?cdfi=A09C885CFBC330E261373E686DCF3405&<br>cdfip=8E8F4759875854B17BA10A07B31247C1A90F80A21EAA8E15D20CE900F3AA71FB652D6A06E7ADD8592445F627422802071DD56C3AA89C9F3BOK |                                                                                                    | 17:05:18             |  |  |  |
| 2. setWindowSize on 1936x1056 OK                                                 |                                                  |                                        |                                                                                                    |                                                                                                    | 17:05:18             |  |  |  |
| 3. Trying to find css=.papelera Failed:<br>Implicit Wait timed out after 30000ms |                                                  |                                        |                                                                                                    |                                                                                                    | 17:05:18             |  |  |  |
| 'ELIMINAR DATOS_COMPUTRABAJO' ended with 1 error(s)                              |                                                  |                                        |                                                                                                    |                                                                                                    | 17:05:50             |  |  |  |

Figura 26. Error en Selenium . Tiempo

Se presenta cuando se supera al tiempo de espera predeterminado, que en este caso es de 30s

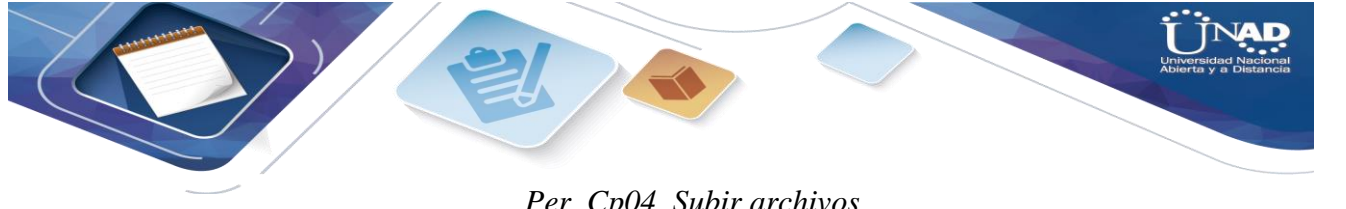

*Per\_Cp04\_Subir archivos*

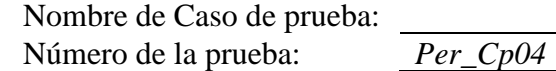

| moz-extension://b086de81-503b-4531-ab42-194434a9d081 - Selenium IDE - CASO3* - Mozilla Firefox |                         |                  |                                     |                                                                                         |        |                                                               |                                                 |                                       |  | $\Box$ |          | $\times$     |
|------------------------------------------------------------------------------------------------|-------------------------|------------------|-------------------------------------|-----------------------------------------------------------------------------------------|--------|---------------------------------------------------------------|-------------------------------------------------|---------------------------------------|--|--------|----------|--------------|
| Project: CASO3*                                                                                |                         |                  |                                     |                                                                                         |        |                                                               |                                                 |                                       |  | ⋒      | 圖        | ÷            |
| Executing $\sim$                                                                               | ⋗⋾                      | $\triangleright$ | $\Box$                              | $\mathbf{H} = \mathbb{S}^{\mathsf{T}} \mathbf{I} = \mathbf{\bar{O}} \bullet \mathbf{I}$ |        |                                                               |                                                 |                                       |  | ø      | ⋒        | $($ erc $)$  |
| SUBIR ARCHIVOS COMP                                                                            |                         |                  | https://persona.computrabajo.com.co |                                                                                         |        |                                                               |                                                 |                                       |  |        |          | ÷            |
|                                                                                                | Command                 |                  |                                     |                                                                                         | Target |                                                               | Value                                           |                                       |  |        |          |              |
|                                                                                                | $\mathbf{1}$            | open             |                                     |                                                                                         |        | /Candidate/                                                   |                                                 |                                       |  |        |          | $\wedge$     |
|                                                                                                | $\overline{2}$          |                  | set window size                     |                                                                                         |        | 1936x1056                                                     |                                                 |                                       |  |        |          |              |
|                                                                                                | 3                       | click            |                                     |                                                                                         |        | css=.block link > span:nth-child(2)                           |                                                 |                                       |  |        |          |              |
|                                                                                                | 4                       | click            |                                     |                                                                                         |        | id=ContainerGeneralOverWrite_ContainerGeneral_<br>btnUploadCv |                                                 |                                       |  |        |          |              |
|                                                                                                | $\overline{\mathbf{S}}$ | type             |                                     |                                                                                         |        | uUnloadCv                                                     | id=ContainerGeneralOverWrite_ContainerGeneral_f | C:Vakepath\HOJA DE VIDA PERSONAL.docx |  |        |          | $\checkmark$ |
|                                                                                                | Command<br>Target       |                  |                                     |                                                                                         |        | R                                                             |                                                 |                                       |  |        |          |              |
|                                                                                                | Value                   |                  |                                     |                                                                                         |        |                                                               |                                                 |                                       |  |        |          |              |
| Runs: 0 Failures: 0                                                                            | Description             |                  |                                     |                                                                                         |        |                                                               |                                                 |                                       |  |        |          |              |
| Reference<br>Log                                                                               |                         |                  |                                     |                                                                                         |        |                                                               |                                                 |                                       |  |        |          | ര            |
| Running 'SUBIR ARCHIVOS_COMPUTRABAJO'                                                          |                         |                  |                                     |                                                                                         |        |                                                               |                                                 |                                       |  |        | 17:09:18 |              |
| 1. open on /Candidate/ OK                                                                      |                         |                  |                                     |                                                                                         |        |                                                               |                                                 |                                       |  |        | 17:09:18 |              |
| 2. setWindowSize on 1936x1056 OK                                                               |                         |                  |                                     |                                                                                         |        |                                                               |                                                 |                                       |  |        | 17:09:18 |              |
| 3. click on css=.block_link > span:nth-child(2) OK                                             |                         |                  |                                     |                                                                                         |        |                                                               |                                                 |                                       |  |        | 17:09:18 |              |
| 4. click on id=ContainerGeneralOverWrite_ContainerGeneral_btnUploadCv C                        |                         |                  |                                     |                                                                                         |        |                                                               |                                                 |                                       |  |        | 17:09:19 |              |

Figura 27. Prueba exitosa Selenium

Nombre de Caso de prueba: *Per\_Cp05\_Subir archivos 2*<br>Número de la prueba: *Per\_Cp05* Número de la prueba:

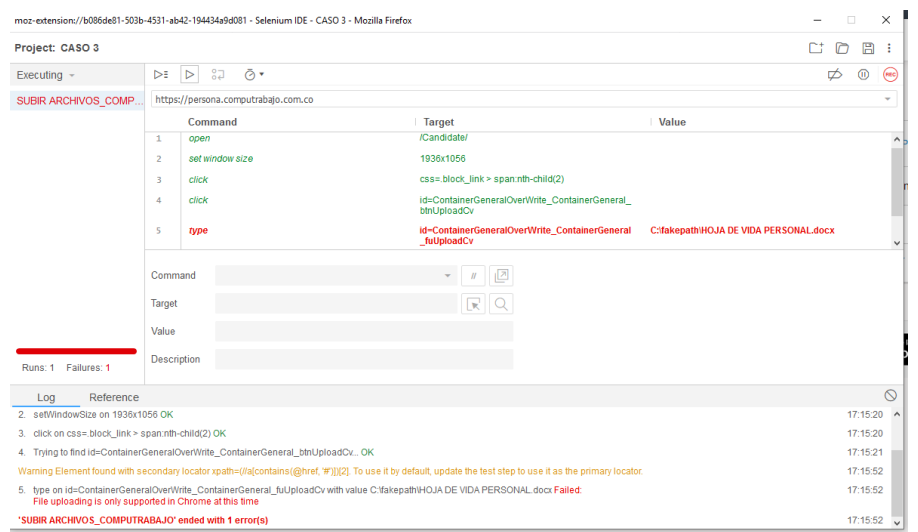

Figura 28. Error en Selenium . Explorador

El error radica en que hay extensiones de archivos que sólo son soportados en algunos exploradores

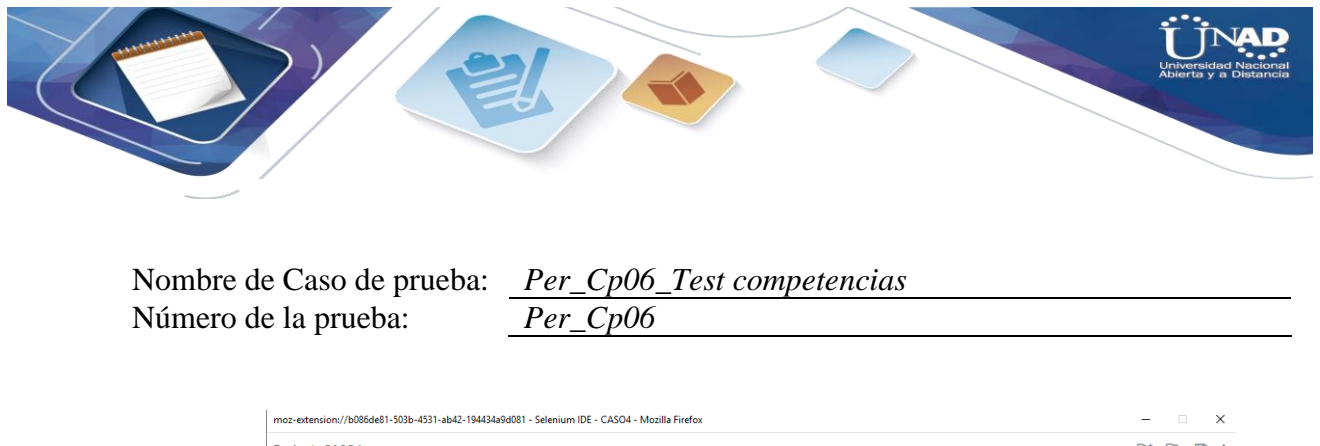

**33**

| Project: CASO4                                                                                    |                                            |                                                                  |                                                                                                    | $\Box$<br>日:<br>Γt    |
|---------------------------------------------------------------------------------------------------|--------------------------------------------|------------------------------------------------------------------|----------------------------------------------------------------------------------------------------|-----------------------|
| Executing $\sim$                                                                                  | $\triangleright$ $\vdash$ $\triangleright$ | $50^{\circ}$<br>ැ⊙்                                              |                                                                                                    | ø<br>$($ sec $)$<br>⋒ |
| TEST DE PERFIL COMPE                                                                              |                                            | https://persona.computrabajo.com.co                              |                                                                                                    |                       |
|                                                                                                   |                                            | Command                                                          | Value<br>Target                                                                                                    |                       |
|                                                                                                   | $\mathbf{1}$                               | open                                                             | /Candidate/                                                                                                    |                       |
|                                                                                                   | $\overline{\mathbf{z}}$                    | set window size                                                  | 1936x1056                                                                                                    |                       |
|                                                                                                   | $\overline{\mathbf{3}}$                    | click                                                            | id=link_tc_start                                                                                                    |                       |
|                                                                                                   | 4                                          | click                                                            | linkText=Empezar ahora el test                                                                                                    |                       |
|                                                                                                   | 5                                          | click                                                            | css=#divRadio_0 li:nth-child(2) > label                                                                                                    |                       |
|                                                                                                   | 6                                          | click                                                            | css=#divRadio 1 li:nth-child(3) > label                                                                                                    | $\checkmark$          |
|                                                                                                   |                                            | Command                                                          | $\boxed{\mathbb{Z}}$<br>$\overline{\phantom{a}}$                                                                                                    |                       |
|                                                                                                   | Target                                     |                                                                  | R                                                                                                    |                       |
|                                                                                                   | Value                                      |                                                                  |                                                                                                    |                       |
| Runs: 1 Failures: 1                                                                               | Description                                |                                                                  |                                                                                                    |                       |
| Reference<br>Log                                                                                  |                                            |                                                                  |                                                                                                    | $\circ$               |
| 1. open on /Candidate/ OK                                                                         |                                            |                                                                  |                                                                                                    | 17:24:18 ^            |
| 2. setWindowSize on 1936x1056 OK                                                                  |                                            |                                                                  |                                                                                                    | 17:24:18              |
| 3. Trying to find id=link to start OK                                                             |                                            |                                                                  |                                                                                                    | 17:24:18              |
|                                                                                                   |                                            |                                                                  | Warning Element found with secondary locator xpath=//a[contains(@href, '/Candidate/Competences/')]. To use it by default, update the test step to use it as the primary locator. | 17:24:49              |
| 4. Trying to find linkText=Empezar ahora el test Failed:<br>Implicit Wait timed out after 30000ms |                                            |                                                                  |                                                                                                    | 17:24:49              |
|                                                                                                   |                                            | 'TEST DE PERFIL COMPETENCIAS COMPUTRABAJO' ended with 1 error(s) |                                                                                                    | 17:25:20              |

Figura 29. Error en Selenium

10. Métricas de ejecución de los casos de pruebas.

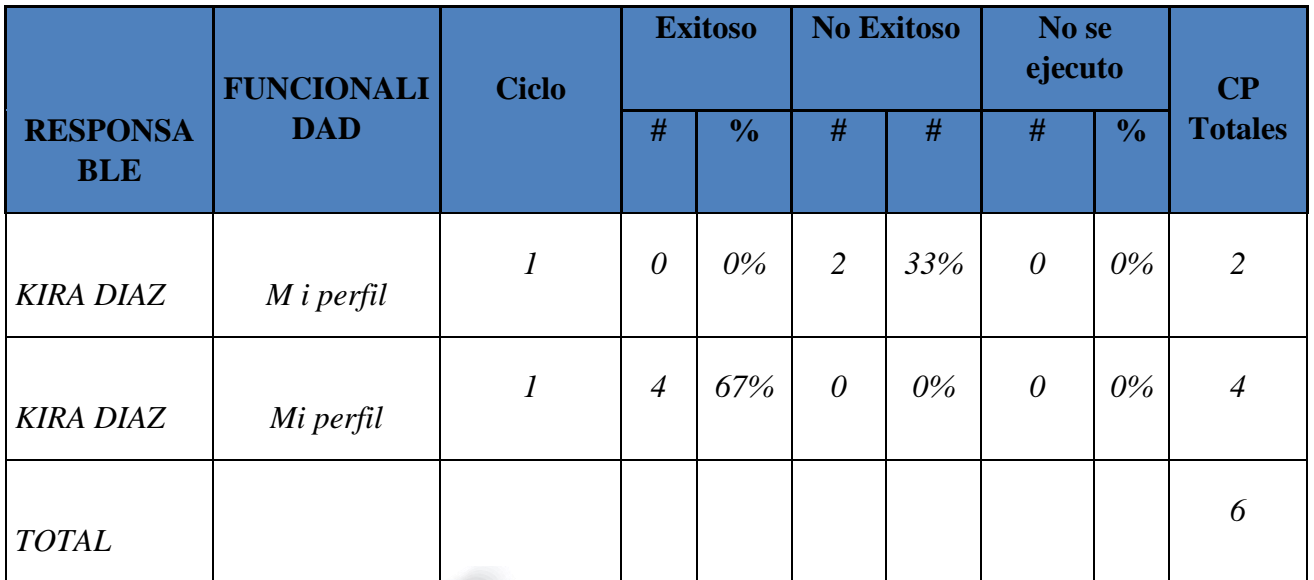

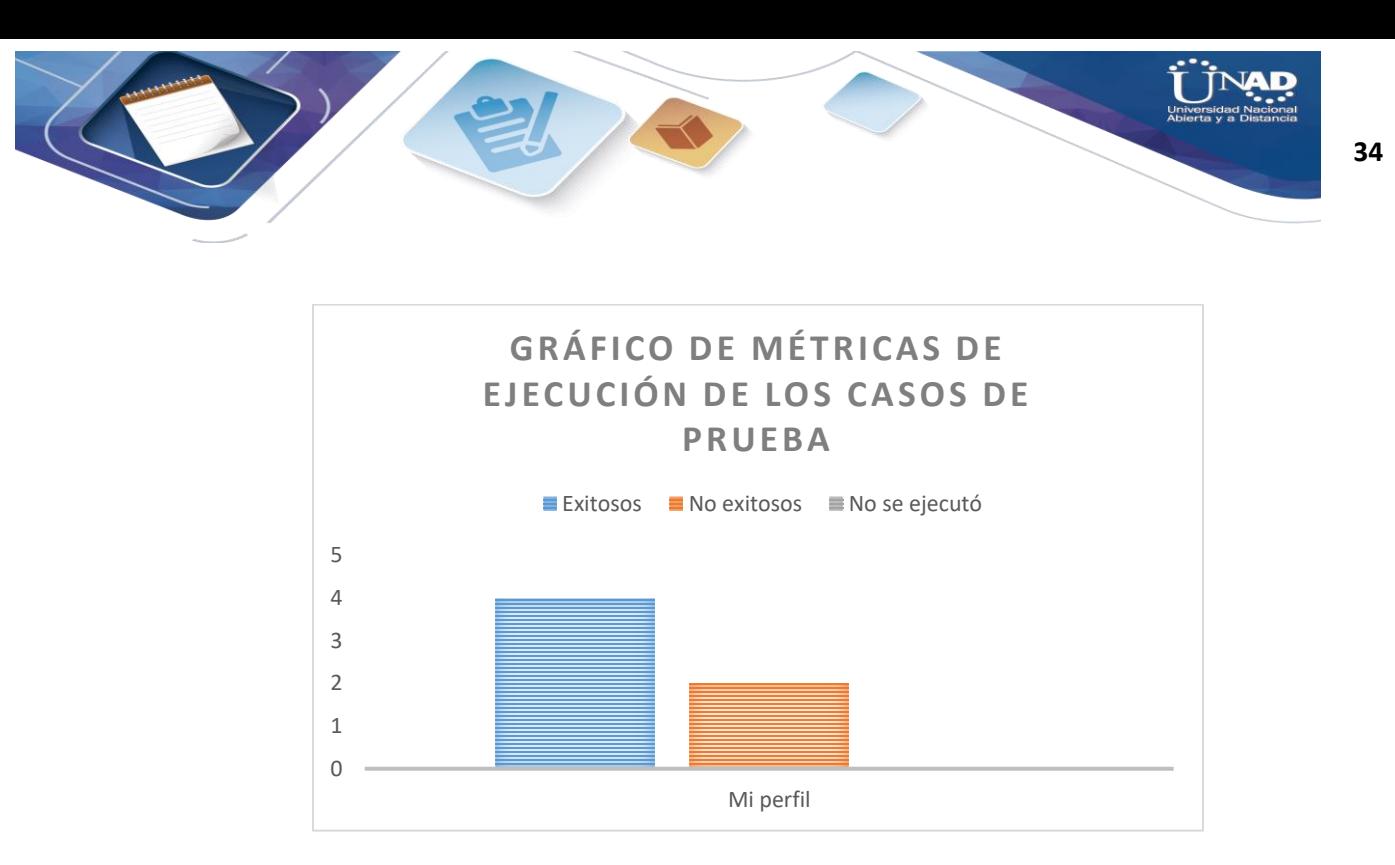

11. Métricas de ejecución de los defectos.

## Parámetros

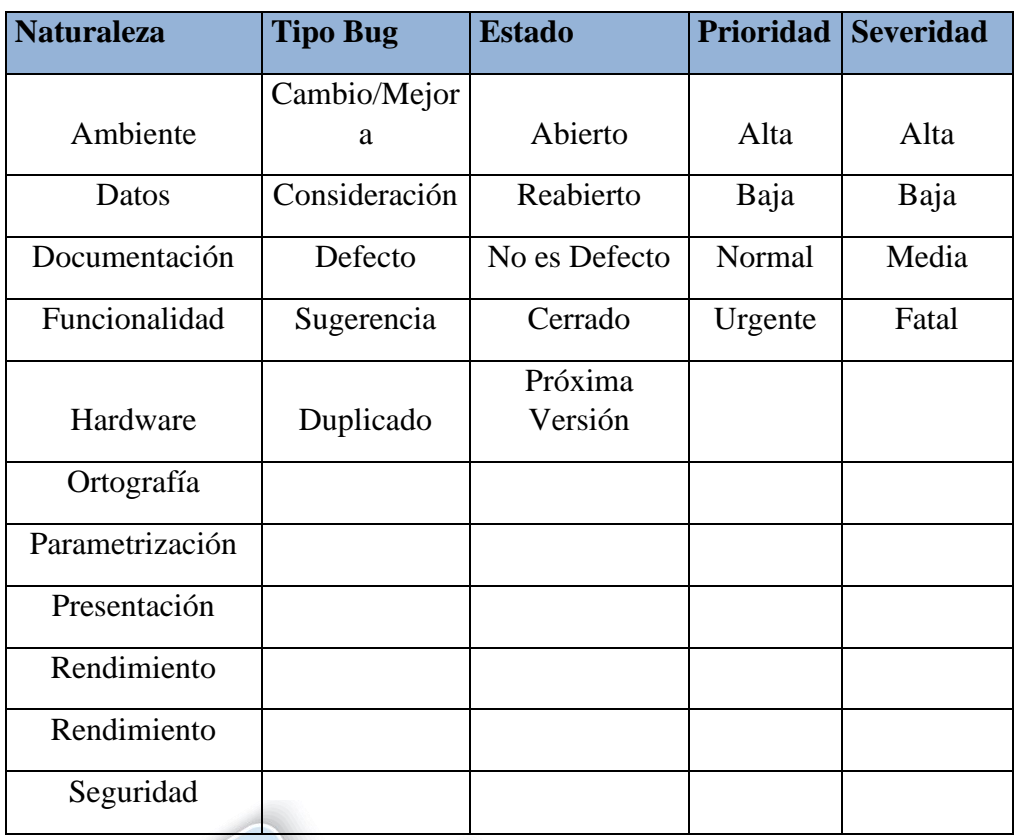

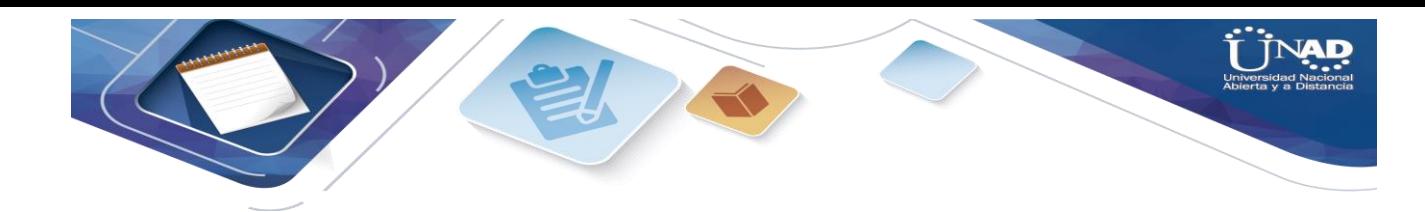

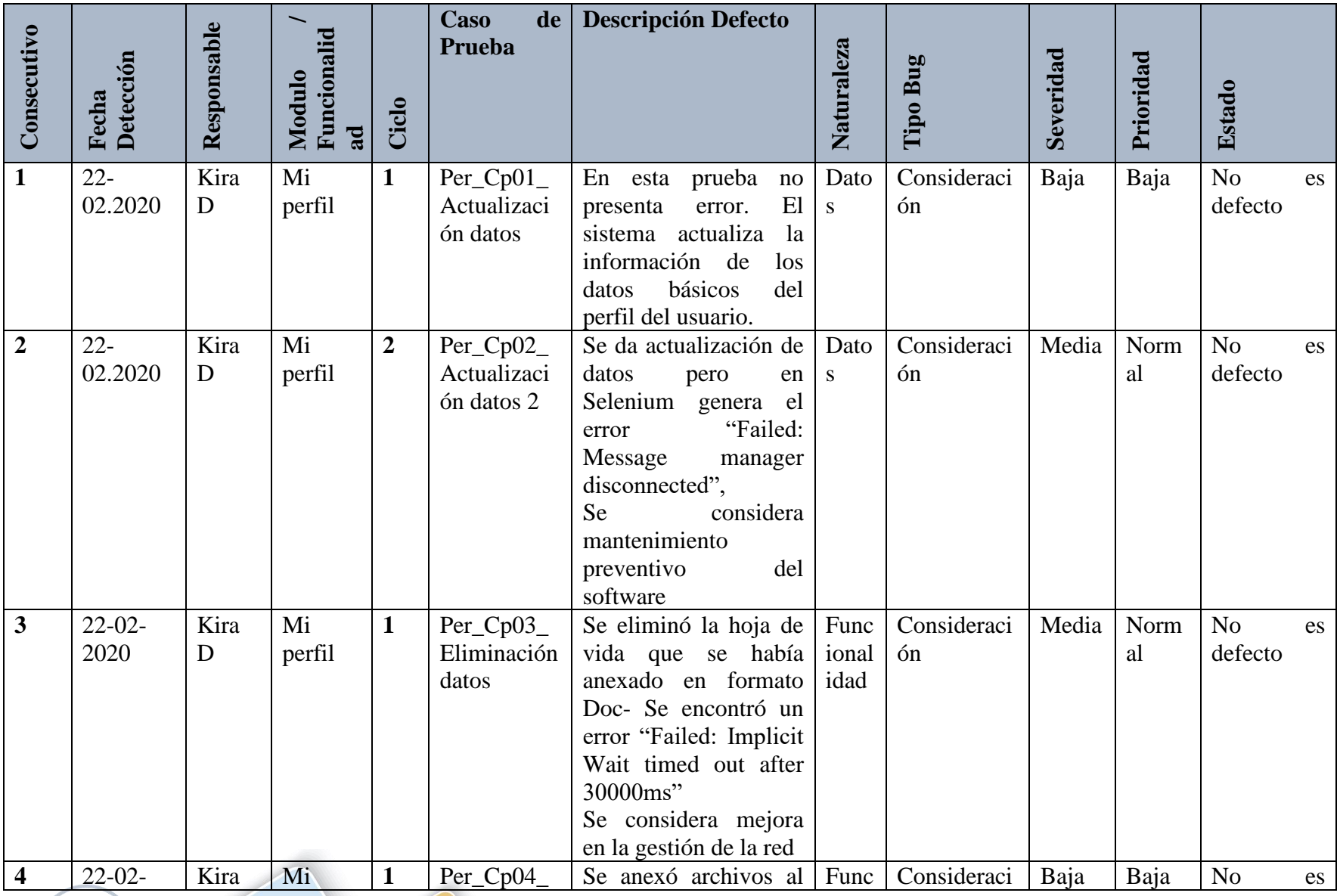

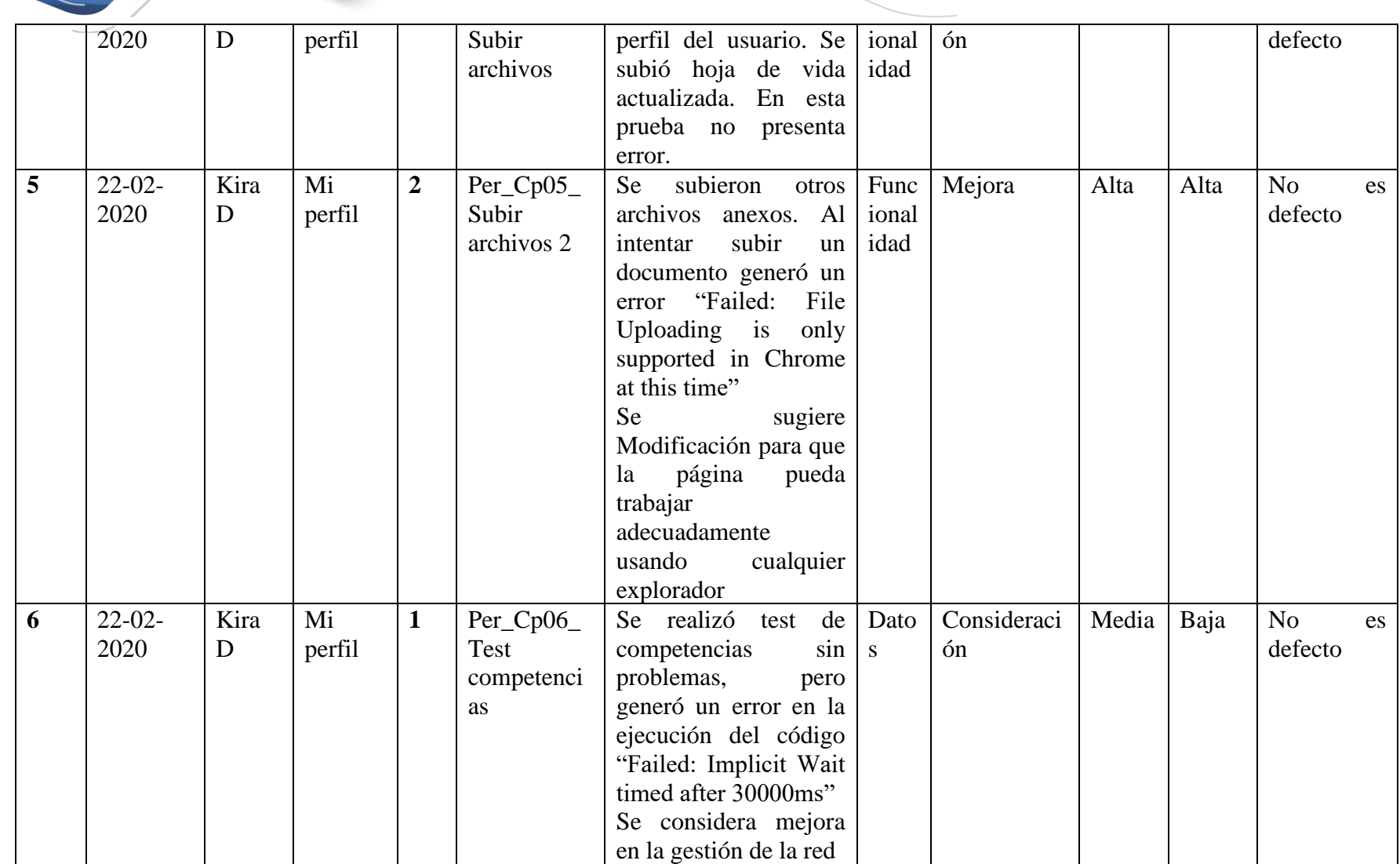

ĀП

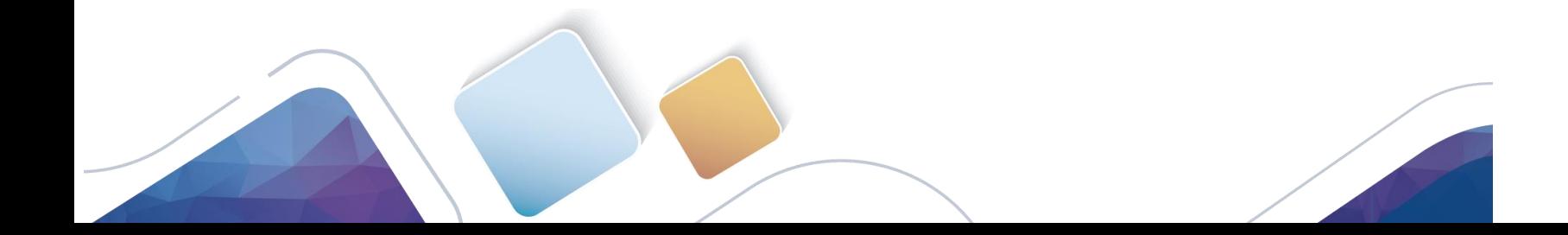

## Tabla Severidad

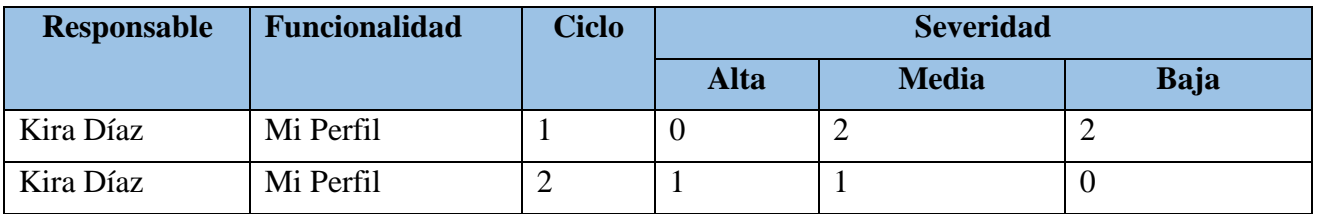

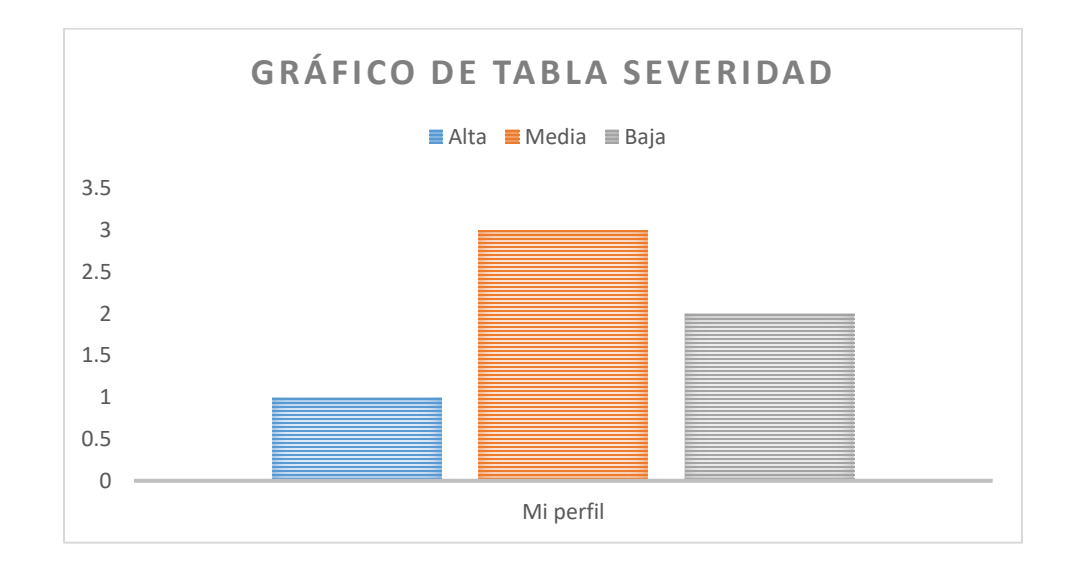

## Tabla Naturaleza

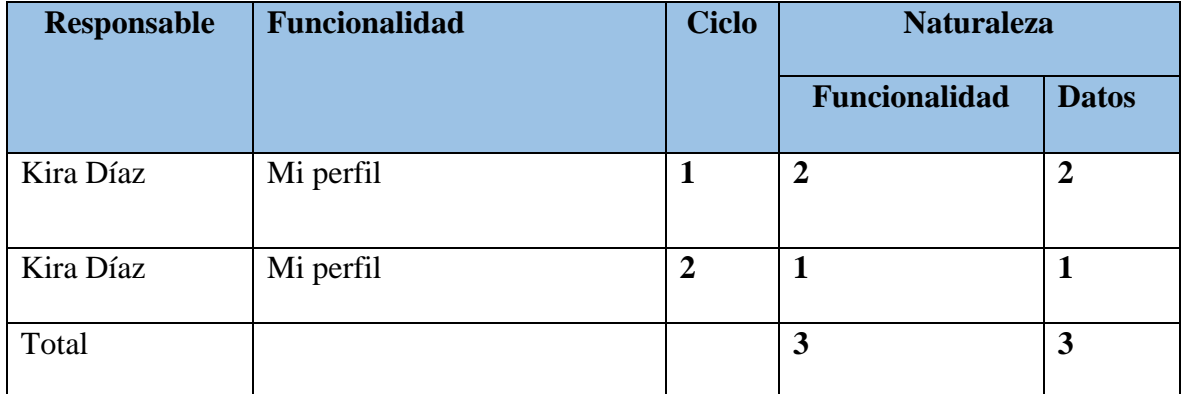

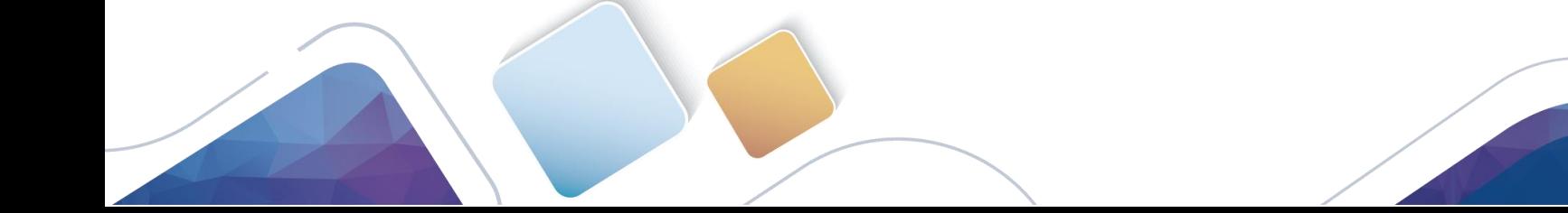

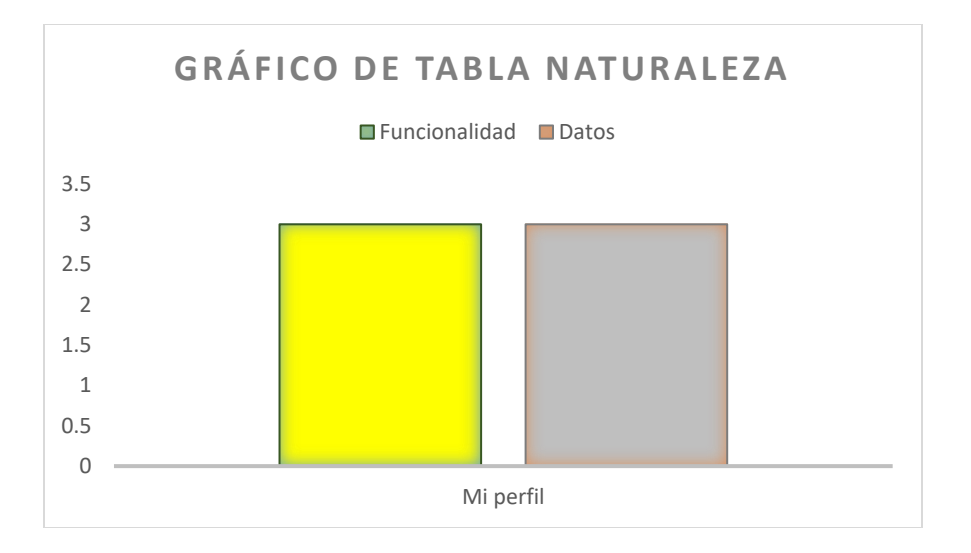

## Tabla Estado

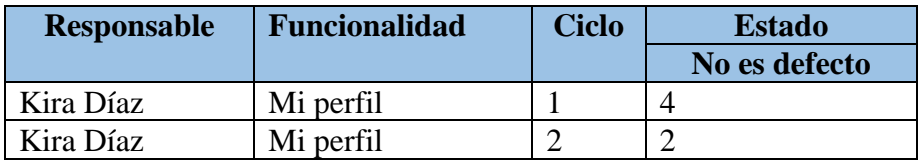

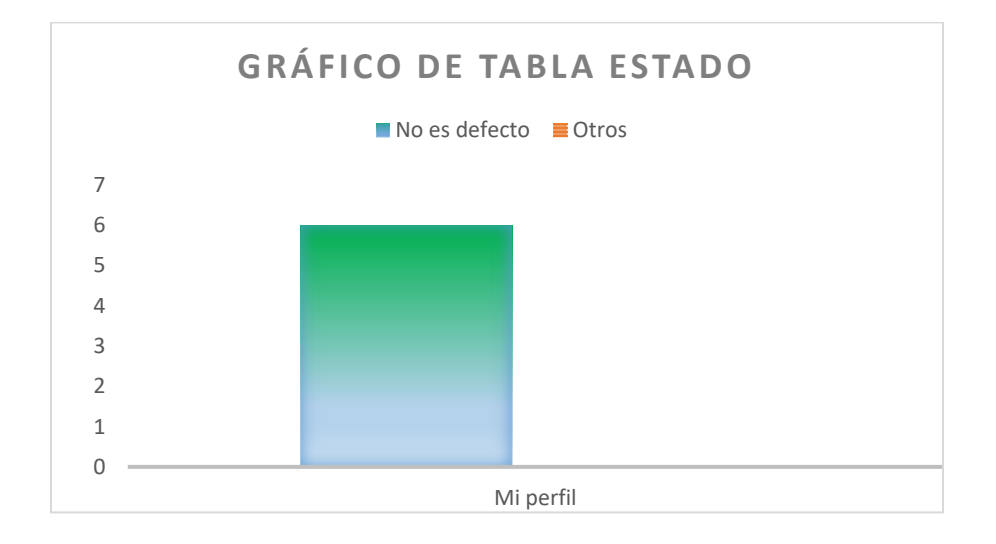

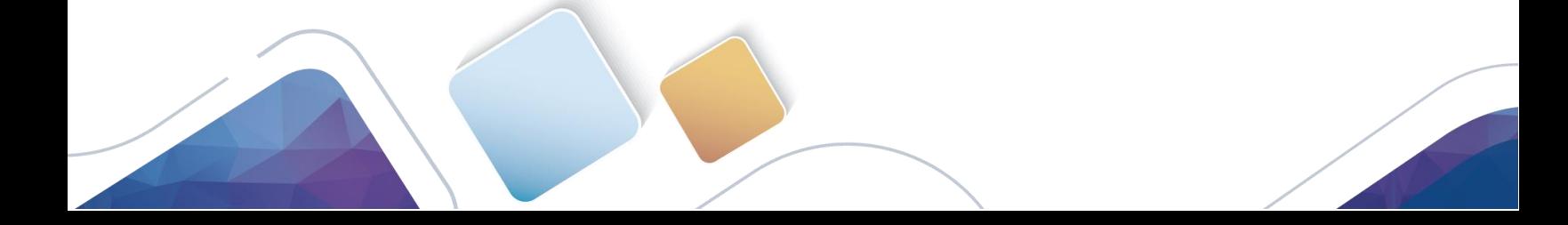

12. Evaluación del producto y proveedor.

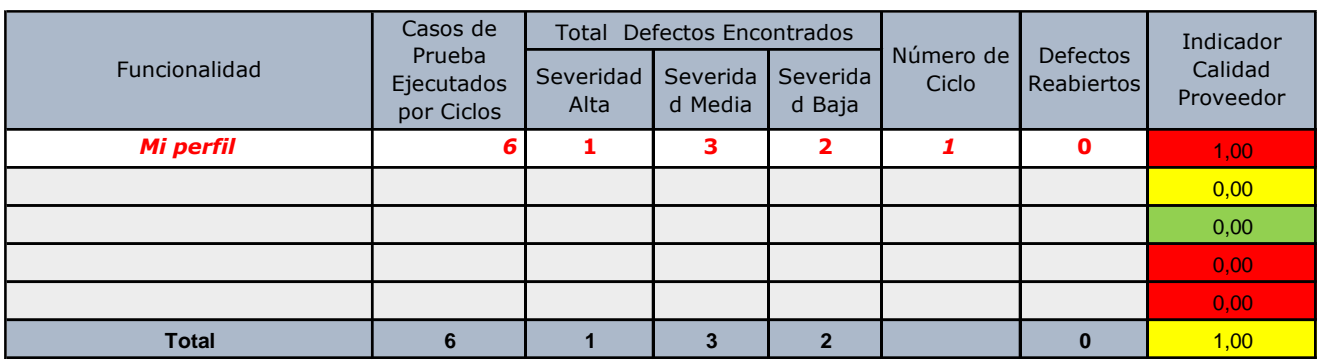

*Alta calidad <= 0,2 Media calidad < 0,2 y > 0,5 Baja calidad => 0,5*

13. Lecciones aprendidas.

Dificultades

Algunas dificultades encontradas son:

 En un principio no se tuvo muy claro el alcance del proceso de la prueba, se fue definiendo a medida de la ejecución, ya que no se podía abordar todo lo que quería en el área "Mi perfil" de la página de computrabajo, se dejaron aspectos fuera del estudio.

 Falencia de los medios tecnológicos adecuados para poder asistir a las dos últimas sesiones en líneas las cuales eran de vital importancia para la organización y consolidación del trabajo final. La no asistencia a las webs conferencias generó dudas en el transcurso del proyecto que fueron luego solucionadas por el tutor de clase en el desarrollo de cada foro.

 Falta de participación de todos los integrantes del grupo colaborativo, sólo dos personas entregaron aportes y participaron en los foros establecidos para la organización del trabajo final.

#### Aspectos a resaltar

 Se conoció las diferentes propuestas del mercado para gestionar pruebas, adquiriendo un conocimiento que no se tenía y profundizando en esta nueva área.

 Se aprendió a desarrollar los diferentes pasos para la realización de un informe final de gestión de pruebas.

 Cabe destacar que se necesita de un grupo de trabajo activo que se distribuyan las diferentes tareas a realizar, ya que son muchas y que de acuerdo al cronograma se hagan responsable de la parte que le corresponda.

#### **Desarrollo de la actividad**

**Estudiante Tania Mera**

#### **Descripción de la Actividad Individual**

## **1. Responsables (líder de prueba y probadores)** TANIA MERA GONZALEZ

#### **2. Alcance y limitaciones de la prueba**

 La prueba a realizar es a nivel funcional, por lo tanto, se validará la exactitud, completitud, consistencia interfaz e integridad de aplicación con el usuario, garantizando la transparencia en el ingreso de la información y que las compras se realicen de manera segura. En este sentido se verificará la planeación, el diseño de las pruebas, la ejecución de las mismas, la evaluación de los resultados y el cierre de las pruebas.

#### **3. Pruebas de humo.**

 Se realizará para garantizar que no se presenten problemas funcionales críticos y/ o de ambiente que impliquen la devolución del aplicativo.

Ciclo 1: Ejecución de los casos de prueba disponibles en la primera versión recibida. Ciclo 2: En esta actividad se revisarán las correcciones realizadas sobre los problemas o defectos en que se hayan reportado durante la ejecución del ciclo 1.

Formatos Digitales: Identificar los casos de riesgo en el producto al ingresar en el login ya que depende de este acceso el poder ingresar al formulario y realizar diversas funciones en el mismo, tales como seleccionar, añadir, borrar de acuerdo con los perfiles del usuario.

#### **4. Metodología del plan de pruebas.**

#### Planeación y diseño

 Se construyó un plan de pruebas para aplicar a los diferentes módulos de la aplicación FORMATOS DIGITALES teniendo en cuenta los requisitos en la norma IEEE730 para la calidad del software, para conocer si está cumpliendo con los estándares más altos, brindando al usuario final confiabilidad al usar estos formatos y asi tener más control de los accesos a ciberactivo críticos.

 En la planificación se determinan las especificaciones y características que requiere la aplicación. Se determinan los roles y funciones de quienes intervienen en las pruebas, posteriormente el proceso de pruebas requiere de control, la selección de condiciones y pruebas, el diseño y ejecución de los casos de prueba, la comprobación de los resultados, la evolución de los criterios de salida, la elaboración de los informes sobre pruebas ejecutadas, la revisión de los documentos, el código fuente y la ejecución de los análisis. En la ejecución de las pruebas se van a realizar tantas como sean necesarias para identificar la mayor cantidad de fallos para corregir.

#### **5. Herramientas utilizadas.**

- Plan de pruebas
- Estimación de los casos de prueba
- Propuesta de pruebas Diseño de alto nivel Informe de evaluación del producto

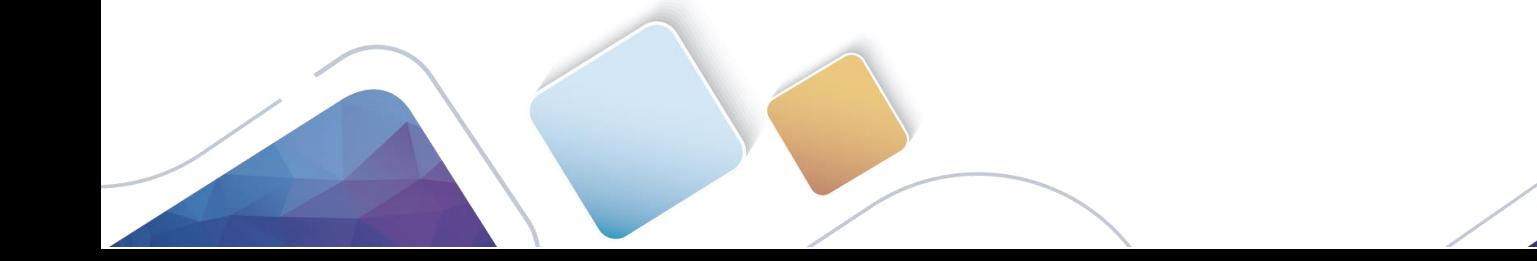

6. Pruebas realizadas

#### Funcionales \*usuario invalido\*

Cuando se ingresa un usuario no valido en el login la aplicación nos arroja un mensaje de error.

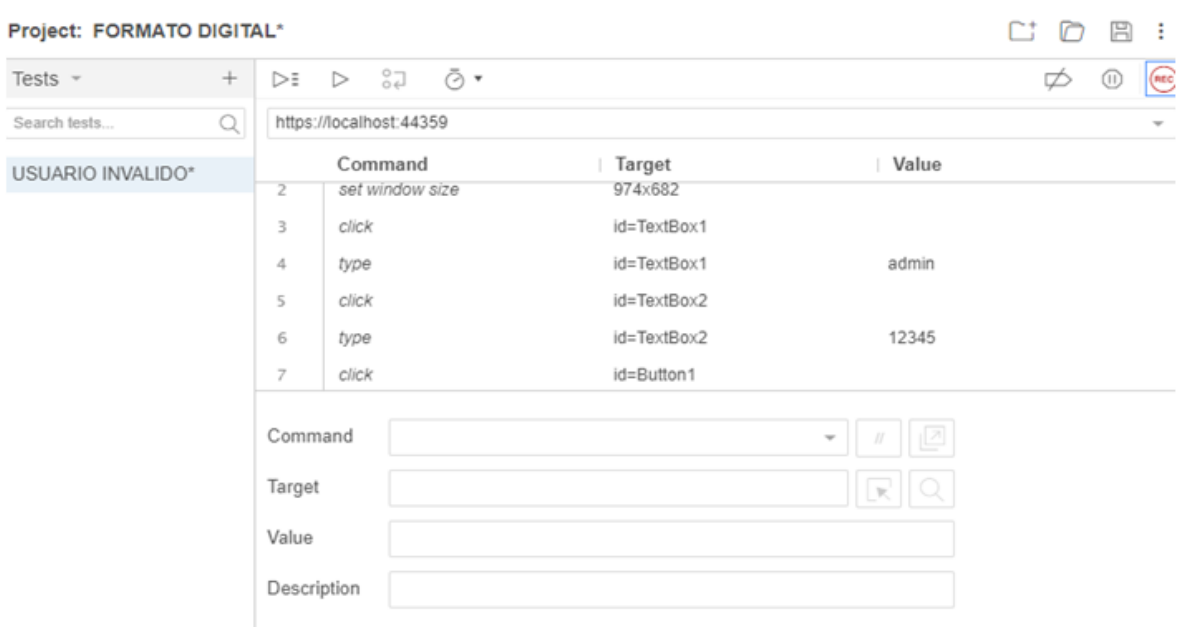

Figura 30. Error usuario

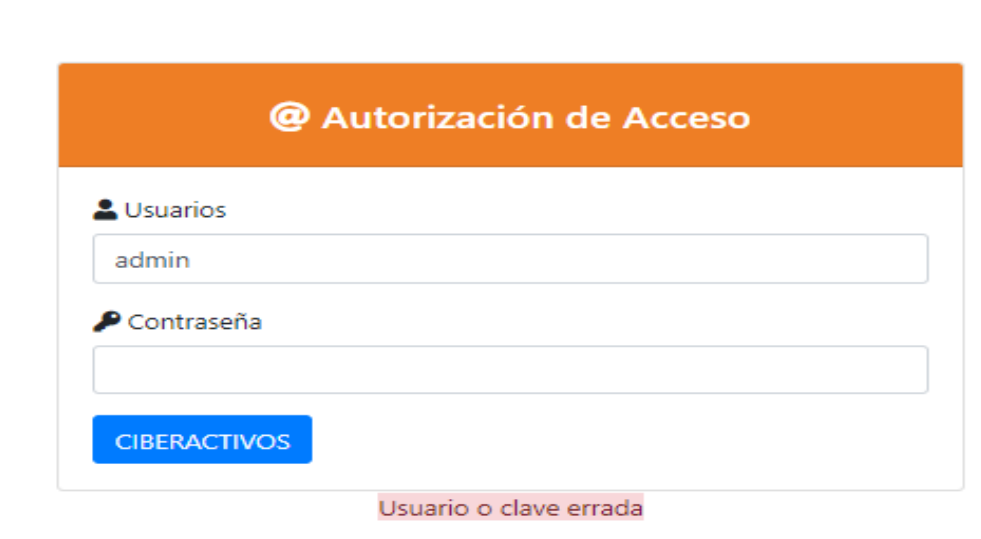

\*usuario valido\*

Figura 31. Error usuario Aplicativo

El ingreso de credenciales correctas nos permite ingresar al formulario y no nos muestra error.

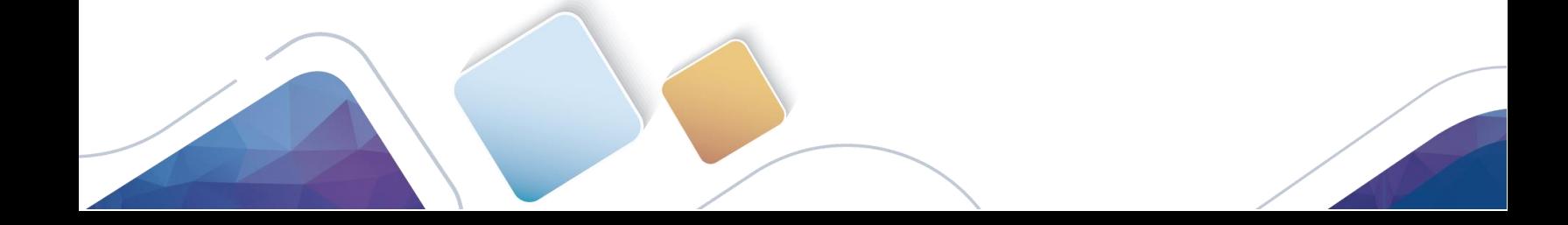

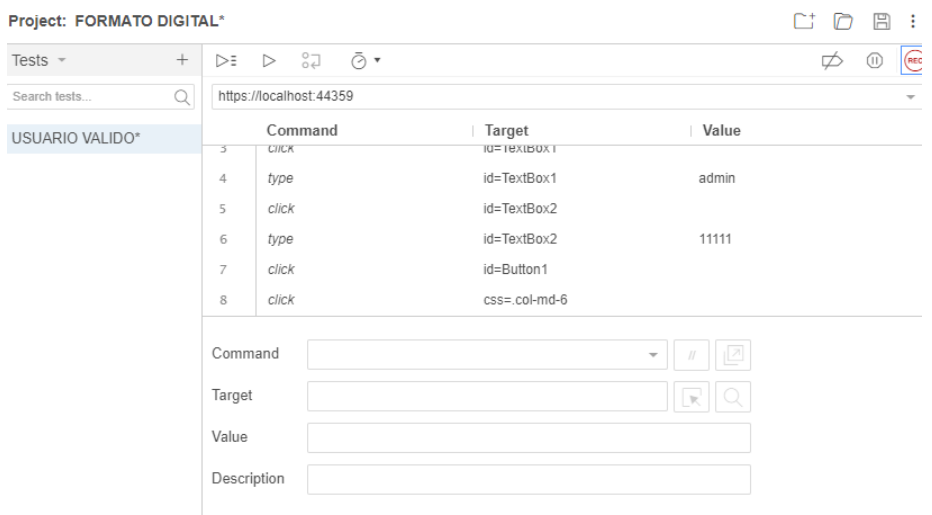

Figura 32.Usuario válido en el aplicativo

# Campos sin diligenciar\*

Todos los campos deben ser diligenciados de lo contrario sale error.

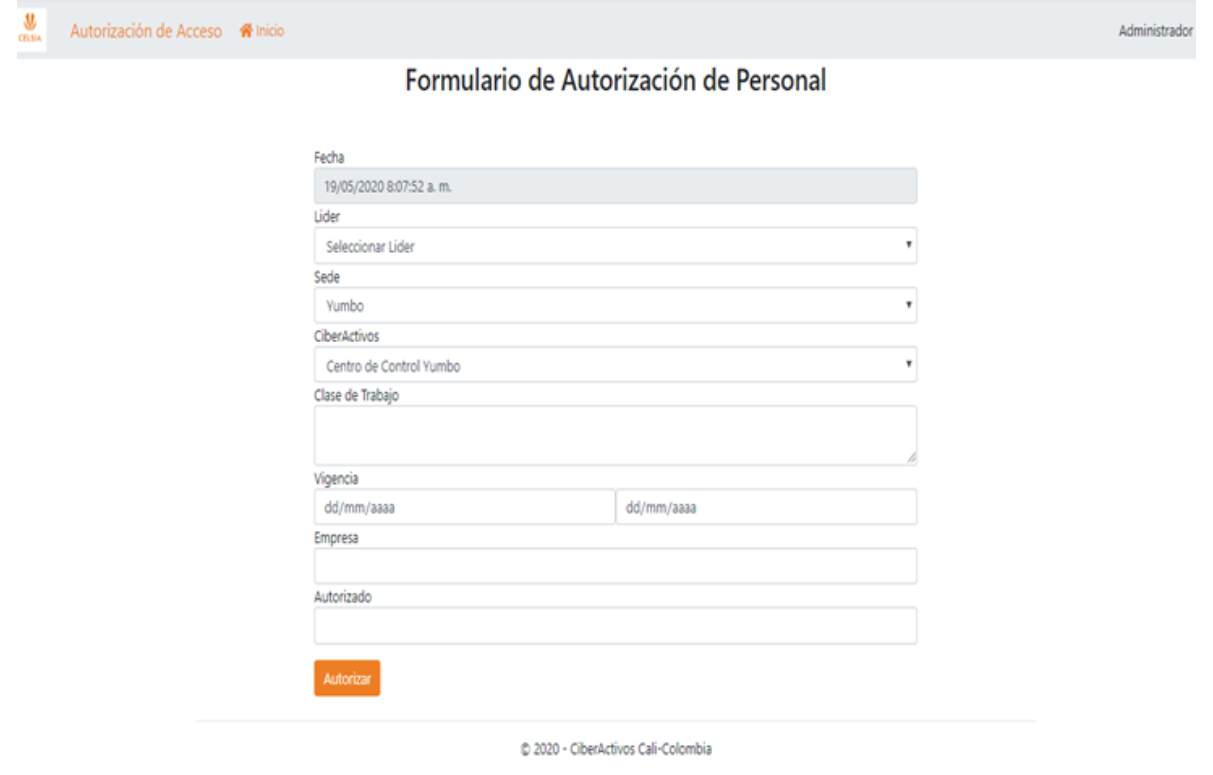

Figura 33. Formulario de datos

 En el campo fecha debe estar diligenciado, si se deja en blanco no permite continuar el registro y nos lanza un error. Igualmente no puede ser mayor la fecha de vigencia a la fecha de fin.

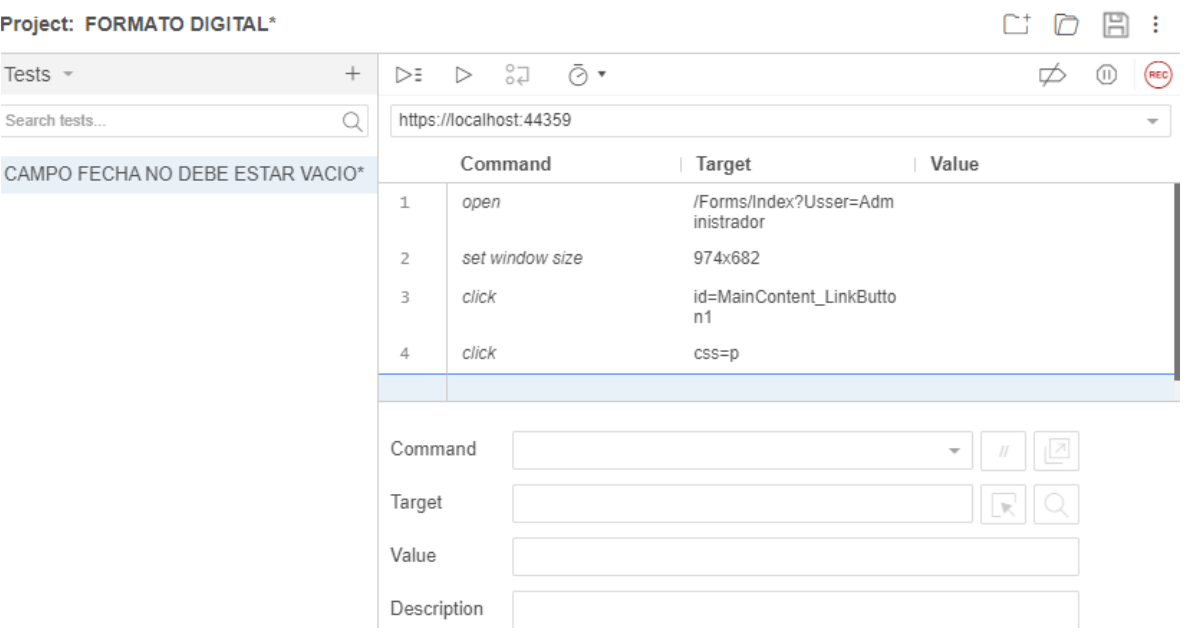

Figura 34. Error al ingresar datos

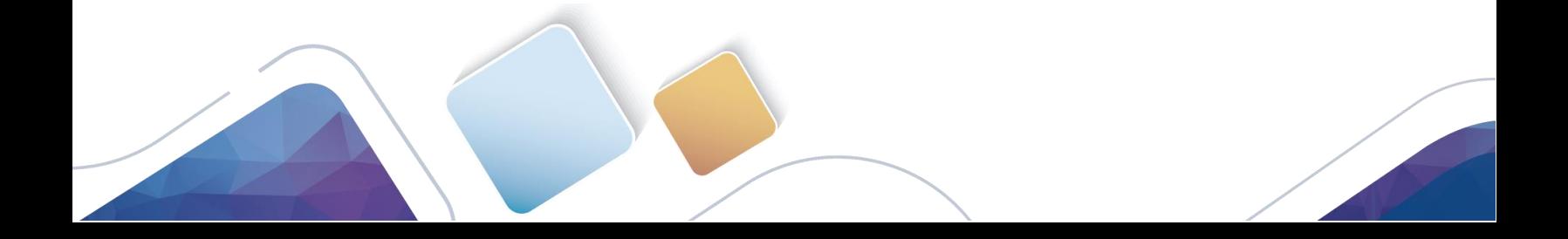

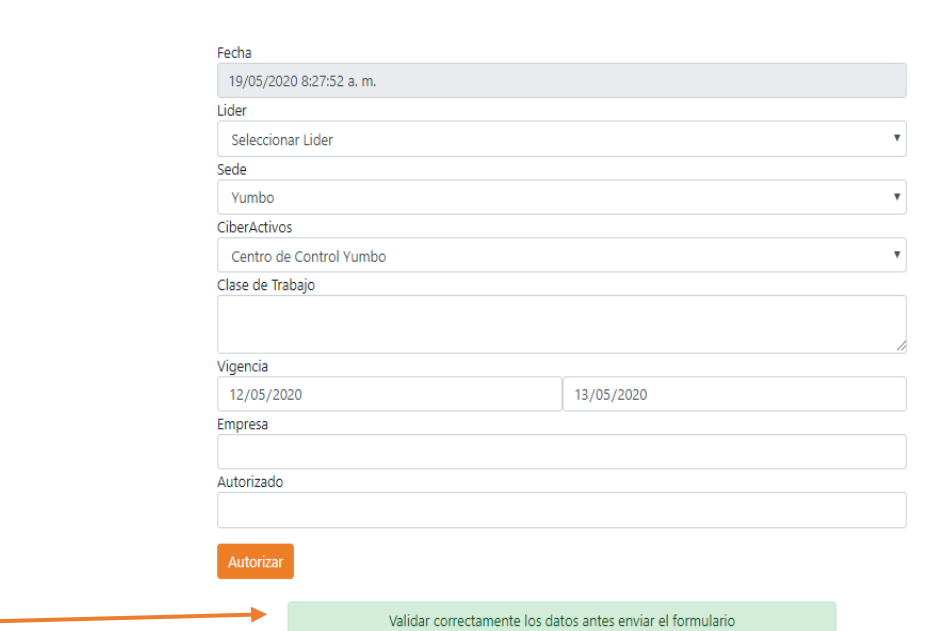

Formulario de Autorización de Personal

Figura 35. Entrada exitosa

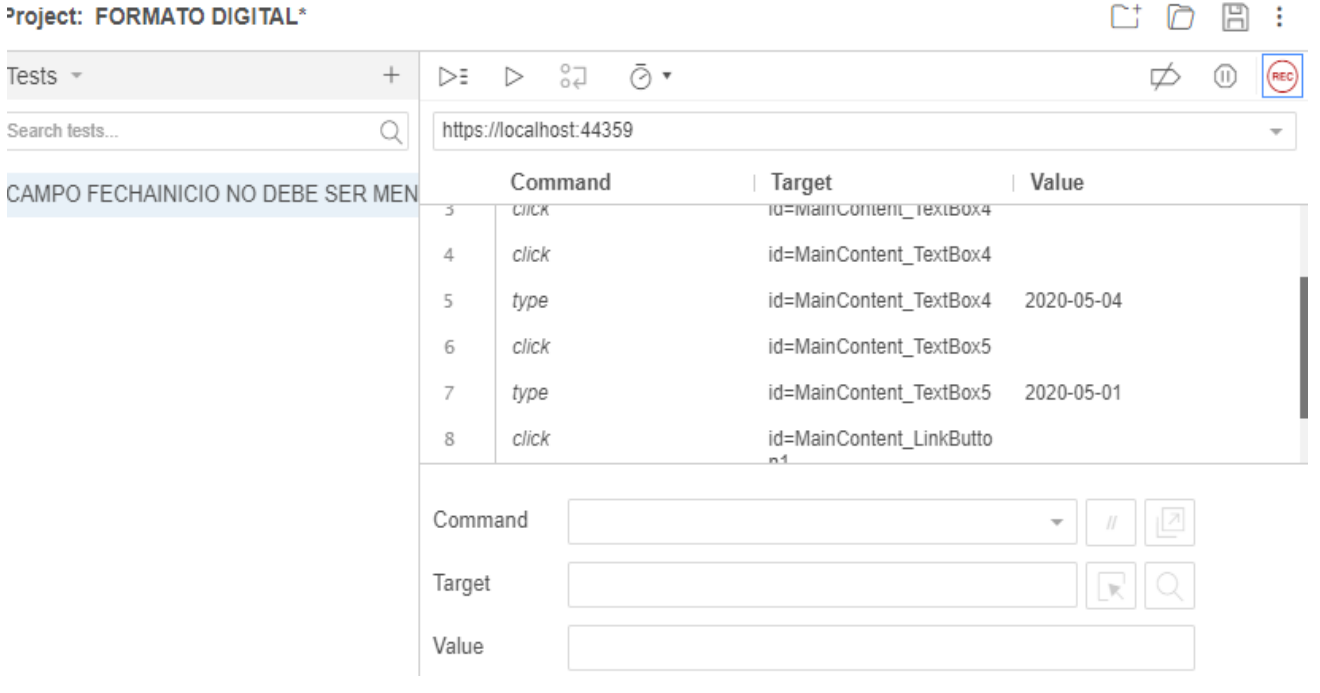

# Figura 36. Error rango fecha

Administrador Salir

Autorización de Acceso « Inicio

#### Formulario de Autorización de Personal

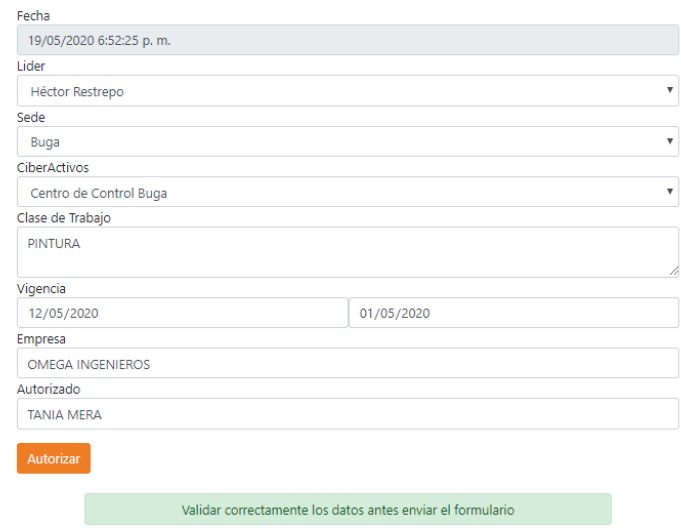

Figura 37. Entrada exitosa

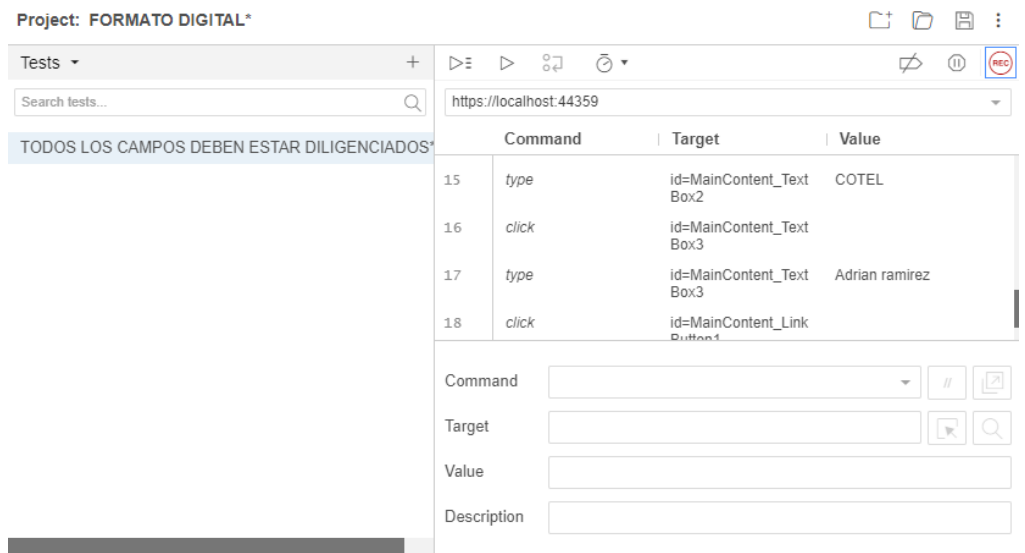

# \*Creado correctamente, diligenciando todos los datos\*

Figura 38. Creación usuario

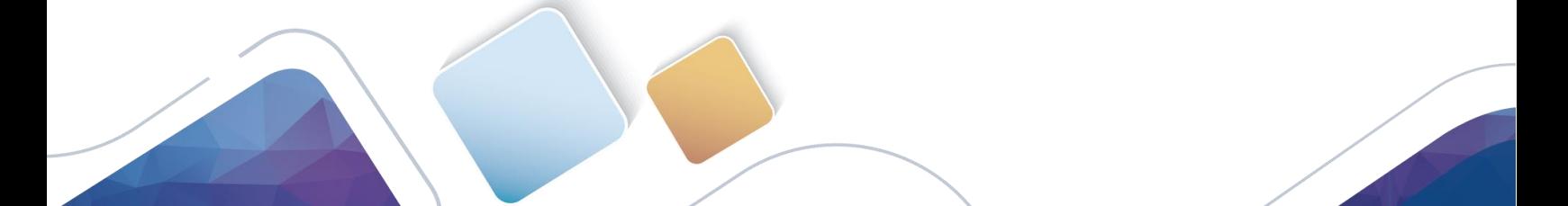

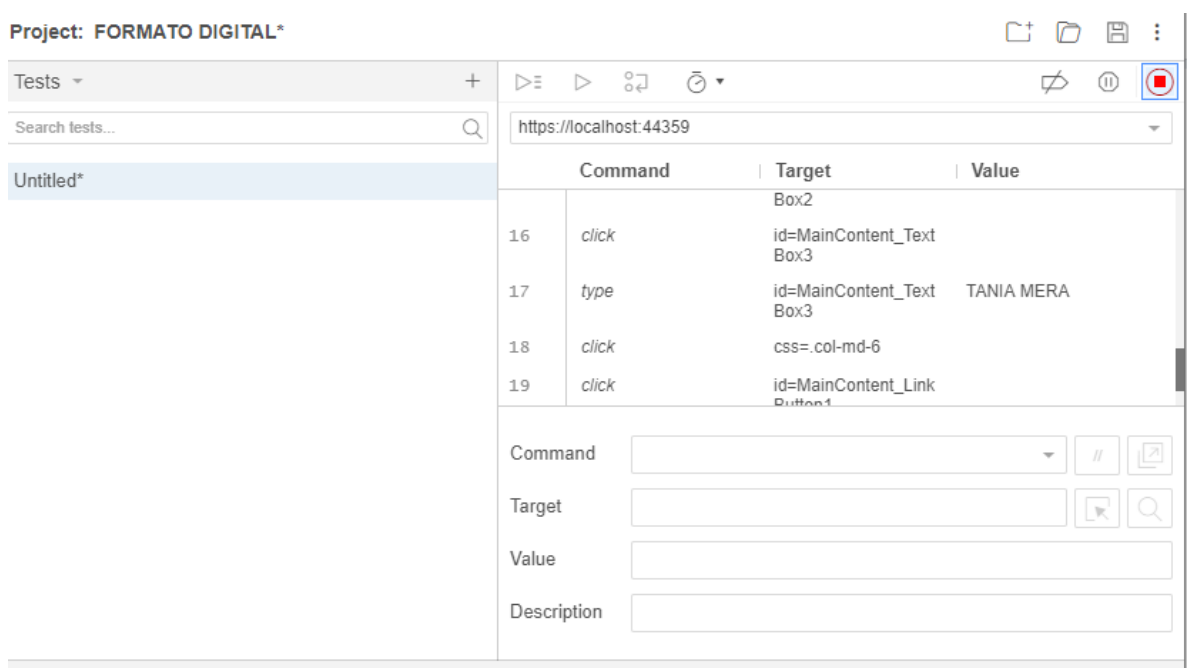

Figura 39. Error en Selenium

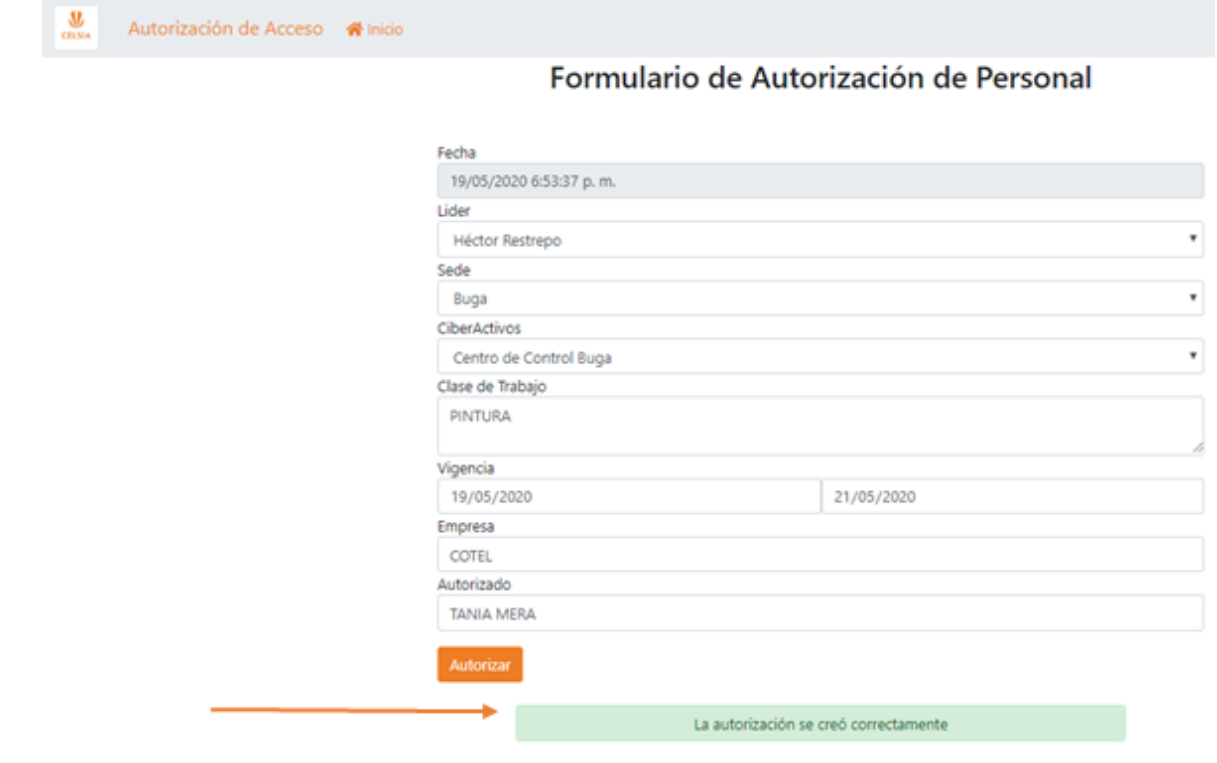

Figura 40. Caso exitoso

#### 7. **Ejecución casos de prueba**

#### **Información general**

Nombre Proyecto: *Formatos Digitales* Líder: *Tania Mera Gonzalez*  Probador: *Tania Mera Gonzalez* 

#### **Datos de la prueba 1**

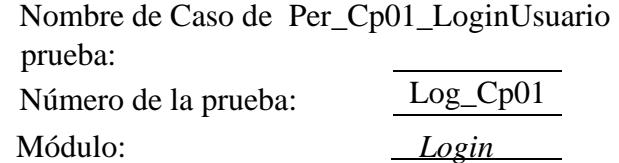

#### **Casos de prueba**

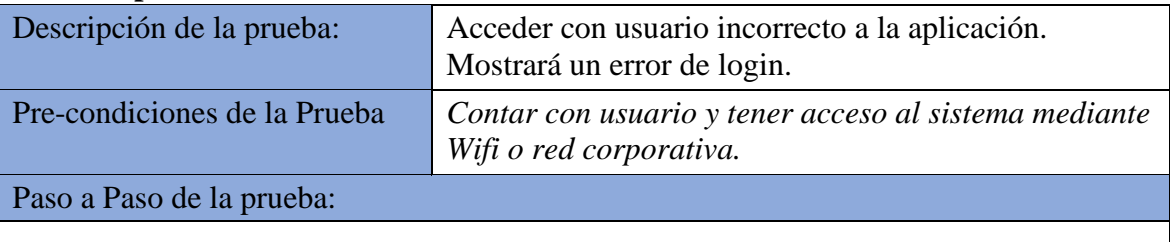

- *1. El usuario ingresa al sistema donde se encuentra alojado la aplicación para formatos digitales, en el campo usuario ingresa el dato de un usuario que no existe y en el campo contraseña igualmente ingresa una errada.*
- *2. El sistema valida datos, según lo ingresado permite acceder al formato o no.*

Pos-condiciones: *El sistema no permite el acceso con usuario y contraseñas no creados, arrojan un comentario de usuario o clave invalido.*

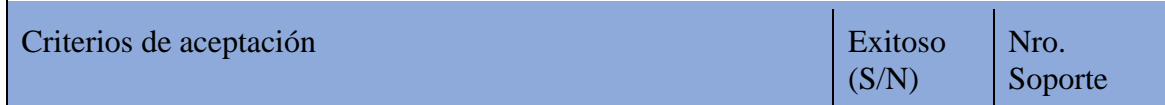

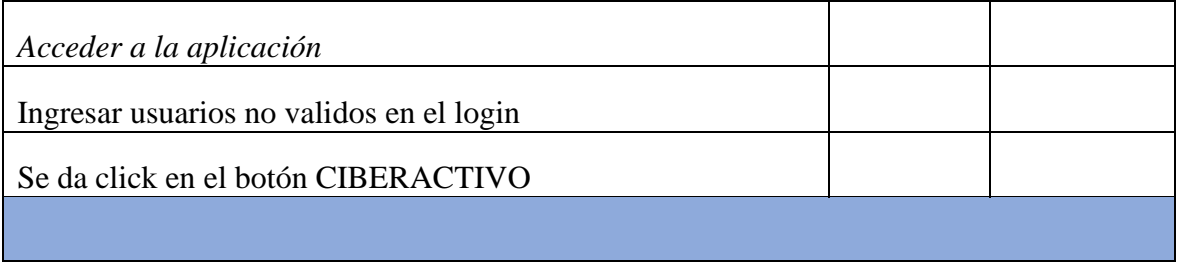

 El usuario ingresa al sistema donde se encuentra alojado la aplicación para formatos digitales, en el campo usuario ingresa el dato de un usuario que no existe y en el campo contraseña igualmente ingresa una errada.

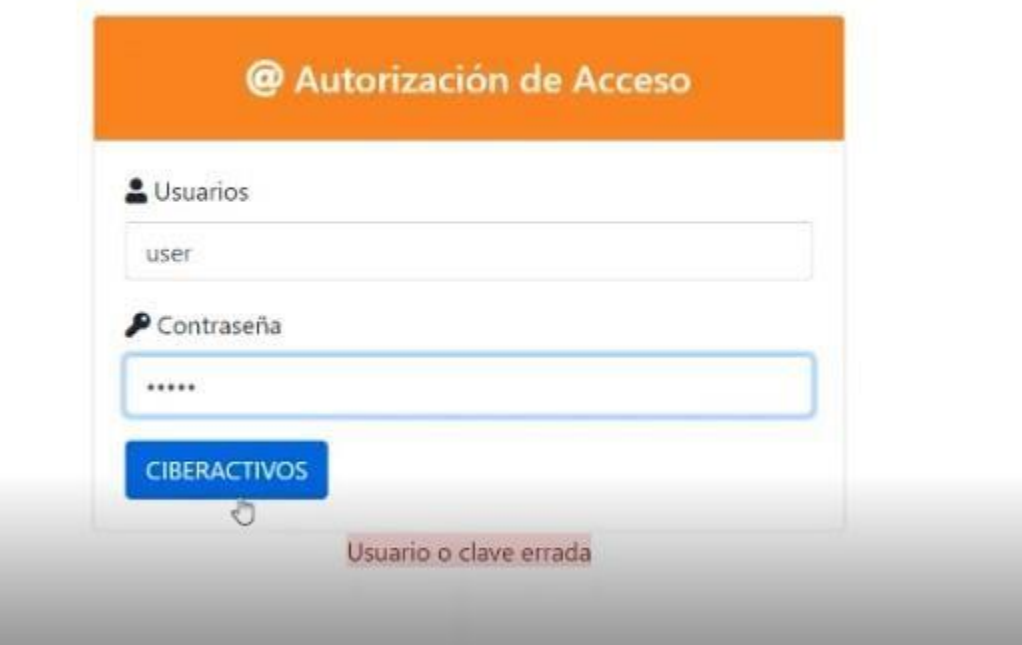

Figura 41. Error en entrada de usuario

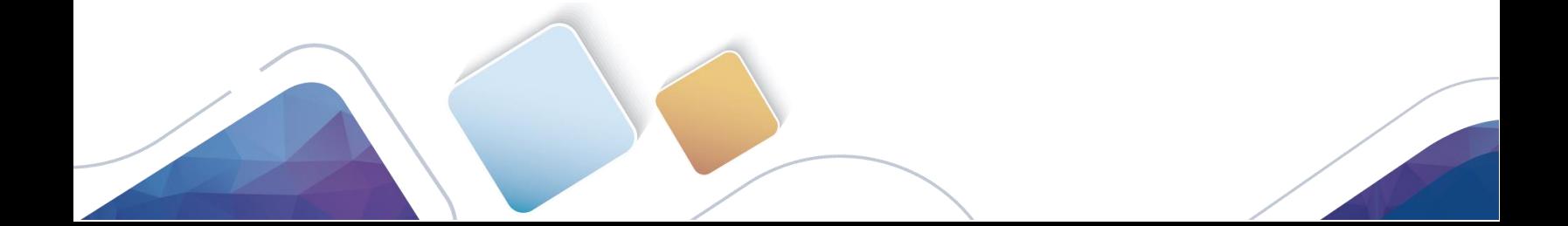

# **Información general**

Nombre Proyecto: *Formatos digitales* 

Líder: *Tania Mera*

Probador: *Tania*

## **Datos de la prueba 3**

Nombre de Caso de

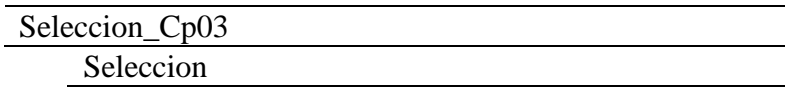

Selec\_Cp03\_SeleccionListas prueba: Número de la prueba: Módulo:

## **Casos de prueba**

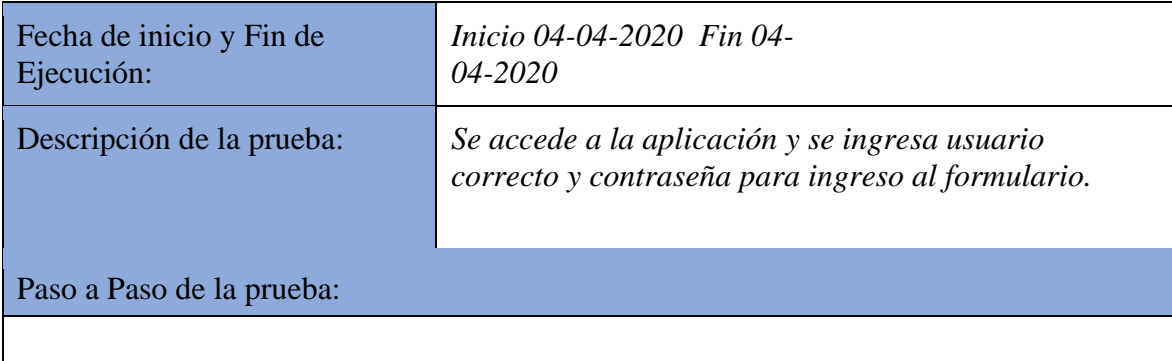

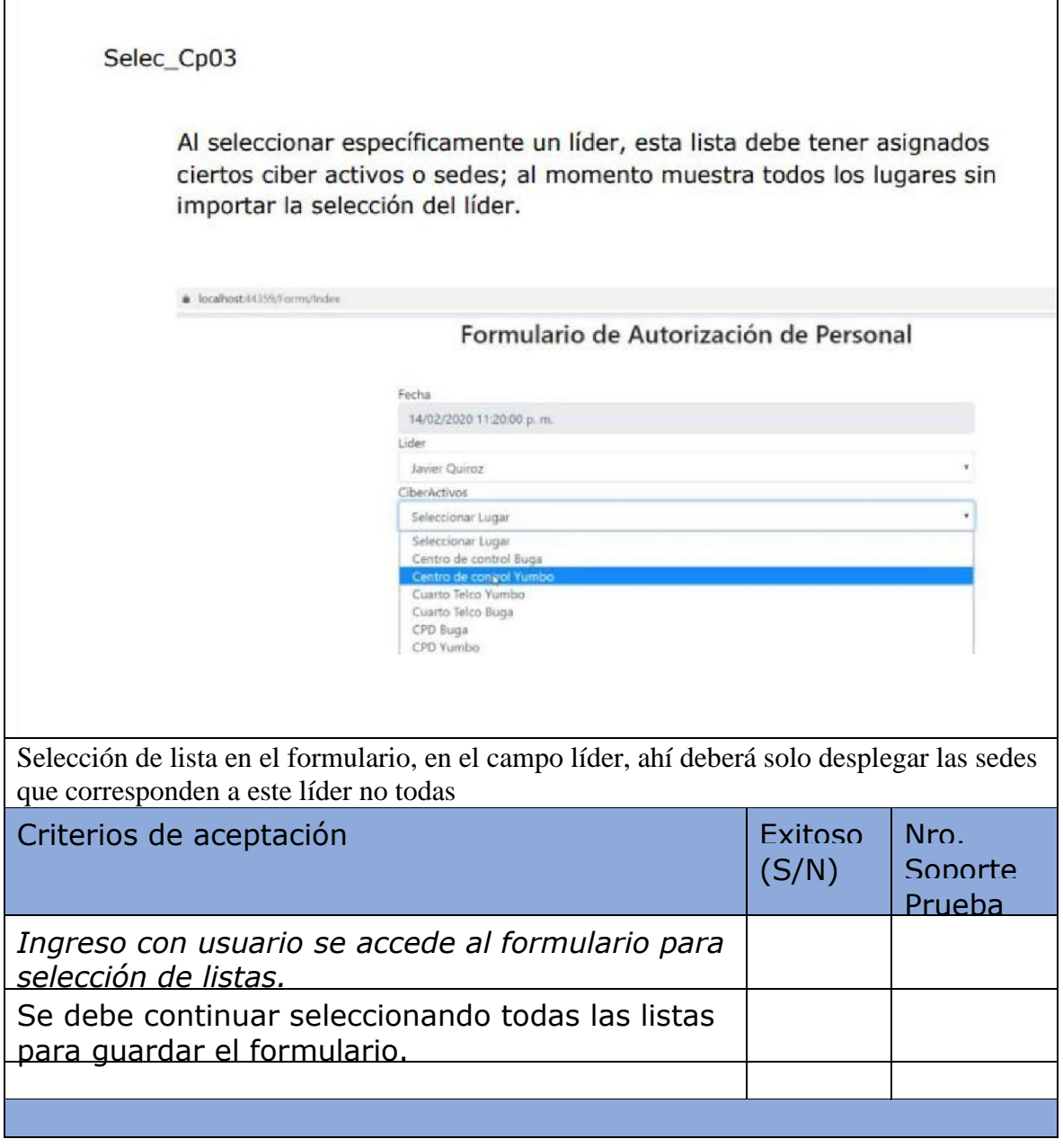

Líder: *Tania Mera*

Probador: *Tania*

 $\overline{\phantom{0}}$ 

# **Datos de la prueba 5**

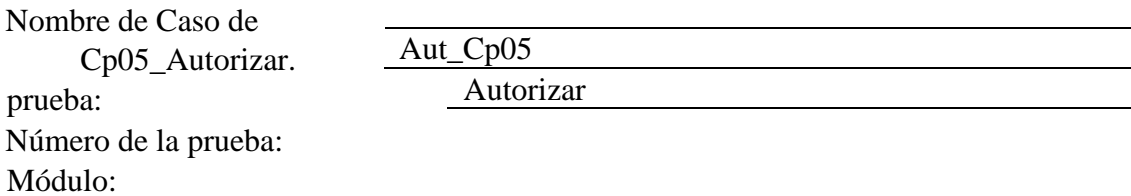

# **Casos de prueba**

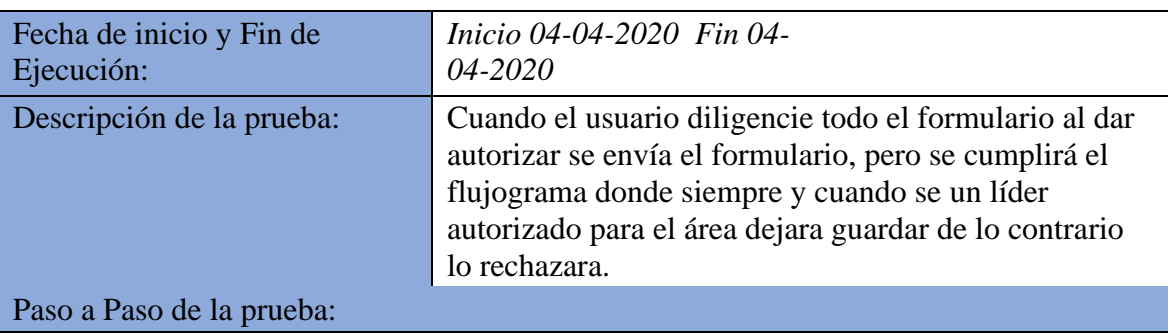

 $\overline{\phantom{0}}$  Aut\_Cp05

Error cuando se da autorizar no verifica que la información suministrada corresponda tanto la líder seleccionada como el ciber activo que tiene a cargo.

Sin embargo, le da autorización se creó correctamente.

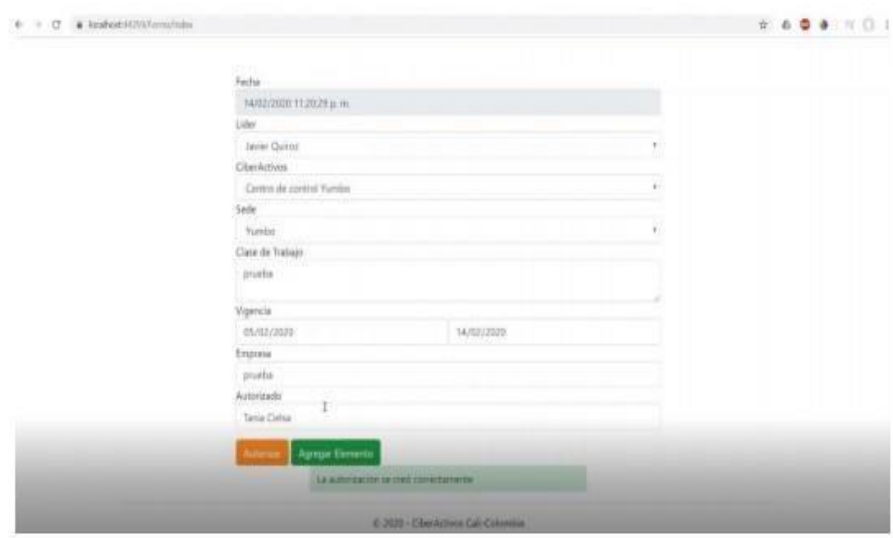

Figura 42. Usuario creado

# **8. Métricas de ejecución de los casos de pruebas**

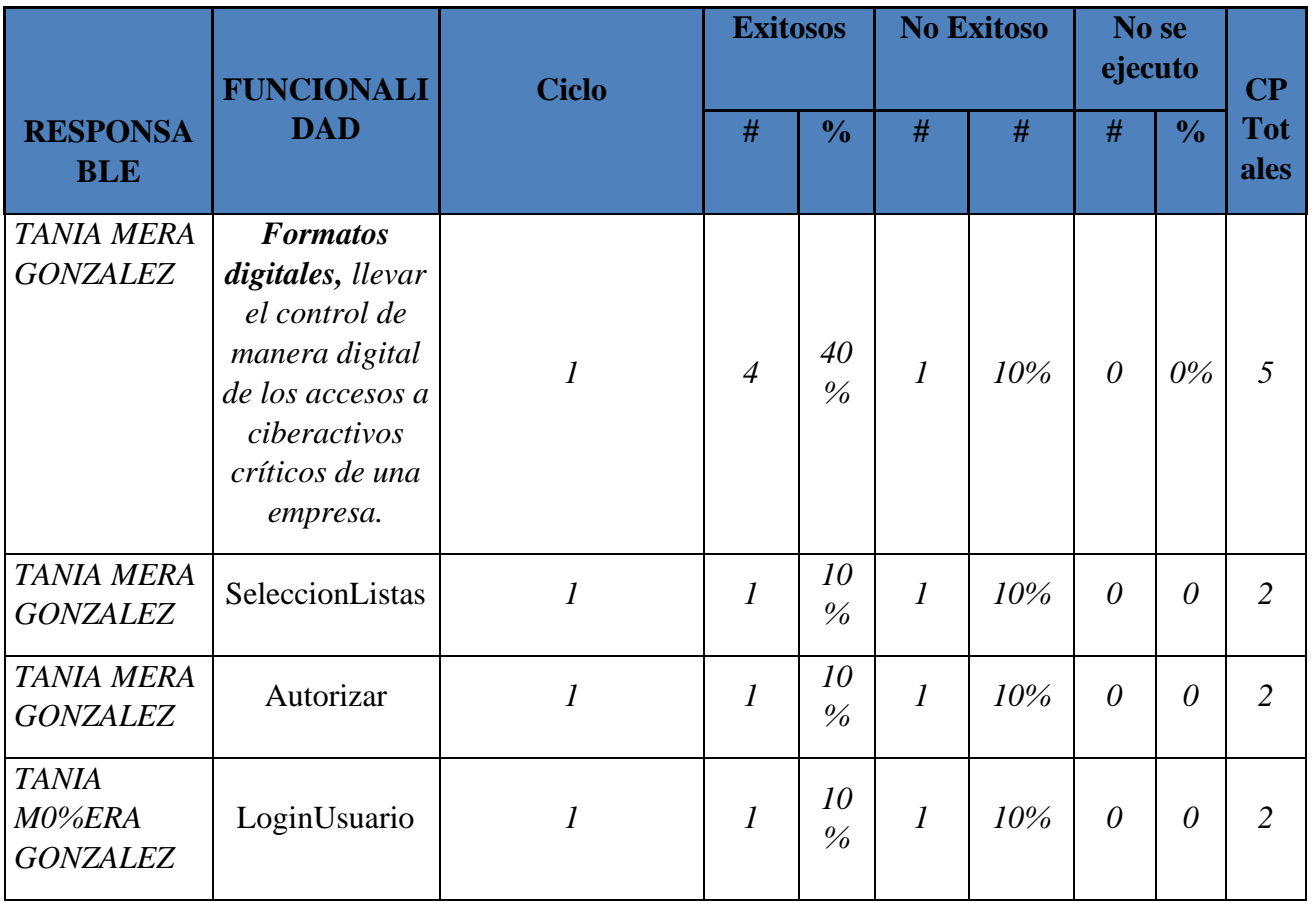

# **9. Métricas de ejecución de los defectos**

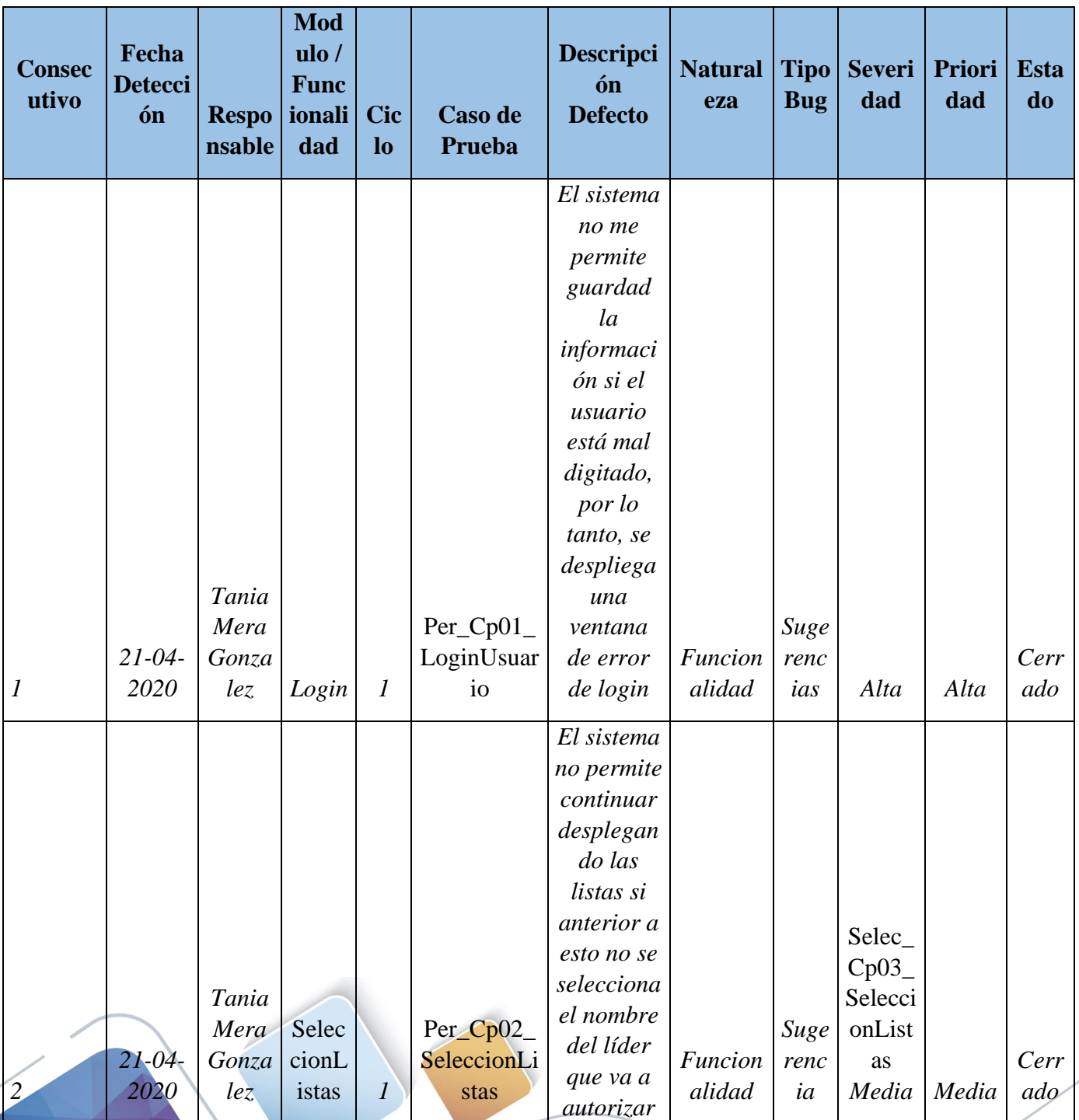

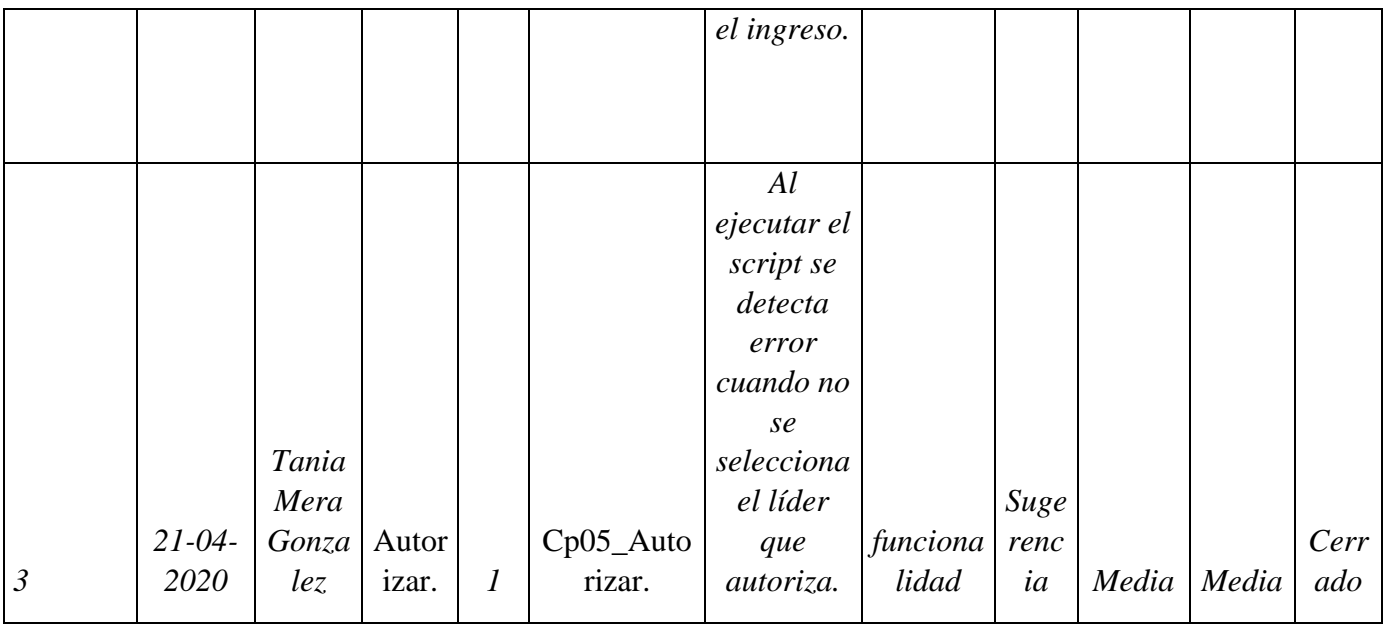

# **10. Evaluación del producto y proveedor**

 Se ejecutan tres pruebas una con severidad alta perteneciente al login arrojando un nivel de seguridad correcto, al no permitir ingreso a usuarios no validos.

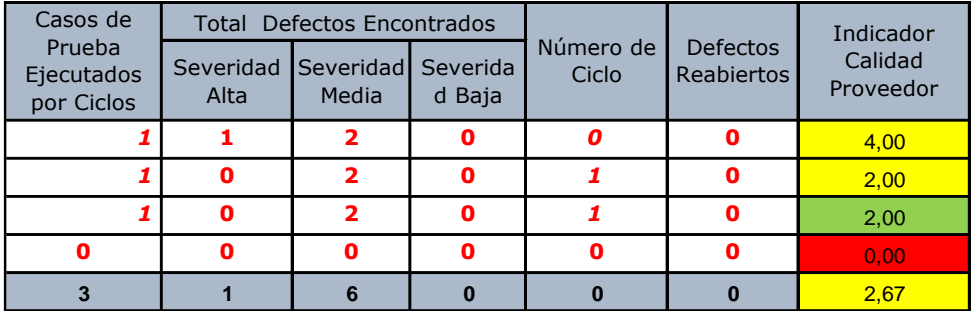

## **11. Lecciones aprendidas.**

 No se presentaron dificultades en la aplicación siempre y cuando se acceda con el usuario correspondiente, al diligenciar el formato quedan los registros guardados en la base de datos.

| Edit<br>View Query Project<br>File<br>0 0 5 - 1 - 1 2 2 2 2 m/k + 0 + 1 2 2 2 2 3 4 5 6 7 - 0 - 1 3 F<br>VI CIBERACTIVOS | Tools Window Help             |                                                    |                         |            |                      | ・同声曲回・。    |            |                         |                 |
|----------------------------------------------------------------------------------------------------|-------------------------------|----------------------------------------------------|-------------------------|------------|----------------------|------------|------------|-------------------------|-----------------|
| $-4x$<br><b>Object Explorer</b>                                                                                          |                               | SQLQuery1.sql - SA(CELSIA\tmera (53))* $\approx$ X |                         |            |                      |            |            |                         |                 |
| Connect- $\frac{1}{2}$ $\frac{100}{10}$ = $\frac{100}{10}$ +                                                             |                               | Eselect * from HistoricoAutorizaciones             |                         |            |                      |            |            |                         |                 |
| B SAP1030042\BSSERVER (SQL Server A                                                                                      |                               |                                                    |                         |            |                      |            |            |                         |                 |
| <b>El Databases</b>                                                                                                    |                               |                                                    |                         |            |                      |            |            |                         |                 |
| <b>EB System Databases</b>                                                                                               |                               |                                                    |                         |            |                      |            |            |                         |                 |
| ⊞ BioStar                                                                                                    |                               |                                                    |                         |            |                      |            |            |                         |                 |
| <b>El BioStar3</b>                                                                                                    |                               |                                                    |                         |            |                      |            |            |                         |                 |
| iii ■ BioStar4                                                                                                    |                               |                                                    |                         |            |                      |            |            |                         |                 |
| E CIBERACTIVOS                                                                                                    |                               |                                                    |                         |            |                      |            |            |                         |                 |
| (ii) Database Diagrams                                                                                                   |                               |                                                    |                         |            |                      |            |            |                         |                 |
| <b>ER Ill Tables</b>                                                                                                    |                               |                                                    |                         |            |                      |            |            |                         |                 |
| <b>El Wews</b>                                                                                                    |                               |                                                    |                         |            |                      |            |            |                         |                 |
| El Synonyms                                                                                                    |                               |                                                    |                         |            |                      |            |            |                         |                 |
| E <b>III</b> Programmability                                                                                             |                               |                                                    |                         |            |                      |            |            |                         |                 |
| <b>FRIED Service Broker</b>                                                                                              |                               |                                                    |                         |            |                      |            |            |                         |                 |
| E Storage                                                                                                    | 100 %<br>$-1$                 |                                                    |                         |            |                      |            |            |                         |                 |
| <b>El El Security</b>                                                                                                    | <b>E Results</b> pli Messages |                                                    |                         |            |                      |            |            |                         |                 |
| <b>EI</b> Users<br>ලි ගං                                                                                                 |                               | id_acceso PersonaAutorizada LugarAcceso            |                         | SedeAcceso | Descripcion Trabajo  | Fechalni   | FechaFin   | LiderAutorizador        | FechaDeCreacion |
| R <sub>s</sub> guest                                                                                                    |                               | PEDRO MOTA                                         | Centro de control Yumbo | Yumbo      | Pintura              | 2020-04-09 | 2020-04-09 | Centro de control Yumbo | 2020-04-06      |
| <b>R</b> INFORMATION S                                                                                                   | 2                             | PEDRO MOTA                                         | Centro de control Yumbo | Yumbo      | Pintura              | 2020-04-09 | 2020-04-09 | Centro de control Yumbo | 2020-04-06      |
| $\mathbf{Q}$ sys                                                                                                    |                               | PEDRO MOTA                                         | Centro de control Buga  | Yumbo      | Prueba               | 2020-05-27 | 2020-05-27 | Centro de control Buga  | 2020-05-05      |
| <b>ED IN Roles</b>                                                                                                    |                               | Adrian ramirez                                     | Centro de Control Yumbo | Yumbo      | prueba               | 2020-05-18 | 2020-05-18 | Hector Restrepo         | 2020-05-18      |
| E Schemas                                                                                                    | 5                             | Pedro Perez                                        | Centro de Control Buga  | Buga       | visita tecnica       | 2020-05-13 | 2020-05-13 | Javier Quiroz           | 2020-05-18      |
| Asymmetric Keys<br>ŦШ                                                                                                    | 6                             | Pedro Perez                                        | Centro de Control Yumbo | Yumbo      | Pintura              | 2020-05-20 | 2020-05-20 | <b>Héctor Restrepo</b>  | 2020-05-18      |
| <b>E Certificates</b>                                                                                                    |                               | PEDRO MOTA                                         | Centro de Control Yumbo | Yumbo      | PINTURA              | 2020-05-20 | 2020-05-20 | <b>Héctor Restrepo</b>  | 2020-05-18      |
| E Symmetric Keys                                                                                                    |                               | <b>TANIA MERA</b>                                  | Centro de Control Yumbo | Yumbo      | PINTURA              | 2020-05-22 | 2020-05-22 | <b>Héctor Restrepo</b>  | 2020-05-18      |
| <b>R</b> Northwind                                                                                                    | 9                             | <b>TANIA MERA</b>                                  | Centro de Control Buga  | Buga       | PINTURA EN CIELO FAL | 2020-05-28 | 2020-05-28 | Javier Quiroz           | 2020-05-18      |
| $m \mathbf{Q}$ Beaumont A                                                                                                |                               |                                                    |                         |            |                      |            |            |                         |                 |

Figura 43. Imagen de Visual Basic

#### **Conclusiones**

 Con el desarrollo de cada una de las actividades propuestas se lograron conocer las técnicas de diseño de pruebas y herramientas para desarrollar los diseños e implementar los casos de prueba en la aplicación seleccionada en este caso formatos digitales.

 Se logra dar respuesta a cada uno de los puntos de la actividad final consiguiendo las pruebas finales y corrigiendo los errores de seguridad que tenía la aplicación.

 A través de cuadros y tablas se pudo ilustrar las métricas de ejecución de los casos de pruebas, los errores o defectos encontrados y las posibles sugerencias para la corrección de dichos errores, respondiendo así a los puntos de la guía de actividades y elaborando un informe final con el entendimiento de cada punto. En cada aplicación se muestran los pasos del proceso de pruebas en selenium e ingresando a las aplicaciones, arrojando como primer paso un login de seguridad ya que si en principio el logueo es con usuarios no valido o registrados no permitirá acceder a ninguna de ellas.

#### Bibliografía

- Großmann J., F. M. (2017). *) Risk Management During Software Development: Results of a Survey in Software Houses from Germany, Austria and Switzerl.* Springer, Cham: Lecture Notes in Computer Science, vol 10224. .
- Gusti, Y. (Recuperado el día 25 de febrero de 2020). *Las mejores herramientas de pruebas de automatización.* New Orlands: https://geteasyqa.com/es/blog/best-automation-testing-tools/.
- Moreno, J. (Recuperado el día 15 de mayo del 2020 ). *7 problemas comunes en la Gestion de Proyectos. .* Barcelona: https://blog.workep.com/es/7-problemas-comunes-que-tiene-un-pm-y-comoresolverlos-de-manera-efectiva.
- Olano, J. (Recuperado el día 24 de febrero de 2020). *herramientas para pruebas .* Reino Unido: https://pandorafms.com/blog/es/herramientas-para-pruebas/.
- R., H. (Recuperado el día 22 de febrero de 2020). *12 herramientas imprescindibles para asegurar la calidad del software (y sus alternativas).* Barcelona: https://www.genbeta.com/desarrollo/12 herramientas-imprescindibles-para-asegurar-la-calidad-del-software-y-sus-alternativas.